# EcoStruxure Machine Expert - Basic Generic Functions Library Guide

12/2018

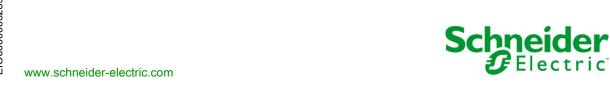

The information provided in this documentation contains general descriptions and/or technical characteristics of the performance of the products contained herein. This documentation is not intended as a substitute for and is not to be used for determining suitability or reliability of these products for specific user applications. It is the duty of any such user or integrator to perform the appropriate and complete risk analysis, evaluation and testing of the products with respect to the relevant specific application or use thereof. Neither Schneider Electric nor any of its affiliates or subsidiaries shall be responsible or liable for misuse of the information contained herein. If you have any suggestions for improvements or amendments or have found errors in this publication, please notify us.

You agree not to reproduce, other than for your own personal, noncommercial use, all or part of this document on any medium whatsoever without permission of Schneider Electric, given in writing. You also agree not to establish any hypertext links to this document or its content. Schneider Electric does not grant any right or license for the personal and noncommercial use of the document or its content, except for a non-exclusive license to consult it on an "as is" basis, at your own risk. All other rights are reserved.

All pertinent state, regional, and local safety regulations must be observed when installing and using this product. For reasons of safety and to help ensure compliance with documented system data, only the manufacturer should perform repairs to components.

When devices are used for applications with technical safety requirements, the relevant instructions must be followed.

Failure to use Schneider Electric software or approved software with our hardware products may result in injury, harm, or improper operating results.

Failure to observe this information can result in injury or equipment damage.

© 2018 Schneider Electric. All rights reserved.

# **Table of Contents**

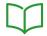

|           | Safety Information                             | 9        |
|-----------|------------------------------------------------|----------|
|           | About the Book                                 | 13       |
| Chapter 1 | Introduction                                   | 19       |
| •         | How to Use the Source Code Examples            | 20       |
|           | Operation Blocks                               | 22       |
|           | Comparison Blocks                              | 26       |
| Chapter 2 | Language Objects                               | 27<br>28 |
|           | Memory Bit Objects                             | 29       |
|           | I/O Objects                                    | 31       |
|           | Word Objects                                   | 34       |
|           | Floating Point and Double Word Objects         | 38       |
|           | Structured Objects                             | 43       |
|           | Indexed Objects                                | 43<br>46 |
|           | Function Block Objects                         | 48<br>48 |
| Chapter 2 | •                                              | 51       |
| Chapter 3 | Instructions                                   | 51<br>52 |
| 5.1       | Boolean Instructions                           | 52<br>53 |
|           | Load Operators (LD, LDN, LDR, LDF)             |          |
|           |                                                | 56<br>50 |
|           | Assignment Operators (ST, STN, R, S)           | 58       |
|           | Logical AND Operators (AND, ANDN, ANDR, ANDF)  | 60       |
|           | Logical OR Operators (OR, ORN, ORR, ORF)       | 62       |
|           | Exclusive OR Operators (XOR, XORN, XORR, XORF) | 64       |
|           | NOT Operator (N)                               | 67       |
|           | Rising and Falling Functions (RISING, FALLING) | 68       |
|           | Comparison Instructions                        | 70       |
| 3.2       | Numerical Processing                           | 72       |
|           | Introduction to Numerical Operations           | 73       |
|           | Assignment Instructions                        | 74       |
|           | Bit Strings Assignment                         | 75       |
|           | Words Assignment                               | 77       |
|           | Arithmetic Operators on Integers               | 79       |

|     | Logic Instructions                                      | 83  |
|-----|---------------------------------------------------------|-----|
|     | Shift Instructions                                      | 85  |
|     | BCD/Binary Conversion Instructions                      | 87  |
|     | Single/Double Word Conversion Instructions              | 89  |
| 3.3 | Program                                                 | 90  |
|     | END Instructions                                        | 91  |
|     | NOP Instructions                                        | 93  |
|     | Jump Instructions                                       | 94  |
|     | Conditional Elements                                    | 96  |
|     | Loop Elements                                           | 98  |
|     | Subroutine Instructions                                 | 100 |
| 3.4 | Floating Point                                          | 102 |
|     | Arithmetic Instructions on Floating Point Objects       | 103 |
|     | Trigonometric Instructions                              | 106 |
|     | Angle Conversion Instructions                           | 108 |
|     | Integer/Floating Conversion Instructions                | 109 |
| 3.5 | ASCII                                                   | 111 |
|     | ROUND Instructions.                                     | 112 |
|     | ASCII to Integer Conversion Instructions                | 114 |
|     | Integer to ASCII Conversion Instructions                | 116 |
|     | ASCII to Float Conversion Instructions                  | 118 |
|     | Float to ASCII Conversion Instructions                  | 120 |
|     | ASCII to Double Word Conversion Instructions            | 122 |
|     | Double Word to ASCII Conversion Instructions            | 124 |
| 3.6 | Stack Operators                                         | 126 |
|     | Stack Instructions (MPS, MRD, MPP)                      | 126 |
| 3.7 | Instructions on Object Tables.                          | 128 |
|     | Word, Double Word, and Floating Point Tables Assignment | 129 |
|     | Table Summing Functions                                 | 131 |
|     | Table Comparison Functions                              | 133 |
|     | Table Search Functions                                  | 135 |
|     | Table Search Functions for Maximum and Minimum Values   | 137 |
|     | Number of Occurrences of a Value in a Table             | 138 |
|     | Table Rotate Shift Functions                            | 139 |
|     | Table Sort Functions                                    | 141 |
|     | Floating Point Table Interpolation (LKUP) Functions     | 142 |
|     | MEAN Functions of the Values of a Floating Point Table  | 146 |

| 3.8       | Instructions on I/O Objects                             | 147 |
|-----------|---------------------------------------------------------|-----|
|           | Read Immediate Digital Embedded Input (READ_IMM_IN)     | 148 |
|           | Write Immediate Digital Embedded Output (WRITE_IMM_OUT) | 150 |
|           | Read Immediate Function Block Parameter (READ_IMM)      | 152 |
|           | Write Immediate Function Block Parameter (WRITE_IMM)    | 153 |
| Chapter 4 | I/O Objects                                             | 155 |
| 4.1       | Fast Counter (%FC)                                      | 156 |
|           | Fast Counter                                            | 156 |
| 4.2       | High Speed Counter (%HSC)                               | 157 |
|           | High Speed Counter                                      | 157 |
| 4.3       | Pulse (%PLS)                                            | 158 |
|           | Pulse                                                   | 158 |
| 4.4       | Pulse Width Modulation (%PWM)                           | 159 |
|           | Pulse Width Modulation                                  | 159 |
| Chapter 5 | Network Objects                                         | 161 |
|           | Network Objects                                         | 161 |
| Chapter 6 | Software Objects                                        | 163 |
| 6.1       | Using Function Blocks                                   | 164 |
|           | Function Block Programming Principles                   | 165 |
|           | Adding a Function Block                                 | 167 |
|           | Configuring a Function Block                            | 169 |
| 6.2       | Timer (%TM)                                             | 170 |
|           | Description                                             | 171 |
|           | Configuration                                           | 172 |
|           | TON: On-Delay Timer                                     | 174 |
|           | TOF: Off-Delay Timer                                    | 176 |
|           | TP: Pulse Timer                                         | 178 |
|           | Programming Example                                     | 179 |
| 6.3       | Counter (%C)                                            | 180 |
|           | Description                                             | 181 |
|           | Configuration                                           | 183 |
|           | Programming Example                                     | 185 |

| 6.4  | Message (%MSG) and Exchange (EXCH)    | 187 |
|------|---------------------------------------|-----|
|      | Overview                              | 188 |
|      | Description                           | 190 |
|      | Configuration                         | 193 |
|      | Programming Example                   | 197 |
|      | ASCII Examples                        | 199 |
|      | Modbus Standard Requests and Examples | 201 |
| 6.5  | LIFO/FIFO Register (%R)               | 210 |
|      | Description                           | 211 |
|      | Configuration                         | 213 |
|      | LIFO Register Operation               | 215 |
|      | FIFO Register Operation               | 216 |
|      | Programming Example                   | 217 |
| 6.6  | Drums (%DR)                           | 218 |
|      | Description                           | 219 |
|      | Configuration                         | 220 |
|      | Programming Example                   | 223 |
| 6.7  | Shift Bit Register (%SBR)             | 226 |
|      | Description                           | 227 |
|      | Configuration                         | 228 |
|      | Programming Example                   | 230 |
| 6.8  | Step Counter (%SC)                    | 231 |
|      | Description                           | 232 |
|      | Configuration                         | 233 |
|      | Programming Example                   | 234 |
| 6.9  | Schedule Blocks (%SCH)                | 236 |
|      | Description                           | 237 |
|      | Programming and Configuring           | 240 |
| 3.10 | Real Time Clock (%RTC)                | 242 |
|      | Description                           | 243 |
|      | Configuration                         | 246 |
| 3.11 | PID                                   | 247 |
|      | PID Function                          | 247 |
| 3.12 | Data Logging                          | 248 |
|      | Data Logging                          | 248 |
| 3.13 | Grafcet Steps                         | 251 |
|      | Grafcet Steps                         | 251 |

| Chapter 7  | PTO Objects                                                |
|------------|------------------------------------------------------------|
| 7.1        | Motion Task Table (%MT)                                    |
|            | Motion Task Table                                          |
| 7.2        | Pulse Train Output (%PTO)                                  |
|            | Pulse Train Output                                         |
| Chapter 8  | Drive Objects                                              |
| •          | Drive Objects                                              |
| Chapter 9  | Communication Objects                                      |
| 9.1        | Read Data from a Remote Device (%READ_VAR)                 |
|            | Description                                                |
|            | Function Configuration                                     |
|            | Programming Example                                        |
| 9.2        | Write Data to a Modbus Device (%WRITE_VAR)                 |
|            | Description                                                |
|            | Function Configuration                                     |
|            | Programming Example                                        |
| 9.3        | Read and Write Data on a Modbus Device (%WRITE_READ_VAR) . |
|            | Description                                                |
|            | Function Configuration                                     |
|            | Programming Example                                        |
| 9.4        | Communication on an ASCII Link (%SEND_RECV_MSG)            |
|            | Description                                                |
|            | Function Configuration                                     |
|            | Programming Example                                        |
| 9.5        | Send Receive SMS (%SEND_RECV_SMS)                          |
|            | Description                                                |
|            | Function Configuration                                     |
| 9.6        | Timing Diagrams for Communication Object Function Blocks   |
|            | Examples of Timing Diagrams                                |
| Chapter 10 | User-Defined Functions                                     |
|            | Presentation                                               |
| Chapter 11 | User-Defined Function Blocks                               |
| •          | Presentation                                               |

| Chapter 12 | Clock Functions        |
|------------|------------------------|
| •          | Clock Functions        |
|            | Time and Date Stamping |
|            | Setting Date and Time  |
| Glossary   |                        |
| Index      |                        |

# **Safety Information**

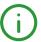

# **Important Information**

#### NOTICE

Read these instructions carefully, and look at the equipment to become familiar with the device before trying to install, operate, service, or maintain it. The following special messages may appear throughout this documentation or on the equipment to warn of potential hazards or to call attention to information that clarifies or simplifies a procedure.

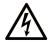

The addition of this symbol to a "Danger" or "Warning" safety label indicates that an electrical hazard exists which will result in personal injury if the instructions are not followed.

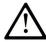

This is the safety alert symbol. It is used to alert you to potential personal injury hazards. Obey all safety messages that follow this symbol to avoid possible injury or death.

# **A** DANGER

**DANGER** indicates a hazardous situation which, if not avoided, **will result in** death or serious injury.

# WARNING

**WARNING** indicates a hazardous situation which, if not avoided, **could result in** death or serious injury.

# CAUTION

**CAUTION** indicates a hazardous situation which, if not avoided, **could result** in minor or moderate injury.

# **NOTICE**

**NOTICE** is used to address practices not related to physical injury.

#### PLEASE NOTE

Electrical equipment should be installed, operated, serviced, and maintained only by qualified personnel. No responsibility is assumed by Schneider Electric for any consequences arising out of the use of this material.

A qualified person is one who has skills and knowledge related to the construction and operation of electrical equipment and its installation, and has received safety training to recognize and avoid the hazards involved.

#### **BEFORE YOU BEGIN**

Do not use this product on machinery lacking effective point-of-operation guarding. Lack of effective point-of-operation guarding on a machine can result in serious injury to the operator of that machine.

# **▲** WARNING

#### UNGUARDED EQUIPMENT

- Do not use this software and related automation equipment on equipment which does not have point-of-operation protection.
- Do not reach into machinery during operation.

Failure to follow these instructions can result in death, serious injury, or equipment damage.

This automation equipment and related software is used to control a variety of industrial processes. The type or model of automation equipment suitable for each application will vary depending on factors such as the control function required, degree of protection required, production methods, unusual conditions, government regulations, etc. In some applications, more than one processor may be required, as when backup redundancy is needed.

Only you, the user, machine builder or system integrator can be aware of all the conditions and factors present during setup, operation, and maintenance of the machine and, therefore, can determine the automation equipment and the related safeties and interlocks which can be properly used. When selecting automation and control equipment and related software for a particular application, you should refer to the applicable local and national standards and regulations. The National Safety Council's Accident Prevention Manual (nationally recognized in the United States of America) also provides much useful information.

In some applications, such as packaging machinery, additional operator protection such as pointof-operation guarding must be provided. This is necessary if the operator's hands and other parts of the body are free to enter the pinch points or other hazardous areas and serious injury can occur. Software products alone cannot protect an operator from injury. For this reason the software cannot be substituted for or take the place of point-of-operation protection.

Ensure that appropriate safeties and mechanical/electrical interlocks related to point-of-operation protection have been installed and are operational before placing the equipment into service. All interlocks and safeties related to point-of-operation protection must be coordinated with the related automation equipment and software programming.

**NOTE:** Coordination of safeties and mechanical/electrical interlocks for point-of-operation protection is outside the scope of the Function Block Library, System User Guide, or other implementation referenced in this documentation.

#### START-UP AND TEST

Before using electrical control and automation equipment for regular operation after installation, the system should be given a start-up test by qualified personnel to verify correct operation of the equipment. It is important that arrangements for such a check be made and that enough time is allowed to perform complete and satisfactory testing.

# **A** WARNING

#### **EQUIPMENT OPERATION HAZARD**

- Verify that all installation and set up procedures have been completed.
- Before operational tests are performed, remove all blocks or other temporary holding means used for shipment from all component devices.
- Remove tools, meters, and debris from equipment.

Failure to follow these instructions can result in death, serious injury, or equipment damage.

Follow all start-up tests recommended in the equipment documentation. Store all equipment documentation for future references.

#### Software testing must be done in both simulated and real environments.

Verify that the completed system is free from all short circuits and temporary grounds that are not installed according to local regulations (according to the National Electrical Code in the U.S.A, for instance). If high-potential voltage testing is necessary, follow recommendations in equipment documentation to prevent accidental equipment damage.

Before energizing equipment:

- Remove tools, meters, and debris from equipment.
- Close the equipment enclosure door.
- Remove all temporary grounds from incoming power lines.
- Perform all start-up tests recommended by the manufacturer.

#### **OPERATION AND ADJUSTMENTS**

The following precautions are from the NEMA Standards Publication ICS 7.1-1995 (English version prevails):

- Regardless of the care exercised in the design and manufacture of equipment or in the selection and ratings of components, there are hazards that can be encountered if such equipment is improperly operated.
- It is sometimes possible to misadjust the equipment and thus produce unsatisfactory or unsafe operation. Always use the manufacturer's instructions as a guide for functional adjustments.
   Personnel who have access to these adjustments should be familiar with the equipment manufacturer's instructions and the machinery used with the electrical equipment.
- Only those operational adjustments actually required by the operator should be accessible to the operator. Access to other controls should be restricted to prevent unauthorized changes in operating characteristics.

# **About the Book**

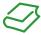

#### At a Glance

## **Document Scope**

This guide describes how to use Function Blocks and Instructions in programs you create with EcoStruxure Machine Expert - Basic software. The descriptions apply to all logic controllers supported by EcoStruxure Machine Expert - Basic.

# **Validity Note**

The information in this manual is applicable only for EcoStruxure Machine Expert - Basic compatible products.

This document has been updated for the release of EcoStruxure<sup>TM</sup> Machine Expert - Basic V1.0.

The technical characteristics of the devices described in the present document also appear online. To access the information online:

| Step | Action                                                                                                    |
|------|----------------------------------------------------------------------------------------------------|
| 1    | Go to the Schneider Electric home page www.schneider-electric.com.                                                                                                    |
| 2    | <ul> <li>In the Search box type the reference of a product or the name of a product range.</li> <li>Do not include blank spaces in the reference or product range.</li> <li>To get information on grouping similar modules, use asterisks (*).</li> </ul>                    |
| 3    | If you entered a reference, go to the <b>Product Datasheets</b> search results and click on the reference that interests you.  If you entered the name of a product range, go to the <b>Product Ranges</b> search results and click on the product range that interests you. |
| 4    | If more than one reference appears in the <b>Products</b> search results, click on the reference that interests you.                                                                                                    |
| 5    | Depending on the size of your screen, you may need to scroll down to see the data sheet.                                                                                                    |
| 6    | To save or print a data sheet as a .pdf file, click <b>Download XXX product datasheet</b> .                                                                                                    |

The characteristics that are presented in the present document should be the same as those characteristics that appear online. In line with our policy of constant improvement, we may revise content over time to improve clarity and accuracy. If you see a difference between the document and online information, use the online information as your reference.

# **Related Documents**

| Title of Documentation                                           | Reference Number          |
|------------------------------------------------------------------|---------------------------|
| EcoStruxure Machine Expert - Basic - Operating Guide             | EIO000003281 (ENG)        |
|                                                                  | EIO000003282 (FRA)        |
|                                                                  | EIO000003283 (GER)        |
|                                                                  | EIO0000003284 (SPA)       |
|                                                                  | EIO000003285 (ITA)        |
|                                                                  | EIO000003286 (CHS)        |
|                                                                  | EIO0000003287 (POR)       |
|                                                                  | <u>EIO000003288 (TUR)</u> |
| Modicon M221 Logic Controller Advanced Functions - Library Guide | EIO000003305 (ENG)        |
|                                                                  | EIO000003306 (FRE)        |
|                                                                  | EIO000003307 (GER)        |
|                                                                  | EIO0000003308 (SPA)       |
|                                                                  | EIO000003309 (ITA)        |
|                                                                  | EIO0000003310 (CHS)       |
|                                                                  | EIO0000003311 (POR)       |
|                                                                  | EIO0000003312 (TUR)       |
| Modicon M221 Logic Controller - Programming Guide                | EIO000003297 (ENG)        |
|                                                                  | EIO000003298 (FRE)        |
|                                                                  | EIO000003299 (GER)        |
|                                                                  | EIO0000003300 (SPA)       |
|                                                                  | EIO000003301 (ITA)        |
|                                                                  | EIO0000003302 (CHS)       |
|                                                                  | EIO0000003304 (TUR)       |
|                                                                  | EIO000003303 (POR)        |
| Modicon M221 Logic Controller - Hardware Guide                   | EIO000003313 (ENG)        |
|                                                                  | EIO000003314 (FRA)        |
|                                                                  | EIO000003315 (GER)        |
|                                                                  | EIO0000003316 (SPA)       |
|                                                                  | EIO0000003317 (ITA)       |
|                                                                  | EIO0000003318 (CHS)       |
|                                                                  | EIO0000003319 (POR)       |
|                                                                  | EIO0000003320 (TUR)       |

You can download these technical publications and other technical information from our website at https://www.schneider-electric.com/en/download

#### Product Related Information

# **A** WARNING

#### LOSS OF CONTROL

- The designer of any control scheme must consider the potential failure modes of control paths
  and, for certain critical control functions, provide a means to achieve a safe state during and
  after a path failure. Examples of critical control functions are emergency stop and overtravel
  stop, power outage and restart.
- Separate or redundant control paths must be provided for critical control functions.
- System control paths may include communication links. Consideration must be given to the implications of unanticipated transmission delays or failures of the link.
- Observe all accident prevention regulations and local safety guidelines.<sup>1</sup>
- Each implementation of this equipment must be individually and thoroughly tested for proper operation before being placed into service.

Failure to follow these instructions can result in death, serious injury, or equipment damage.

<sup>1</sup> For additional information, refer to NEMA ICS 1.1 (latest edition), "Safety Guidelines for the Application, Installation, and Maintenance of Solid State Control" and to NEMA ICS 7.1 (latest edition), "Safety Standards for Construction and Guide for Selection, Installation and Operation of Adjustable-Speed Drive Systems" or their equivalent governing your particular location.

# **A** WARNING

#### UNINTENDED EQUIPMENT OPERATION

- Only use software approved by Schneider Electric for use with this equipment.
- Update your application program every time you change the physical hardware configuration.

Failure to follow these instructions can result in death, serious injury, or equipment damage.

# **Terminology Derived from Standards**

The technical terms, terminology, symbols and the corresponding descriptions in this manual, or that appear in or on the products themselves, are generally derived from the terms or definitions of international standards.

In the area of functional safety systems, drives and general automation, this may include, but is not limited to, terms such as *safety, safety function, safe state, fault, fault reset, malfunction, failure, error, error message, dangerous*, etc.

Among others, these standards include:

| Standard                       | Description                                                                                                    |
|--------------------------------|----------------------------------------------------------------------------------------------------|
| EN 61131-2:2007                | Programmable controllers, part 2: Equipment requirements and tests.                                                                                                    |
| ISO 13849-1:2008               | Safety of machinery: Safety related parts of control systems.<br>General principles for design.                                                                                   |
| EN 61496-1:2013                | Safety of machinery: Electro-sensitive protective equipment. Part 1: General requirements and tests.                                                                              |
| ISO 12100:2010                 | Safety of machinery - General principles for design - Risk assessment and risk reduction                                                                                          |
| EN 60204-1:2006                | Safety of machinery - Electrical equipment of machines - Part 1: General requirements                                                                                             |
| EN 1088:2008<br>ISO 14119:2013 | Safety of machinery - Interlocking devices associated with guards - Principles for design and selection                                                                           |
| ISO 13850:2006                 | Safety of machinery - Emergency stop - Principles for design                                                                                                    |
| EN/IEC 62061:2005              | Safety of machinery - Functional safety of safety-related electrical, electronic, and electronic programmable control systems                                                     |
| IEC 61508-1:2010               | Functional safety of electrical/electronic/programmable electronic safety-related systems: General requirements.                                                                  |
| IEC 61508-2:2010               | Functional safety of electrical/electronic/programmable electronic safety-related systems: Requirements for electrical/electronic/programmable electronic safety-related systems. |
| IEC 61508-3:2010               | Functional safety of electrical/electronic/programmable electronic safety-related systems: Software requirements.                                                                 |
| IEC 61784-3:2008               | Digital data communication for measurement and control: Functional safety field buses.                                                                                            |
| 2006/42/EC                     | Machinery Directive                                                                                                    |
| 2014/30/EU                     | Electromagnetic Compatibility Directive                                                                                                    |
| 2014/35/EU                     | Low Voltage Directive                                                                                                    |

In addition, terms used in the present document may tangentially be used as they are derived from other standards such as:

| Standard         | Description                                                                                              |
|------------------|----------------------------------------------------------------------------------------------------|
| IEC 60034 series | Rotating electrical machines                                                                             |
| IEC 61800 series | Adjustable speed electrical power drive systems                                                          |
| IEC 61158 series | Digital data communications for measurement and control – Fieldbus for use in industrial control systems |

Finally, the term *zone of operation* may be used in conjunction with the description of specific hazards, and is defined as it is for a *hazard zone* or *danger zone* in the *Machinery Directive* (2006/42/EC) and ISO 12100:2010.

**NOTE:** The aforementioned standards may or may not apply to the specific products cited in the present documentation. For more information concerning the individual standards applicable to the products described herein, see the characteristics tables for those product references.

# Chapter 1 Introduction

#### Overview

This chapter provides you information about how to use the source code examples and the blocks that are required to run many of the examples of operations and assignment instructions given in this document.

# What Is in This Chapter?

This chapter contains the following topics:

| Topic                               | Page |
|-------------------------------------|------|
| How to Use the Source Code Examples |      |
| Operation Blocks                    |      |
| Comparison Blocks                   |      |

# How to Use the Source Code Examples

#### Overview

Except where explicitly mentioned, the source code examples contained in this book are valid for both the Ladder Diagram and Instruction List programming languages. A complete example may require more than one rung.

#### Reversibility Procedure

To obtain the equivalent Ladder Diagram source code:

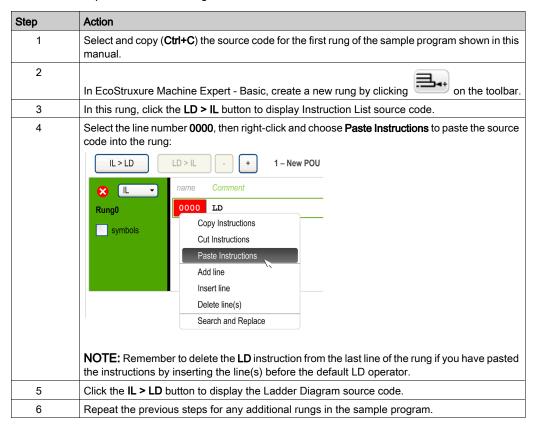

# **Example**

# Instruction List program:

| Rung | Source Code                                        |
|------|----------------------------------------------------|
| 0    | BLK %R0 LD %M1 I LD %I0.3 ANDN %R2.E O END_BLK     |
| 1    | LD %I0.3<br>[%MW20:=%R2.0]                         |
| 2    | LD %I0.2<br>ANDN %R2.F<br>[%R2.I:=%MW34]<br>ST %M1 |

# Corresponding Ladder Diagram:

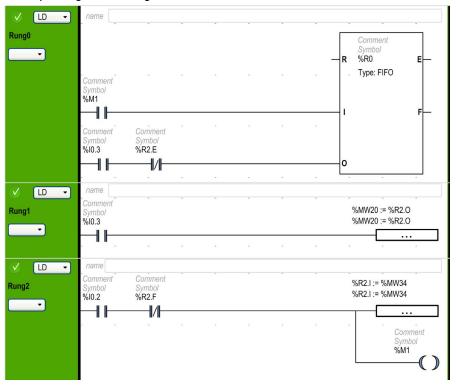

# **Operation Blocks**

# Inserting IL Operations and Assignment Instructions in Ladder Diagrams

You can use the **Operation Block** graphical symbol to insert Instruction List operations and assignment instructions into Ladder Diagram rungs:

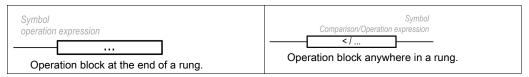

The **Operation Block** graphical symbol can be inserted in any position in a Ladder Diagram rung except the first column, as it cannot be used as the first contact in a rung.

If more than one **Operation Block** graphical symbol is used in a Ladder Diagram rung, they must be placed in series. **Operation Block** instructions cannot be used in parallel.

# NOTE:

If the application is configured with a functional level of at least Level 5.0:

- You can use up to five operands and three levels of parentheses in a operation block. The
  operands must be of the same object types: words with words, float with float, etc.
- A minimum of 20 memory words (%MW) must be available to use multiple operands in the master task. If using multiple operands in a periodic task as well, an additional 20 memory words must be available.

To insert an operation block graphical symbol in a Ladder Diagram rung:

| Step | Action                                                                                                    |  |  |  |  |
|------|----------------------------------------------------------------------------------------------------|--|--|--|--|
| 1    | Click the <b>Operation Block</b> button on the toolbar.                                                                                                    |  |  |  |  |
| 2    | Click anywhere the rung to insert the <b>Operation Block</b> .                                                                                                    |  |  |  |  |
| 3    | Click the <b>Selection mode</b> button on the toolbar.                                                                                                    |  |  |  |  |
| 4    | Double-click the <b>operation expression</b> line.  The Smart Coding <i>(see page 23)</i> button appears at the end of the line. Click this button for help selecting a function and with the syntax of the instruction.                 |  |  |  |  |
| 5    | Type a valid Instruction List operation or assignment instruction and press ENTER. For example: $MF10 := ((SIN(\ MF12 + 60.0) + COS(\ MF13)) + MF10) + 1.2$ You can modify the expression in online mode. Refer to Online Modifications. |  |  |  |  |

**NOTE:** Multiple operand expressions cannot be used in event tasks.

#### **OPER Instruction Syntax**

The OPER instruction corresponds to an operation block placed anywhere in a rung.

The equivalent OPER instruction can be used directly in Instruction List rungs.

OPER [ *expression*] where *expression* is any valid expression, containing up to five operands and three levels of parentheses. For example:

```
OPER [ %MF10 := ((SIN( %MF12 + 60.0 ) + COS( %MF13 )) + %MF10 ) + 1.2]
```

# **Smart Coding Tooltips in Ladder Diagrams**

To help you selecting functions, EcoStruxure Machine Expert - Basic displays tooltips while you type function names in operation blocks.

Two types of tooltip are available:

- A list of function names, dynamically updated with the function names that begin with the typed characters. For example, typing "AS" displays ASCII TO FLOAT, ASCII TO INT, and ASIN.
- Help with the syntax of a function, displayed when you type an opening parenthesis. For example, typing "ABS(" displays:

Absolute value of an operand

Double := ABS(Double)
Float := ABS(Float)

# **Using the Smart Coding Assistant**

The Smart Coding Assistant appears when you click the Smart Coding button in the operation expression line:

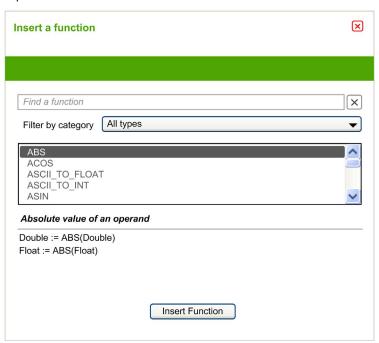

# Proceed as follows:

| Step | Action                                               |  |  |  |  |  |
|------|------------------------------------------------------|--|--|--|--|--|
| 1    | Optionally, filter the list by category of function: |  |  |  |  |  |
|      | All types                                            |  |  |  |  |  |
|      | • ASCII                                              |  |  |  |  |  |
|      | Floating point                                       |  |  |  |  |  |
|      | I/O objects                                          |  |  |  |  |  |
|      | Floating Point                                       |  |  |  |  |  |
|      | Numerical Processing                                 |  |  |  |  |  |
|      | Table                                                |  |  |  |  |  |
|      | PID                                                  |  |  |  |  |  |
|      | User-defined function                                |  |  |  |  |  |
| 2    | Select a function to add to the expression.          |  |  |  |  |  |
| 3    | Click Insert Function.                               |  |  |  |  |  |

# **Getting Help with Syntax**

If the syntax of the Instruction List operation or assignment instruction is incorrect, the border of the **operation expression** box turns red. For assistance, either:

- Move the mouse over the operation expression line, or
- Select Tools → Program Messages.

# **Comparison Blocks**

# Inserting IL Comparison Expressions in Ladder Diagrams

You can use the **Comparison Block** graphical symbol to insert Instruction List comparison expressions into Ladder Diagram rungs:

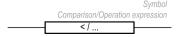

The operands must be of the same object types: words with words, float with float, etc.

#### Proceed as follows:

| Step | Action                                                                                                    |  |  |  |  |  |
|------|----------------------------------------------------------------------------------------------------|--|--|--|--|--|
| 1    | Click the Comparison Block button on the toolbar.                                                                                                    |  |  |  |  |  |
| 2    | Click anywhere in the rung to insert the <b>Comparison Block</b> .                                                                                                    |  |  |  |  |  |
| 3    | Double-click the Comparison expression line.                                                                                                    |  |  |  |  |  |
| 4    | Type a valid Instruction List comparison operation and press ENTER. You can modify the expression in online mode. Refer to Online Modifications (see EcoStruxure Machine Expert - Basic, Operating Guide). |  |  |  |  |  |

#### NOTE:

If the application is configured with a functional level (see EcoStruxure Machine Expert - Basic, Operating Guide) of at least Level 6.0:

- You can use up to five operands and three level of parentheses in a comparison block.
- A minimum of 20 memory words (%MW) must be available to use multiple operands in the master task. If using multiple operands in a periodic task as well, an additional 20 memory words must be available.

**NOTE:** Multiple operand expressions cannot be used in event tasks.

# Getting Help with Syntax

If the syntax of the Instruction List comparison operation is incorrect, the border of the **Comparison expression** box turns red. For assistance, either:

- Move the mouse over the Comparison expression line, or
- Select Tools → Program Messages.

# Chapter 2 Language Objects

# What Is in This Chapter?

This chapter contains the following topics:

| Торіс                                  | Page |
|----------------------------------------|------|
| Objects                                | 28   |
| Memory Bit Objects                     | 29   |
| I/O Objects                            | 31   |
| Word Objects                           | 34   |
| Floating Point and Double Word Objects |      |
| Structured Objects                     |      |
| Indexed Objects                        | 46   |
| Function Block Objects                 | 48   |

# **Objects**

#### Overview

In EcoStruxure Machine Expert - Basic, the term *object* is used to represent an area of logic controller memory reserved for use by an application. Objects can be:

- Simple software variables, such as memory bits and words
- Addresses of digital or analog inputs and outputs
- Controller-internal variables, such as system words and system bits
- Predefined system functions or function blocks, such as timers and counters.

Controller memory is either pre-allocated for certain object types, or automatically allocated when an application is downloaded to the logic controller.

Objects can only be addressed by a program once memory has been allocated. Objects are addressed using the prefix %. For example, %MW12 is the address of a memory word, %Q0.3 is the address of an embedded digital output, and %TM0 is the address of a Timer function block.

# **Memory Bit Objects**

#### Introduction

Memory bit objects are bit-type software variables that can be used as operands and tested by Boolean instructions.

Examples of bit objects:

- Memory bits
- System bits
- Step bits
- · Bits extracted from words

The range of valid objects is from 0 to the maximum reference used in your application (see the *programming guide* of your logic controller).

# **Syntax**

Use this format to address memory, system, and step bit objects:

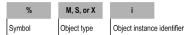

This table describes the elements in the addressing format:

| Group                      | Item | Description                                                                                                    |  |
|----------------------------|------|----------------------------------------------------------------------------------------------------|--|
| Symbol                     | %    | The percent symbol always precedes a software variable.                                                                                                    |  |
| Object type                | М    | Memory bits store intermediary values while a program is running.                                                                                                    |  |
|                            | S    | System bits provide status and control information for the controller.                                                                                                    |  |
|                            | X    | Step bits provide status of Grafcet step activities.                                                                                                    |  |
| Object instance identifier | i    | The identifier of the object representing their sequential instance in memory. The maximum number of objects depends on the number of objects configured to the limits of available memory. For the maximum amount of available memory, see the <i>programming guide</i> of your logic controller. |  |

For information on addressing of I/O bits, refer to I/O objects (see page 31).

For information on addressing of bit extracted from word, refer to Extracting Bit from Word Object (see page 37).

# **Description**

This table lists and describes memory, system, and step bits objects that are used as operands in Boolean instructions:

| Туре             | Description                                                                                                    | Address or Value | Write<br>Access <sup>(1)</sup> |
|------------------|----------------------------------------------------------------------------------------------------|------------------|--------------------------------|
| Immediate values | 0 or 1 (False or True)                                                                                                    | 0 or 1           | -                              |
| Memory           | Memory bits are internal memory areas used to store binary values.  Note: Unused I/O objects cannot be used as memory bits.                                                                 | %Mi              | Yes                            |
| System           | System bits %S0 to %S127 allow you to monitor the correct operation of the controller and the correct running of the application program, as well as control certain system-level features. | %Si              | Depends on i                   |
| Grafcet steps    | Bits %X1 to %Xi are associated with Grafcet steps. Step bit Xi is set to 1 when the corresponding step is active, and set to 0 when the step is deactivated.                                | %Xi              | Yes                            |

# Example

This table shows some examples of bit object addressing:

| Bit Object | Description           |  |
|------------|-----------------------|--|
| %M25       | Memory bit number 25  |  |
| %S20       | System bit number 20  |  |
| %X4        | Grafcet step number 4 |  |

# I/O Objects

#### Introduction

I/O objects include both bits and words. Each physical input and output is mapped to these objects in internal memory. I/O bit objects can be used as operands and tested by Boolean instructions. I/O word objects can be used in most non-Boolean instructions such as functions and instructions containing arithmetic operators.

Examples of I/O objects:

- Digital inputs
- Digital outputs
- Analog inputs
- Analog outputs
- Communication inputs and outputs

The range of valid objects is from 0 to the maximum configured and supported for your controller (see the Hardware Guide and Programming Guide for your logic controller).

## **Syntax**

This figure shows the input/output address format:

| %      | I, Q, IW, QW, IWS, or QWS | у             |       | z            |    |
|--------|---------------------------|---------------|-------|--------------|----|
| Symbol | Object type               | Module number | point | Channel numb | er |

This table describes the components of the addressing format:

| Component     | Item | Value                               | Description                                                                                       |
|---------------|------|-------------------------------------|---------------------------------------------------------------------------------------------------|
| Symbol        | 9    | _                                   | The percent symbol always precedes an internal address.                                           |
| Object type   | I    | _                                   | Digital input (bit object)                                                                        |
|               | Q    | _                                   | Digital output (bit object)                                                                       |
|               | IW   | _                                   | Analog input value (word object)                                                                  |
|               | QW   | _                                   | Analog output value (word object)                                                                 |
|               | IWS  | _                                   | Analog input channel status (word object)                                                         |
|               | QWS  | _                                   | Analog output channel status (word object)                                                        |
| Module number | У    | 0                                   | Embedded I/O channel on the logic controller, or on a cartridge inserted in the logic controller. |
|               |      | 1 <i>m</i> <sup>(1)</sup>           | I/O channel on an expansion module directly connected to the controller.                          |
|               |      | <i>m</i> +1 <i>n</i> <sup>(2)</sup> | I/O channel on an expansion module connected using the TM3 Transmitter/Receiver modules.          |

- (1) *m* is the number of local modules configured (maximum 7).
- (2) n is the number of remote modules configured (maximum n+7). The maximum position number is 14.
- (3) p is the number of the cartridge in the controller. q is the channel number on the cartridge.

| Component      | Item | Value               | Description                                                                                                    |
|----------------|------|---------------------|----------------------------------------------------------------------------------------------------|
| Channel number | z    | 031                 | I/O channel number on the logic controller or expansion module. The number of available channels depends on the logic controller model or expansion module type. |
|                |      | p0 q <sup>(3)</sup> | I/O channel on a cartridge inserted in the logic controller. The number of available channels depends on the cartridge type.                                     |

- (1) *m* is the number of local modules configured (maximum 7).
- (2) n is the number of remote modules configured (maximum n+7). The maximum position number is 14.
- (3)  $\rho$  is the number of the cartridge in the controller. q is the channel number on the cartridge.

## Description

This table lists and describes all I/O objects that are used as operands in instructions:

| Туре               | Address or Value       | Write<br>Access <sup>(1)</sup> | Description                                                                                                  |  |
|--------------------|------------------------|--------------------------------|----------------------------------------------------------------------------------------------------|--|
| Input bits         | %Iy.z(2)               | No <sup>(3)</sup>              | These bits are the logical images of the electrical states of                                                |  |
| Output bits        | %Qy.z <sup>(2)</sup>   | Yes                            | the physical digital I/O. They are stored in data memory and updated between each scan of the program logic. |  |
| Input word         | %IWy.z(2)              | No                             | These word objects contain the analog value of the                                                           |  |
| Output word        | %QWy.z(2)              | Yes                            | corresponding channel.                                                                                       |  |
| Input word status  | %IWSy.z(2)             | No                             | These word objects contain the status of the corresponding analog channel.                                   |  |
| Output word status | %QWSy.z <sup>(2)</sup> | No                             |                                                                                                    |  |

- (1) Written by the program or by using an animation table.
- (2) y is the module number and z is the channel number. Refer to addressing syntax of I/Os (see page 31) for descriptions of y and z.
- (3) Although you cannot write to input bits, they can be forced.

# Examples

This table shows some examples of I/O addressing:

| I/O Object | Description                                                                                                   |  |  |  |
|------------|----------------------------------------------------------------------------------------------------|--|--|--|
| %I0.5      | Digital input channel number 5 on the controller (embedded I/O are module number 0).                          |  |  |  |
| %Q3.4      | Digital output channel number 4 on the expansion module at address 3 (expansion module I/O).                  |  |  |  |
| %IW0.1     | Analog input 1 on the controller (embedded I/O).                                                              |  |  |  |
| %QW2.1     | Analog output 1 on the expansion module at address 2 (expansion module I/O).                                  |  |  |  |
| %IWS0.101  | Analog input channel status of input channel 1 on the first cartridge in the logic controller).               |  |  |  |
| %QWS1.1    | Analog output channel status of output channel 1 on the expansion module at address 1 (expansion module I/O). |  |  |  |

# **Word Objects**

#### Introduction

Word objects addressed in the form of 16-bit words are stored in data memory and can contain an integer value from -32768 to 32767 (except for the **Fast Counter** function block which is from 0 to 65535).

Examples of word objects:

- Immediate values
- Memory words (%MWi)
- Constant words (%KWi)
- I/O exchange words (%IWi, %QWi, %IWSi, %QWSi)
- System words (%SWi)
- Function blocks (configuration and/or runtime data)

The range of valid objects is from 0 to the maximum reference used in your application (see the Programming Guide of your logic controller).

For example, if the maximum reference in your application for memory words is %MW9, then %MW0 through %MW9 are allocated space. %MW10 in this example is not valid and cannot be accessed either internally or externally.

# **Syntax**

Use this format to address memory, constant, and system words:

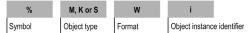

This table describes the elements in the addressing format:

| Group                      | Item | Description                                                                                                    |  |  |  |
|----------------------------|------|----------------------------------------------------------------------------------------------------|--|--|--|
| Symbol                     | %    | The percent symbol always precedes an internal address.                                                                                                    |  |  |  |
| Object type                | М    | Memory words store values while a program is running.                                                                                                    |  |  |  |
|                            | K    | Constant words store constant values or alphanumeric messages. Their content can only be written to or modified using EcoStruxure Machine Expert - Basic.                                                                                                    |  |  |  |
|                            | S    | System words provide status and control information for the logic controller.                                                                                                    |  |  |  |
| Format                     | W    | 16-bit word.                                                                                                    |  |  |  |
| Object instance identifier | i    | The identifier of the object representing their sequential instance in memory. The maximum number of objects depends on the number of objects configured to the limits of available memory. For the maximum amount of available memory, see the <i>programming guide</i> of your logic controller. |  |  |  |

#### **Format**

The contents of the words or values are stored in user memory in 16-bit binary code (two's complement format) using the following convention:

| F | Е    | D    | С    | В    | Α    | 9   | 8   | 7   | 6  | 5  | 4  | 3 | 2 | 1 | 0 | Bit position |
|---|------|------|------|------|------|-----|-----|-----|----|----|----|---|---|---|---|--------------|
| ± | 6384 | 8192 | 4096 | 2048 | 1024 | 512 | 256 | 128 | 64 | 32 | 16 | 8 | 4 | 7 | _ | Bit value    |

In signed binary notation, by convention, bit 15 is allocated to the sign of the coded value:

- Bit 15 is set to 0: the content of the word is a positive value.
- Bit 15 is set to 1: the content of the word is a negative value (negative values are expressed in two's complement logic).

Words and immediate values (see the Exception List *(see page 35)* for unsigned integers) can be entered or retrieved in the following format:

Decimal

Min.: -32768, Max.: 32767 (1579, for example)

Hexadecimal

Min.: 16#0000, Max.: 16#FFFF (for example, 16#A536)

Alternate syntax: #A536

- · ASCII format rules as follows:
  - O The function always reads the most significant byte first.
  - Any ASCII character that is not in the interval [0 9] ([16#30 16#39]) is considered to be an end character, except for a minus sign '-' (16#2D) when it is placed as the first character.
  - In case of overflow (>32767 or <-32768), the system bit %S18 (arithmetic overflow or detected error) is set to 1 and 32767 or -32768 value is returned.
  - If the first character of the operand is an "end" character, the value 0 is returned and the bit %S18 is set to 1.

For example, "HELLO":

- O %MW0:="HE"
- O %MW1:="LL"
- O %MW2:="O"

# **Exception List**

This table lists the value range of the objects that are unsigned integers:

| Object                                            | Value       |
|---------------------------------------------------|-------------|
| %SW                                               | 065535      |
| %FC.V and %FC.P                                   | 065535      |
| %FC.VD and %FC.PD                                 | 04294967295 |
| %HSC.V, %HSC.P, %HSC.S0, %HSC.S1, and %HSC.C      | 065535      |
| %HSC.DV, %HSC.PD, %HSC.SOD, %HSC.S1D, and %HSC.CD | 04294967295 |

| Object  | Value       |
|---------|-------------|
| %HSC.T  | 1001000     |
| %PWM.P  | 032767      |
| %PWM.R  | 0100        |
| %PLS.P  | 032767      |
| %PLS.N  | 032767      |
| %PLS.ND | 02147483647 |

Other than the objects in the exception list, all other data has the following value ranges:

• Words: -32768...32767

• Double words: -2147483648...2147483647

# Description

This table describes the word objects:

| Words               | Description                                                                                                    | Address or Value      | Write Access <sup>(1)</sup>                                                                                                    |  |
|---------------------|----------------------------------------------------------------------------------------------------|-----------------------|----------------------------------------------------------------------------------------------------|--|
| Immediate<br>values | These are integer values that are in the same format as the 16-bit words, which enable values to be assigned to these words.                                                                                                   | -                     | No                                                                                                    |  |
|                     | Base 10 (decimal)                                                                                                    | -32768 to 32767       |                                                                                                    |  |
|                     | Base 16 (hexadecimal)                                                                                                    | 16#0000 to<br>16#FFFF |                                                                                                    |  |
| Memory              | Used as "working" words to store values during operation in data memory.                                                                                                    | %MWi                  | Yes                                                                                                    |  |
| Constants           | Store constants or alphanumeric messages. Their content can be written or modified using EcoStruxure Machine Expert - Basic during configuration and in online mode (see EcoStruxure Machine Expert - Basic, Operating Guide). | %KWi                  | Yes, during configuration and in online mode using Constant word properties (see EcoStruxure Machine Expert - Basic, Operating Guide). |  |

| Words                                                      | Description                                                                | Address or Value          | Write Access <sup>(1)</sup> |
|------------------------------------------------------------|----------------------------------------------------------------------------|---------------------------|-----------------------------|
| System                                                     | These 16-bit words have several functions:                                 | %SWi                      | Depends on i                |
| Function blocks                                            | These words correspond to current parameters or values of function blocks. | %TM2.P, %Ci.P, and so on. | Yes                         |
| (1) Written by the program or by using an animation table. |                                                                            |                           |                             |

The maximum number of objects available is determined by the logic controller. Refer to the *programming guide* of your logic controller for maximum number of objects.

## **Example**

This table shows some examples of word object addressing:

| Word Object | Description             |
|-------------|-------------------------|
| %MW15       | Memory word number 15   |
| %KW26       | Constant word number 26 |
| %SW30       | System word number 30   |

## **Extracting Bits from Word Objects**

This table describes how to extract 1 of the 16 bits from the following word objects:

| Word Object   | Address or Value          | Write Access <sup>(1)</sup> |
|---------------|---------------------------|-----------------------------|
| Memory        | %MWi:Xk                   | Yes                         |
| System        | %SWi:Xk                   | Depends on i                |
| Constant      | %KWi:Xk                   | No                          |
| Input value   | %IWy.z:Xk <sup>(2)</sup>  | No                          |
| Output value  | %QWy.z:Xk <sup>(2)</sup>  | Yes                         |
| Input status  | %IWSy.z:Xk(2)             | No                          |
| Output status | %QWSy.z:Xk <sup>(2)</sup> | Yes                         |

- (1) Written by the program or by using an animation table.
- (2) For information on I/O word objects, refer to Addressing I/O objects (see page 31).
- Xk Indicates the bit number that has to be extracted from the word object. For example, %MW0 . X3; bit stored at the third sequential position of the memory word %MW0 will be extracted.

# Floating Point and Double Word Objects

#### Introduction

A floating point object is a real number; that is, a number with a fractional part (for example: 3.4E+38, 2.3, or 1.0).

A double word consists of 4 bytes stored in data memory and containing a two's complement value from -2147483648 to +2147483647.

Floating point and double word operations are not supported by all logic controllers.

For compatibility, refer to the *Programming Guide* of your logic controller

#### Floating Point Format and Value

The floating format used is the standard IEEE STD 734-1985 (equivalent to IEC 559). The length of the words is 32 bits, which corresponds to single decimal point floating numbers.

This table shows the format of a floating point value:

| Bit 31               | Bits {3023} | Bits {220}  |
|----------------------|-------------|-------------|
| Sign of the exponent | Exponent    | Significand |

Representation precision is from 2...24 to display floating point numbers; it is not necessary to display more than 6 digits after the decimal point.

**NOTE:** The value 1285 is interpreted as a whole value; in order for it to be recognized as a floating point value, it must be written thus: 1285.0

## Limit Range of Arithmetic Functions on Floating Point Objects

This table describes the limit range of arithmetic functions on floating point objects:

| Arithmetic Function                           |                                   | Limit Range and Invalid Operations |                                                                          |
|-----------------------------------------------|-----------------------------------|------------------------------------|--------------------------------------------------------------------------|
| Туре                                          | Syntax                            | NaN (Not a Number)                 | Infinity                                                                 |
| Square root of an operand                     | SQRT(x)                           | x < 0                              | x > SQRT (3.402824E+38) is the maximum number that can be obtained       |
| Power of an integer by a real EXPT (%MF, %MW) | EXPT(y, x) (where: x^y = %MW^%MF) | x < 0 and y = fractional<br>number | x ^ y > 3.402824E+38                                                     |
| Base 10 logarithm                             | LOG(x)                            | x < 0                              | Calculation possible until maximum value of x is obtained (3.402824E+38) |

| Arithmetic Function |        | Limit Range and Invalid Operations |                                                    |
|---------------------|--------|------------------------------------|----------------------------------------------------|
| Туре                | Syntax | NaN (Not a Number)                 | Infinity                                           |
| Natural logarithm   | LN(x)  | x < 0                              | No maximum value of x. LN (3.402824E+38) is        |
|                     |        |                                    | the maximum number that can be obtained            |
| Natural exponential | EXP(x) | No limit in the real range         | x > 88.72283<br>If x < -103.973 the result<br>is 0 |

# **Validity Check**

When the result is not within the valid range, the system bit %S18 is set to 1.

The status word %SW17 indicates the cause of an error detected in a floating operation.

Different bits of the word %SW17:

| %SW17:X0        | Invalid operation, result is not a number (NaN)                                                 |
|-----------------|-------------------------------------------------------------------------------------------------|
| %SW17:X1        | Reserved                                                                                        |
| %SW17:X2        | Division by 0, result is invalid (-Infinity or +Infinity)                                       |
| %SW17:X3        | Result greater in absolute value than +3.402824E+38, result is invalid (-Infinity or +Infinity) |
| %SW17:X4 to X15 | Reserved                                                                                        |

This word is reset to 0 by the system following a cold start, and can also be reset by the program for reusage purposes.

# **Syntax**

Use this format to address memory and constant floating point objects:

| %      | M or K      | F      | i                          |
|--------|-------------|--------|----------------------------|
| Symbol | Object type | Format | Object instance identifier |

Use this format to address memory and constant double word objects:

| %      | M or K      | D      | i                          |
|--------|-------------|--------|----------------------------|
| Symbol | Object type | Format | Object instance identifier |

This table describes the elements in the addressing format:

| Group                      | Item | Description                                                                                                    |
|----------------------------|------|----------------------------------------------------------------------------------------------------|
| Symbol                     | %    | The percent symbol always precedes an internal address.                                                                                                    |
| Object type                | М    | Memory objects are used to store intermediary values while a program is running.                                                                                                 |
|                            | K    | Constants are used to store constant values or alphanumeric messages (only for double words).                                                                                    |
| Format                     | F    | 32-bit floating point object.                                                                                                    |
|                            | D    | 32-bit double word object.                                                                                                    |
| Object instance identifier | i    | The identifier representing instance (sequential position) of an object in memory. Refer to the <i>programming guide</i> of your logic controller for maximum number of objects. |

# **Description of Floating Point and Double Word Objects**

This table describes floating point and double word objects:

| Type of Object          | Description                                                                                         | Address | Write Access                                                                                                    |
|-------------------------|----------------------------------------------------------------------------------------------------|---------|----------------------------------------------------------------------------------------------------|
| Immediate values        | Integers (double word) or decimal (floating point) numbers with identical format to 32-bit objects. | -       | No                                                                                                    |
| Memory floating point   | Objects used to store values during                                                                 | %MFi    | Yes                                                                                                    |
| Memory double word      | operation in data memory.                                                                           | %MDi    | Yes                                                                                                    |
| Floating constant value | Used to store constants.                                                                            | %KFi    | Yes, during configuration and in online mode using Constant word properties (see EcoStruxure Machine Expert - Basic, Operating Guide)                |
| Double constant         |                                                                                                    | %KDi    | Yes, during configuration<br>and in online mode using<br>Constant word properties<br>(see EcoStruxure<br>Machine Expert - Basic,<br>Operating Guide) |

**NOTE:** The maximum number of objects is determined by the logic controller; refer to the Programming Guide for your hardware platform for details.

#### Example

This table shows some examples of floating point and double word objects addressing:

| Object | Description                              |  |
|--------|------------------------------------------|--|
| %MF15  | Memory floating point object number 15   |  |
| %KF26  | Constant floating point object number 26 |  |
| %MD15  | Memory double word number 15             |  |
| %KD26  | Constant double word number 26           |  |

## Possibility of Overlap Between Objects

Single, double length and floating words are stored in the data space in one memory zone. Thus, the floating word <code>%MFi</code> and the double word <code>%MDi</code> correspond to the single length words <code>%MWi</code> and <code>%MWi+1</code>; the word <code>%MWi</code> containing the least significant bits and the word <code>%MWi+1</code> the most significant bits of the word <code>%MFi</code>.

This table shows how floating and double memory words overlap:

| Floating and Double | Odd Address | Memory Words |
|---------------------|-------------|--------------|
| %MF0 / %MD0         |             | %MW0         |
|                     | %MF1 / %MD1 | %MW1         |
| %MF2 / %MD2         |             | %MW2         |
|                     | %MF3 / %MD3 | %MW3         |
| %MF4 / %MD4         |             | %MW4         |
|                     |             | %MW5         |
|                     |             |              |
|                     | %MFi / %MDi | %MWi         |
| %MFi+1 / %MDi+1     |             | %MWi+1       |

This table shows how floating and double constants overlap:

| Floating and Double | Odd Address | Memory Words |
|---------------------|-------------|--------------|
| %KF0 / %KD0         |             | %KW0         |
|                     | %KF1 / %KD1 | %KW1         |
| %KF2 / %KD2         |             | %KW2         |
|                     | %KF3 / %KD3 | %KW3         |
| %KF4 / %KD4         |             | %KW4         |
|                     |             | %KW5         |
|                     |             |              |
|                     | %KFi / %KDi | %KWİ         |
| %KFi+1 / %KDi+1     |             | %KWi+1       |

# Example:

%MF0 corresponds to %MW0 and %MW1. %KF43 corresponds to %KW43 and %KW44.

# **Structured Objects**

#### Introduction

Structured objects are combinations of adjacent objects. EcoStruxure Machine Expert - Basic supports the following types of structured objects:

- Bit strings
- Tables of words
- Tables of double words
- Tables of floating words

#### **Bit Strings**

Bit strings are a series of adjacent object bits of the same type and of a defined length (L). Bit strings are referenced starting on byte boundaries.

Example: Bit string %M8:6

| %M8 | %M9 | %M10 | %M11 | %M12 | %M13 |
|-----|-----|------|------|------|------|
|     |     |      |      |      |      |

NOTE: %M8:6 is valid (8 is a multiple of 8) while %M10:16 is invalid (10 is not a multiple of 8).

Bit strings can be used with the Assignment instruction (see page 58).

## **Available Types of Bits**

Available types of bits for bit strings:

| Туре                | Address                           | Write Access     |
|---------------------|-----------------------------------|------------------|
| Digital input bits  | %I0.0:L or %I1.0:L <sup>(1)</sup> | No               |
| Digital output bits | %Q0.0:L or %Q1.0:L <sup>(1)</sup> | Yes              |
| System bits         | %Si:L<br>with i multiple of 8     | Depending on i   |
| Grafcet step bits   | %Xi:L<br>with i multiple of 8     | Yes (by program) |
| Memory bits         | %Mi:L<br>with i multiple of 8     | Yes              |

- (1) Only I/O bits 0 to 16 can be read in a bit string. For logic controllers with 24 or 32 I/O channels, bits over 16 cannot be read in a bit string.
- L Represents the length of the structured objects (bit strings, table of words, table of double words, and table of floating words).

The number of bits is determined by the logic controller; refer to the Programming Guide for your hardware platform for details.

#### **Tables of Words**

Word tables are a series of adjacent words of the same type and of a defined length (L, maximum value is 255).

Example: Word table %KW10:7

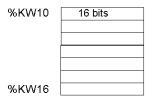

Word tables can be used with the Assignment instruction (see page 58).

## **Available Types of Words**

Available types of words for word tables:

| Туре           | Address | Write Access   |
|----------------|---------|----------------|
| Memory words   | %MWi:L  | Yes            |
| Constant words | %KWi:L  | No             |
| System words   | %SWi:L  | Depending on i |

The number of words is determined by the logic controller; refer to the Programming Guide for your hardware platform for details.

#### **Tables of Double Words**

Double word tables are a series of adjacent words of the same type and of a defined length (L, maximum value is 255).

Example: Double word table %KD10:7

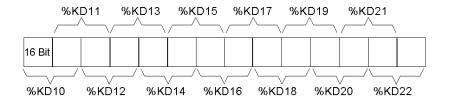

Double word tables can be used with the Assignment instruction (see page 58).

## **Available Types of Double Words**

Available types of words for double word tables:

| Туре           | Address | Write Access |
|----------------|---------|--------------|
| Memory words   | %MDi:L  | Yes          |
| Constant words | %KDi:L  | No           |

# **Tables of Floating Words**

Floating word tables are a series of adjacent words of the same type and of a defined length (L, maximum value is 255).

Example: Floating point table %KF10:7

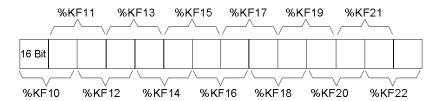

Floating point tables can be used with the Assignment instruction (see page 58).

# **Types of Floating Words Available**

Available types of words for floating word tables:

| Туре           | Address | Write Access |
|----------------|---------|--------------|
| Memory words   | %MFi:L  | Yes          |
| Constant words | %KFi:L  | No           |

# **Indexed Objects**

#### Introduction

An indexed object is a single word, double word, or floating point object with an indexed object address. There are 2 types of object addressing:

- Direct addressing
- Indexed addressing

#### **Direct Addressing**

A direct address of an object is set and defined when a program is written.

**Example:** %M26 is a memory bit with the direct address 26.

#### **Indexed Addressing**

An indexed address of an object provides a method of modifying the address of an object by adding an index to the direct address of the object. The content of the index is added to the direct address of the object. The index is defined by a memory word <code>%MWi</code>.

**Example:** %MW108 [%MW2] is a word with an address consisting of the direct address 108 plus the contents of word %MW2.

If word %MW2 has a value of 12, writing to %MW108 [%MW2] is equivalent to writing to %MW120 (108 plus 12).

#### Objects Available for Indexed Addressing

This table describes the available types of objects for indexed addressing:

| Туре                     | Address    | Write Access |
|--------------------------|------------|--------------|
| Memory words             | %MWi[MWj]  | Yes          |
| Constant words           | %KWi[%MWj] | No           |
| Memory double words      | %MDi[MWj]  | Yes          |
| Double constant words    | %KDi[%MWj] | No           |
| Memory floating points   | %MFi[MWj]  | Yes          |
| Constant floating points | %KFi[%MWj] | No           |

i Object instance identifier that represents instance (sequential position) of an object in memory. Refer to the programming guide of your logic controller for maximum number of objects.

j Object instance identifier of the index object whose content has to be added to the direct address of some other object.

Indexed objects can be used with the Assignment instruction (see page 74) and in Comparison instructions (see page 70).

This type of addressing enables series of objects of the same type (such as memory words and constants) to be scanned in succession, by modifying the content of the index object in the program.

#### Index Overflow System Bit %S20

An overflow of the index occurs when the address of an indexed object exceeds the limits of the memory zone containing the same type of object. In summary:

- The object address plus the content of the index is less than 0.
- The object address plus the content of the index is greater than the largest word directly referenced in the application.

In the event of an index overflow, system bit %S20 is set to 1 and the object is assigned an index value of 0.

**NOTE:** You are responsible for monitoring any overflow. Your program must read %S20 for possible processing. You should then confirm that it is reset to 0. %S20 (initial status = 0):

- On index overflow: set to 1 by the controller.
- Acknowledgment of overflow: manually set to 0 in the program after modifying the index.

# WARNING

#### UNINTENDED EQUIPMENT OPERATION

- Write programming instructions to test the validity of operands intended to be used in mathematical operations.
- Avoid using operands of different data types in mathematical operations.
- Always monitor the system bits assigned to indicate invalid mathematical results.

Failure to follow these instructions can result in death, serious injury, or equipment damage.

# **Function Block Objects**

#### Introduction

A function block is a reusable object that accepts one or more input values and returns one or more output values. A function block is always called through an instance (a copy of a function block with its own dedicated name and variables). Each function block instance has a persistent state (outputs and internal variables) from one call to another.

**NOTE:** The function blocks (%FC, %HSC, %PLS, and %PWM) and Status Alarm drive their inputs and outputs (%I0.x and %Q0.x, affected in the configuration) directly with no relation with the controller cycle. The image bits (%I0.x and %Q0.x) are not updated by the controller. So, these inputs and outputs bits cannot be used directly in the user program, and an animation table using these inputs/outputs cannot show the current states of these inputs/outputs.

#### **Example**

This illustration shows a Counter function block:

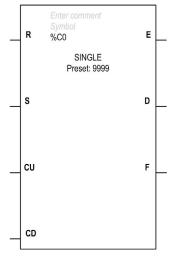

#### **Bit Objects**

Bit objects correspond to the function block outputs. These bits can be accessed by Boolean test instructions using either of the following methods:

- Directly (for example, LD E) if they are wired to the block in reversible programming (see page 165).
- By specifying the block type (for example, LD %Ci.E).

Inputs can be accessed in the form of instructions.

#### **Word Objects**

Word objects correspond to specified parameters and values as follows:

- Block configuration parameters: some parameters are accessible by the program (for example, pre-selection parameters), and some are inaccessible by the program (for example, time base).
- Current values: for example, %Ci.V, the current count value.

## **Double Word Objects**

Double-word objects increase the computational capability of your logic controller while executing system functions, such as fast counters (%FC), high speed counters (%HSC) and pulse generators (%PLS, %PWM).

To address the 32-bit double word objects used with function blocks, simply append the character D to the original syntax of the standard word objects.

This example shows how to address the current value of a fast counter in standard format and in double word format:

- %FCi.V is the current value of the fast counter in standard format.
- %FCi.VD is the current value of the fast counter in double word format.

# Chapter 3 Instructions

# What Is in This Chapter?

This chapter contains the following sections:

| Section | Topic                         |     |
|---------|-------------------------------|-----|
| 3.1     | Boolean Processing            | 52  |
| 3.2     | Numerical Processing          | 72  |
| 3.3     | Program                       | 90  |
| 3.4     | Floating Point                | 102 |
| 3.5     | ASCII                         | 111 |
| 3.6     | Stack Operators               | 126 |
| 3.7     | Instructions on Object Tables | 128 |
| 3.8     | Instructions on I/O Objects   | 147 |

# Section 3.1 Boolean Processing

# Aim of This Section

This section provides an introduction to Boolean processing instructions.

## What Is in This Section?

This section contains the following topics:

| Торіс                                          |    |
|------------------------------------------------|----|
| Boolean Instructions                           | 53 |
| Load Operators (LD, LDN, LDR, LDF)             | 56 |
| Assignment Operators (ST, STN, R, S)           | 58 |
| Logical AND Operators (AND, ANDN, ANDR, ANDF)  |    |
| Logical OR Operators (OR, ORN, ORR, ORF)       |    |
| Exclusive OR Operators (XOR, XORN, XORR, XORF) |    |
| NOT Operator (N)                               |    |
| Rising and Falling Functions (RISING, FALLING) |    |
| Comparison Instructions                        |    |

## **Boolean Instructions**

#### Introduction

Boolean instructions can be compared to Ladder Diagram language elements. These instructions are summarized in this table:

| Item            | Operator                                                                                                    | Instruction<br>Example | Description                                                                                        |
|-----------------|----------------------------------------------------------------------------------------------------|------------------------|----------------------------------------------------------------------------------------------------|
| Test elements   | The load (LD) instruction is equivalent to the first open contact connected to a power rail of a ladder diagram.  Logical AND and OR instructions are equivalent to open contacts after the first contact connected to the power rail of a ladder diagram. | LD %10.0               | Contact is closed when bit % I 0 . 0 is at state 1.                                                |
| Action elements | The store (ST) instruction is equivalent to a coil.                                                                                                    | ST %Q0.0               | The associated bit object takes a logical value of the bit accumulator (result of previous logic). |

The Boolean result of the test elements is applied to the action elements as shown by the following instructions:

| Rung | Instruct | Instruction |  |  |
|------|----------|-------------|--|--|
| 0    | LD       | %IO.0       |  |  |
|      | AND      | %IO.1       |  |  |
|      | ST       | %Q0.0       |  |  |

**NOTE:** Refer to the reversibility procedure (see page 20) to obtain the equivalent Ladder Diagram.

## **Testing Controller Inputs**

Boolean test instructions can be used to detect rising or falling edges on the controller inputs. An edge is detected when the state of an input has changed between "scan n-1" and the current "scan n". This edge remains detected during the current scan.

#### **Edge Detection**

objects.

This table summarizes the instructions and timing for detecting rising and falling edges:

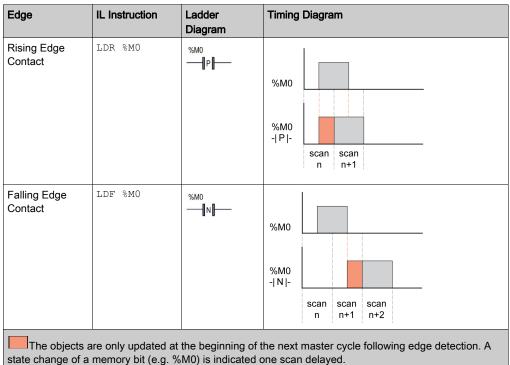

NOTE: Rising and falling edge contacts can only be used on input bits (%I) and memory bits (%M)

Edge detection can also be performed using the RISING and FALLING functions (see page 68). To use them, the application must be configured with a Functional Level of at least Level 6.0.

One of the differences between the rising edge/falling edge contacts and RISING/FALLING functions is the scan applied on the program:

- The LDR/LDF instructions indicate rising/falling edges with a delay of one scan.
- The RISING/FALLING functions indicate rising/falling edges in the same cycle in which they
  occur.

## **Rising Edge Detection**

The Load Rising Edge (LDR) instruction is equivalent to a Rising Edge detection contact. The Rising Edge detects a change of the input value from 0 to 1.

A positive transition sensing contact is used to detect a Rising Edge as seen in this example:

| Rung | Instruction |  |
|------|-------------|--|
| 0    | LDR %10.0   |  |

**NOTE:** Refer to the reversibility procedure (see page 20) to obtain the equivalent Ladder Diagram.

## **Falling Edge Detection**

The Load Falling Edge (LDF) instruction is equivalent to a Falling Edge detection contact. The Falling Edge detects a change of the controlling input from 1 to 0.

A negative transition sensing contact is used to detect a Falling Edge as seen in this example:

| Rung | Instruction |  |
|------|-------------|--|
| 0    | LDF %10.0   |  |

NOTE: Refer to the reversibility procedure (see page 20) to obtain the equivalent Ladder Diagram.

# Load Operators (LD, LDN, LDR, LDF)

#### Introduction

Load operators LD, LDN, LDR, and LDF correspond respectively to open, close, rising edge, and falling edge contacts. LDR and LDF are used only with logic controller inputs and memory words.

## **Syntax**

This table lists the types of load operators with Ladder Diagram equivalents and permitted operands:

| Operators | Ladder Diagram<br>Equivalent | Permitted Operands                                                                            |
|-----------|------------------------------|-----------------------------------------------------------------------------------------------|
| LD        | <b>—II</b>                   | 0/1<br>%I, %Q, %M, %S, %X, %BLK.x<br>%IW:Xk, %QW:Xk, %IWS:Xk, %QWS:Xk, %MW:Xk, %SW:Xk, %KW:Xk |
| LDN       | <b>   /  </b>                |                                                                                               |
| LDR       | — <b> </b>  P <b> </b>  —    | %I, %M                                                                                        |
| LDF       | N                            |                                                                                               |

# **Coding Examples**

Examples of Load instructions:

| Rung | Instruction |                |
|------|-------------|----------------|
| 0    | LD<br>ST    | %IO.1<br>%QO.3 |
| 1    | LDN<br>ST   | %M0<br>%Q0.2   |
| 2    | LDR<br>ST   | %IO.1<br>%QO.4 |
| 3    | LDF<br>ST   | %I0.3<br>%Q0.5 |

**NOTE:** Refer to the reversibility procedure *(see page 20)* to obtain the equivalent Ladder Diagram.

# **Timing Diagram**

The following diagram illustrates the timing, and the effect on the output, of the code from the coding example(s):

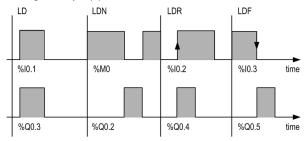

**NOTE:** The memory bit (%M) bit edge detection is performed between master task scans.

# Assignment Operators (ST, STN, R, S)

#### Introduction

The Assignment operators ST, STN, S, and R correspond respectively to the direct, inverse, set, and reset coils.

# **Syntax**

This table lists the types of Assignment operators with Ladder Diagram equivalents and permitted operands:

| Operators                                             | Ladder Diagram Equivalent | Permitted Operands                                                       |
|-------------------------------------------------------|---------------------------|--------------------------------------------------------------------------|
| ST                                                    | <b>-()</b>                | %Q, %M, %BLK.x<br>%QW:Xk,%MW:Xk,%S <sup>(1)</sup> ,%SW:Xk <sup>(1)</sup> |
| STN                                                   | -(/)                      |                                                                          |
| S                                                     | <b>—(</b> (s))            | %Q, %M, %S, %X, %BLK.x<br>%QW:Xk, %MW:Xk, %SW:Xk <sup>(1)</sup>          |
| R                                                     | —(R)                      |                                                                          |
| (1) %S or %SW:Xk are on non-read-only system objects. |                           |                                                                          |

# **Coding Examples**

Examples of Assignment instructions:

| Rung | Instruction                                  |
|------|----------------------------------------------|
| 0    | LD %I0.1<br>ST %Q0.3<br>STN %Q0.2<br>S %Q0.4 |
| 1    | LD %I0.2<br>R %Q0.4                          |

**NOTE:** Refer to the reversibility procedure *(see page 20)* to obtain the equivalent Ladder Diagram.

# **Timing Diagram**

The following diagram illustrates the timing, and the effect on the output, of the code from the coding example(s):

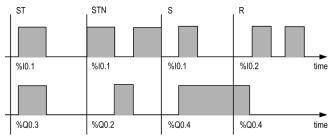

# Logical AND Operators (AND, ANDN, ANDR, ANDF)

#### Introduction

The AND operators perform a logical AND operation between the operand (or its inverse, rising edge or falling edge) and the Boolean result of the preceding instruction.

# **Syntax**

This table lists the types of AND operators with Ladder Diagram equivalents and permitted operands:

| Operators | Ladder Diagram Equivalent | Permitted Operands                                                             |
|-----------|---------------------------|--------------------------------------------------------------------------------|
| AND       |                           | 0/1<br>%I, %Q, %M, %S, %X, %BLK.x<br>%IW:Xk, %QW:Xk, %IWS:Xk, %QWS:Xk, %MW:Xk, |
| ANDN      |                           | %SW:Xk, %KW:Xk                                                                 |
| ANDR      |                           | %I, %M                                                                         |
| ANDF      |                           |                                                                                |

# **Coding Examples**

Examples of logical AND instructions:

| Rung | Instruction      | Instruction             |  |
|------|------------------|-------------------------|--|
| 0    | LD<br>AND<br>ST  | %IO.1<br>%M1<br>%Q0.3   |  |
| 1    | LD<br>ANDN<br>ST | %M0<br>%I0.0<br>%Q0.2   |  |
| 2    | LD<br>ANDR<br>S  | %IO.3<br>%IO.4<br>%QO.4 |  |
| 3    | LD<br>ANDF<br>S  | %M3<br>%I0.5<br>%Q0.5   |  |

NOTE: Refer to the reversibility procedure (see page 20) to obtain the equivalent Ladder Diagram.

# **Timing Diagram**

The following diagram illustrates the timing, and the effect on the output, of the code from the coding example(s):

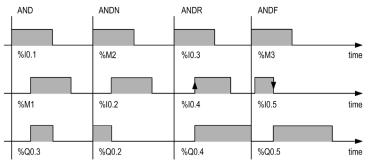

# Logical OR Operators (OR, ORN, ORR, ORF)

## Introduction

The OR operators perform a logical OR operation between the operand (or its inverse, rising edge or falling edge) and the Boolean result of the preceding instruction.

# **Syntax**

This table lists the types of OR operators with Ladder Diagram equivalents and permitted operands:

| Operators | Ladder Diagram<br>Equivalent | Permitted Operands                                                                               |
|-----------|------------------------------|--------------------------------------------------------------------------------------------------|
| OR        |                              | 0/1<br>%I, %Q, %M, %S, %X, %BLK.x<br>%IW:Xk, %QW:Xk, %IWS:Xk, %QWS:Xk, %MW:Xk,<br>%SW:Xk, %KW:Xk |
| ORN       |                              |                                                                                                  |
| ORR       |                              | %I, %M                                                                                           |
| ORF       |                              |                                                                                                  |

# **Coding Examples**

Examples of logical OR instructions:

| Rung | Instruction | Instruction |  |
|------|-------------|-------------|--|
| 0    | LD          | %I0.1       |  |
|      | OR          | %M1         |  |
|      | ST          | %Q0.0       |  |
| 1    | LD          | %I0.2       |  |
|      | ORN         | %M2         |  |
|      | ST          | %Q0.1       |  |
| 2    | LD          | %M0         |  |
|      | ORR         | %I0.3       |  |
|      | S           | %Q0.5       |  |
| 3    | LDF         | %10.5       |  |
|      | ORF         | %IO.6       |  |
|      | S           | %Q0.0       |  |

NOTE: Refer to the reversibility procedure (see page 20) to obtain the equivalent Ladder Diagram.

# **Timing Diagram**

The following diagram illustrates the timing, and the effect on the output, of the code from the coding example(s):

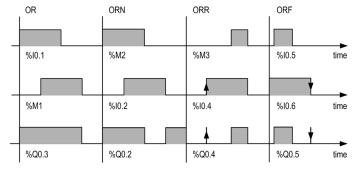

# Exclusive OR Operators (xor, xorn, xorr, xorf)

#### Introduction

The XOR operator performs an exclusive OR operation between the operand and the Boolean result of the operator instruction.

The XORN operator performs an exclusive OR operation between the inverse of the operand and the Boolean result of the preceding instruction.

The XORR operator performs an exclusive OR operation between the rising edge of the operand and the Boolean result of the preceding instruction.

The XORF operator performs an exclusive OR operation between the falling edge of the operand and the Boolean result of the preceding instruction.

## **Syntax**

This table lists the types of XOR operators and permitted operands:

| Operators | Ladder Diagram<br>Equivalent           | Permitted Operands                                                                     |
|-----------|----------------------------------------|----------------------------------------------------------------------------------------|
| XOR       | XIIIIX                                 | %I, %Q, %M, %S, %X, %BLK.x<br>%IW:Xk, %QW:Xk, %IWS:Xk, %QWS:Xk, %MW:Xk, %SW:Xk, %KW:Xk |
| XORN      | XI—XIXII—XORN                          |                                                                                        |
| XORR      | XI—XIXI—XORR                           | %I, %M                                                                                 |
| XORF      | XIIIIIIIIIIIIIIIIIIIIIIIIIIIIIIIIIIIII |                                                                                        |

# **Coding Examples**

Using the XOR instruction:

| Rung | Instruction |       |
|------|-------------|-------|
| 0    | LD          | %IO.1 |
|      | XOR         | %M1   |
|      | ST          | %Q0.3 |

Equivalent logical instructions of the XOR operator:

| Rung | Instruction |       |  |
|------|-------------|-------|--|
| 0    | LD          | %IO.1 |  |
|      | ANDN        | %M1   |  |
|      | OR (        | %M1   |  |
|      | ANDN        | %IO.1 |  |
|      | )           |       |  |
|      | ST          | %Q0.3 |  |

NOTE: Refer to the reversibility procedure (see page 20) to obtain the equivalent Ladder Diagram.

# **Timing Diagram**

The following diagram illustrates the timing, and the effect on the output, of the code from the coding example(s):

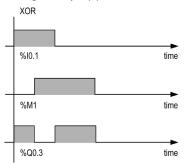

# **Special Cases**

Do not insert:

- XOR contacts in the first position of a rung.
- XOR contacts in parallel with other Ladder Diagram elements (see the following example).

As shown in this example, inserting an element in parallel with the XOR contact will generate a validation detected error:

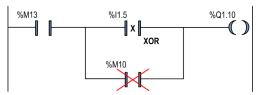

# NOT Operator (N)

#### Introduction

The NOT (N) operator has an implicit operand; that being, the result stored in the boolean accumulator. The NOT negates the value of the accumulator.

# **Syntax**

This table shows the  ${\tt N}$  operator:

| Operator | Ladder Diagram Equivalent | Permitted Operands |
|----------|---------------------------|--------------------|
| N        | NOT                       | Not applicable.    |

# **Coding Examples**

Example of NOT instruction:

| Rung | Instruction |
|------|-------------|
| 0    | LD %I0.1    |
|      | N           |
|      | ST %Q0.0    |

NOTE: Refer to the reversibility procedure (see page 20) to obtain the equivalent Ladder Diagram.

# **Timing Diagram**

The following diagram illustrates the timing, and the effect on the output, of the code from the coding example(s):

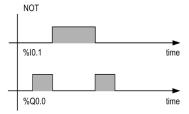

# Rising and Falling Functions (RISING, FALLING)

#### Introduction

The RISING and FALLING functions evaluate respectively a rising and falling edge of the expression that immediately precedes it.

These functions have an implicit operand; that is, the result of the preceding expression, which is stored in the boolean accumulator.

You cannot place these functions in the first column of a Ladder language rung or branch, and they cannot be the first instruction in an IL rung.

**NOTE:** To use the RISING and FALLING functions, the application must be configured with a functional level (see EcoStruxure Machine Expert - Basic, Operating Guide) of at least Level 6.0.

## **Syntax**

| Function     | Ladder Diagram Equivalent | Permitted Operands |
|--------------|---------------------------|--------------------|
| RISINGn (1)  |                           | Not applicable.    |
| FALLINGn (1) |                           | Not applicable.    |

(1) n is an integer incremented each time a rising or a falling edge is inserted.

This integer is calculated automatically if you:

- Define no index.
- Enter an incorrect index.
- Delete the index.
- Change the index.

# **Coding Examples**

| Function | Rung | Instruction                      |
|----------|------|----------------------------------|
| RISING   | 0    | LD %M0<br>RISING0<br>ST %Q0.0    |
| FALLING  | 1    | LD %10.1<br>FALLING0<br>ST %Q0.7 |

**NOTE:** Refer to the reversibility procedure *(see page 20)* to obtain the equivalent Ladder Diagram. You can insert up to 32 instructions of each type.

You cannot use the RISING and FALLING functions immediately after any of the following instructions:

- AND
- ANDN
- OR
- ORN

# **Timing Diagram**

The following diagram illustrates the timing of the example above for one master task scan time:

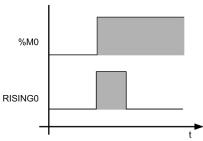

# **Comparison Instructions**

#### Introduction

Comparison operators are used to compare up to 5 operands with 3 levels of parentheses.

This table lists the types of Comparison operators:

| Operator | Function                                    |
|----------|---------------------------------------------|
| >        | Test if Op1 is greater than Op2             |
| >=       | Test if Op1 is greater than or equal to Op2 |
| <        | Test if Op1 is less than Op2                |
| <=       | Test if Op1 is less than or equal to Op2    |
| =        | Test if Op1 is equal to Op2                 |
| <>       | Test if Op1 is different from Op2           |

# **Syntax**

The following describes Instruction List syntax. You can insert Instruction List comparison expressions *(see page 26)* in Ladder Diagram rungs using a **Comparison Block** graphical element. Syntax for Comparison instructions:

| Operator            | Syntax                                                             |
|---------------------|--------------------------------------------------------------------|
| >, >=, <, <=, =, <> | LD [Op1 operator Op2] AND [Op1 operator Op2] OR [Op1 operator Op2] |

This table gives details of operands:

| Туре                 | Op1                                    | Op2                                                                                                  |
|----------------------|----------------------------------------|----------------------------------------------------------------------------------------------------|
| Words                | %MWi, %KWi, %IW, %QWi,<br>%SWi, %BLK.x | <pre>Immediate value, %MWi, %KWi, %IW, %QW, %IWSi, %QWSi, %SWi, %BLK.x, %MWi[%MWi], %KWi[%MWi]</pre> |
| Double words         | %MDi, %KDi                             | <pre>Immediate value, %MDi, %KDi, %MDi[%MWi], %KD[%MWi]</pre>                                        |
| Floating point words | %MFi, %KFi                             | <pre>Immediate floating point value, %MFi, %KFi, %MFi[%MWi], %KFi[%MWi]</pre>                        |

NOTE: Comparison instructions can be used within parentheses.

# **Coding Examples**

The comparison is executed inside square brackets following instructions  $\mathtt{LD}$ ,  $\mathtt{AND}$ , and  $\mathtt{OR}$ . The result is 1 when the comparison requested is true.

Examples of Comparison instructions:

| Rung | Instruction     |                                  |
|------|-----------------|----------------------------------|
| 0    | LD<br>AND<br>ST | %IO.2<br>[%MW10>100]<br>%QO.3    |
| 1    | LD<br>AND<br>ST | %M0<br>[%MW20<%KW35]<br>%Q0.4    |
| 2    | OR              | %IO.2<br>[%MF30>=%MF40]<br>%Q0.5 |

An example of using a Comparison instruction within parentheses:

| Rung | Instruction |              |
|------|-------------|--------------|
| 0    | LD          | %M0          |
|      | AND (       | [%MF20>10.0] |
|      | OR          | %I0.0        |
|      | )           |              |
|      | ST          | %Q0.1        |

NOTE: Refer to the reversibility procedure (see page 20) to obtain the equivalent Ladder Diagram.

# Section 3.2 Numerical Processing

# Aim of This Section

This section provides an introduction to Numerical Processing.

## What Is in This Section?

This section contains the following topics:

| Topic                                      | Page |  |
|--------------------------------------------|------|--|
| Introduction to Numerical Operations       |      |  |
| Assignment Instructions                    |      |  |
| Bit Strings Assignment                     | 75   |  |
| Words Assignment                           | 77   |  |
| Arithmetic Operators on Integers           |      |  |
| Logic Instructions                         | 83   |  |
| Shift Instructions                         | 85   |  |
| BCD/Binary Conversion Instructions         | 87   |  |
| Single/Double Word Conversion Instructions |      |  |

# **Introduction to Numerical Operations**

## At a Glance

Numerical instructions generally apply to 16-bit words and to 32-bit double words. They are written between square brackets. If the result of the preceding logical operation was true (Boolean accumulator = 1), the numerical instruction is executed. If the result of the preceding logical operation was false (Boolean accumulator = 0), the numerical instruction is not executed and the operand remains unchanged.

# **Assignment Instructions**

## Introduction

Assignment instructions are used to load Op2 (operand 2) into Op1 (operand 1).

## **Syntax**

The following describes Instruction List syntax. You can insert Instruction List operations and assignment instructions (see page 22) in Ladder Diagram rungs using an **Operation Block** graphical element.

Syntax for Assignment instructions:

| Operator | Syntax                     |
|----------|----------------------------|
| :=       | [Op1: = Op2]               |
|          | Op1 takes the value of Op2 |

Assignment operations can be performed on:

- Bit strings
- Words
- Double words
- Floating word
- Word tables
- Double word tables
- Floating word tables
- Pulse train output objects

# **Bit Strings Assignment**

#### Introduction

Operations can be performed on the following bit strings:

- Bit string to bit string (Example 1)
- Bit string to word (Example 2) or double word (indexed)
- Word or double word (indexed) to bit string (Example 3)
- Immediate value to bit string

## **Syntax**

The following describes Instruction List syntax. You can insert Instruction List operations and assignment instructions (see page 22) in Ladder Diagram rungs using an **Operation Block** graphical element.

Syntax for bit string assignments:

| Operator | Syntax                     |
|----------|----------------------------|
|          | [Op1: = Op2]               |
|          | Op1 takes the value of Op2 |

This table gives details for the operands:

| Туре                 | Op1                                                                                                    | Op2                                                                                                    |
|----------------------|----------------------------------------------------------------------------------------------------|----------------------------------------------------------------------------------------------------|
| Word,<br>double word | %MWi,%QWi, %SWi %MWi[%MWi], %MDi, %MDi[%MWi] %Mi:L, %Qi:L, %Si:L, %Xi:L %TMi.P, %Ci.P, %Ri.I, %Ri.O, %FCi.P, %PLSi.P, %PWMi.P %Ci.PD, %FCi.PD | Immediate value, %MWi, %KWi, %IW, %QWi, %IWSi, %QWSi, %SWi, %BLK.x, %MWi[%MWi], %KWi[%MWi], %MDi[%MWi], %KDi[%MWi], %Mi:L,%Qi:L, %Si:L, %Xi:L, %Ii:L %TMi.P, %Ci.P, %Ri.I, %Ri.O, %FCi.P, %PLSi.P, %PWMi.P %Ci.PD, %FCi.PD |

**NOTE:** The abbreviation BLK.x (for example, C0.P) is used to describe any function block word.

#### Structure

Examples of bit string assignments:

| Rung | Instruction                    |
|------|--------------------------------|
| 0    | LD 1 [%Q0.0:8:=%M64:8]         |
| 1    | LD %I0.2<br>[%MW100:=%M0:16]   |
| 2    | LDR %I0.3<br>[%MW104:16:=%KW0] |

**NOTE:** Refer to the reversibility procedure *(see page 20)* to obtain the equivalent Ladder Diagram. Usage rules:

- For bit string to word assignment: the bits in the string are transferred to the word starting on the right (first bit in the string to bit 0 in the word); and the word bits which are not involved in the transfer (length ≤16) are set to 0.
- For word to bit string assignment: The word bits are transferred from the right (word bit 0 to the first bit in the string).

# **Words Assignment**

#### Introduction

Assignment operations can be performed on the following words and double words:

- Word (indexed) to word (2, for example) (indexed or not)
- Double word (indexed) to double word (indexed or not)
- Immediate whole value to word (Example 3) or double word (indexed or not)
- Bit string to word or double word
- Floating point (indexed or not) to floating point (indexed or not)
- Word or double word to bit string
- Immediate floating point value to floating point (indexed or not)

## **Syntax**

The following describes Instruction List syntax. You can insert Instruction List operations and assignment instructions (see page 22) in Ladder Diagram rungs using an **Operation Block** graphical element.

Syntax for word assignments:

| Operator | Syntax                                  |
|----------|-----------------------------------------|
| :=       | [Op1: = Op2] Op1 takes the value of Op2 |

This table gives details of operands:

| Туре                          | Op1                                                                                         | Op2                                                                                                    |
|-------------------------------|---------------------------------------------------------------------------------------------|----------------------------------------------------------------------------------------------------|
| Word, double word, bit string | <pre>%BLK.x, %MWi, %QWi, %SWi %MWi[MWi], %MDi, %MDi[%MWj], %Mi:L, %Qi:L, %Si:L, %Xi:L</pre> | <pre>Immediate value, %MWi, %KWi, %IW, %QWi, %IWSi, QWSi, %SWi, %MWi[MWi], %KWi[MWi], %MDi, %MDi[%MWj], %KDi, %KDi[MWj], %Mi:L, %Qi:L, %Si:L, %Xi:L, %Ii:L</pre> |
| Floating point                | %MFi, %MFi[%MWj]                                                                            | <pre>Immediate floating point value, %MFi, %MFi[%MWj], %KFi, %KFi[%MWj]</pre>                                                                                    |

**NOTE:** The abbreviation BLK.x (for example, R3.I) is used to describe any function block word. For bit strings Mi:L, Si:L, and Xi:L, the base address of the first of the bit string must be a multiple of 8 (0, 8, 16, ..., 96, ...).

# Structure

Examples of word assignments:

| Rung | Instruction                            |
|------|----------------------------------------|
| 0    | LD 1<br>[%SW112:=%MW100]               |
| 1    | LD %I0.2<br>[%MW0[%MW10]:=%KW0[%MW20]] |
| 2    | LD %I0.3<br>[%MW10:=100]               |

**NOTE:** Refer to the reversibility procedure *(see page 20)* to obtain the equivalent Ladder Diagram.

# **Arithmetic Operators on Integers**

## Introduction

Arithmetic operators are used to perform arithmetic operations between 2 integer operands or on 1 integer operand.

This table lists the types of Arithmetic operators:

| Operator | Function                                |
|----------|-----------------------------------------|
| +        | Add 2 operands                          |
| _        | Subtract 2 operands                     |
| *        | Multiply 2 operands                     |
| /        | Divide 2 operands                       |
| REM      | Remainder of division of the 2 operands |
| SQRT     | Square root of an operand               |
| INC      | Increment an operand                    |
| DEC      | Decrement an operand                    |
| ABS      | Absolute value of an operand            |

# **Syntax**

The following describes Instruction List syntax. You can insert Instruction List operations and assignment instructions (see page 22) in Ladder Diagram rungs using an **Operation Block** graphical element.

Syntax for Arithmetic instructions:

| Operator    | Syntax                    |
|-------------|---------------------------|
| +,-,*,/,REM | [Op1: = Op2 operator Op3] |
| INC, DEC    | [operator Op1]            |
| SQRT (1)    | [Op1: = SQRT(Op2)]        |
| ABS (1)     | [Op1: = ABS(Op2)]         |

| This table | aives | details | of | operands: |
|------------|-------|---------|----|-----------|
|            |       |         |    |           |

| Туре         | Op1                                     | Op2 and Op3 <sup>(1)</sup>                                                         |
|--------------|-----------------------------------------|------------------------------------------------------------------------------------|
| Words        | %MWi, %QWi, %SWi, %BLK.x <sup>(2)</sup> | Immediate value, %MWi, %KWi, %IWi, %QWi, %IWSi, %QWSi, %SWi, %BLK.x <sup>(2)</sup> |
| Double words | %MDi, %BLK.x                            | Immediate value, %MDi, %KDi, %BLK.x <sup>(2)</sup>                                 |

- (1) With this operator, Op2 cannot be an immediate value. The ABS function can only be used with double words (%MD and %KD) and floating points (%MF and %KF). So, OP1 and OP2 must be double words or floating points.
- (2) %BLK.x represents all block objects.

#### Structure

## Examples of Arithmetic instructions:

| Rung | Instruction                     |
|------|---------------------------------|
| 0    | LD %M0<br>[%MW0:=%MW10+10]      |
| 1    | LD %I0.2<br>[%MW0:=SQRT(%MW10)] |
| 2    | LDR %10.3<br>[%MW10:=32767]     |

NOTE: Refer to the reversibility procedure (see page 20) to obtain the equivalent Ladder Diagram.

## **Special Cases**

#### Addition

Overflow during word operation

If the result exceeds the capacity of the result word, bit \$\$18 (overflow) is set to 1 and the result is not significant (see rung 1 of application example (see page 82)). The user program manages bit \$\$18.

**NOTE:** For double words, the limits are -2147483648 and 2147483647.

#### Multiplication

Overflow during operation

If the result exceeds the capacity of the result word, bit %S18 (overflow) is set to 1 and the result is not significant.

#### Division / remainder

- Division by 0
   If the divider is 0, the division is impossible and system bit %S18 is set to 1. The result is then incorrect.
- Overflow during operation
   If the division quotient exceeds the capacity of the result word, bit %S18 is set to 1.

## Square root extraction

Overflow during operation
 Square root extraction is only performed on positive values. Thus, the result is always positive.
 If the square root operand is negative, system bit %S18 is set to 1 and the result is incorrect.

Some of the detected mathematical errors could have significant impact on the execution of your application. It is your responsibility to monitor for these potential errors, and to program instructions to appropriately control the execution of your application should one or more of these detected errors occur. The impact of any of these detected errors depends upon configuration, equipment used, and the program instructions executed prior to and after detection of the potential error or errors.

# **▲** WARNING

#### UNINTENDED EQUIPMENT OPERATION

- Write programming instructions to test the validity of operands intended to be used in mathematical operations.
- Avoid using operands of different data types in mathematical operations.
- Always monitor the system bits assigned to indicate invalid mathematical results.

Failure to follow these instructions can result in death, serious injury, or equipment damage.

**NOTE:** The user program is responsible for managing system bits \\$S17 and \\$S18. These are set to 1 by the controller and must be reset by the program so that they can be reused (see previous page for example).

# **Application Example**

Overflow during addition:

| Rung | Instruction                 |
|------|-----------------------------|
| 0    | LD %M0<br>[%MW0:=%MW1+%MW2] |
| 1    | LDN %S18<br>[%MW10:=%MW0]   |
| 2    | LD %S18<br>[%MW10 :=32767]  |

**NOTE:** Refer to the reversibility procedure *(see page 20)* to obtain the equivalent Ladder Diagram. If MW1 = 23241 and MW2 = 21853, the result would be (45094), which cannot be expressed in 1 signed 16-bit word. Therefore, bit S18 is set to 1 and the value in MW0 (-20442) is incorrect. In this example when the result is greater than 32767, its value is fixed at 32767.

# **Logic Instructions**

#### Introduction

The Logic operators can be used to perform a logical operation between 2 word operands or, in the case of logical  $\mathtt{NOT}$ , on 1 word operand.

This table lists the types of Logic instructions:

| Instruction | Function                                   |
|-------------|--------------------------------------------|
| AND         | AND (bit-wise) between 2 operands          |
| OR          | Logic OR (bit-wise) between 2 operands     |
| XOR         | Exclusive OR (bit-wise) between 2 operands |
| NOT         | Logic complement (bit-wise) of an operand  |

# **Syntax**

The following describes Instruction List syntax. You can insert Instruction List operations and assignment instructions (see page 22) in Ladder Diagram rungs using an **Operation Block** graphical element.

Syntax for Logic instructions:

| Operator                                        | Syntax                                          | tax Op1                     |                                                                                  |  |
|-------------------------------------------------|-------------------------------------------------|-----------------------------|----------------------------------------------------------------------------------|--|
| AND, OR, XOR                                    | [Op1: = Op2 operator<br>Op3]<br>[Op1:=NOT(Op2)] | %MWi, %QWi, %SWi,<br>%BLK.x | Immediate value (1),<br>%MWi, %KWi, %IWi,<br>%QWi, %IWSi, %QWSi,<br>%SWi, %BLK.x |  |
| (1) With NOT, Op2 cannot be an immediate value. |                                                 |                             |                                                                                  |  |

## Structure

Examples of Logic instructions:

| Rung | Instruction                         |
|------|-------------------------------------|
| 0    | LD %M0<br>[%MW0:=%MW10 AND 16#00FF] |
| 1    | LD 1 [%MW0:=%KW5 OR %MW10]          |
| 2    | LD %I0.3<br>[%MW102:=NOT(%MW100)]   |

NOTE: Refer to the reversibility procedure (see page 20) to obtain the equivalent Ladder Diagram.

# **Application Example**

Logical AND instruction:

[%MW15:=%MW32 AND %MW12]

When  $MW32 = 0001 \ 1011$  (binary) (27 (decimal)) and  $MW12 = 0011 \ 0110$  (binary) (54 (decimal)) then the result will be  $MW15 = 0001 \ 0010$  (binary) (18 (decimal)).

# **Shift Instructions**

## Introduction

Shift instructions move bits of an operand a specified number of positions to the right or to the left. This table lists the types of Shift instructions:

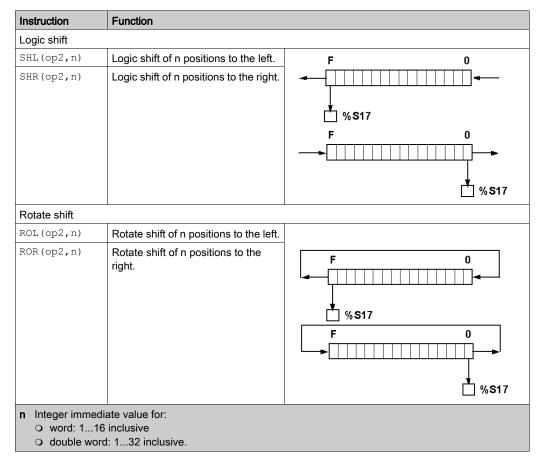

NOTE: System bit %S17 indicates the value of the last ejected bit.

# **Syntax**

The following describes Instruction List syntax. You can insert Instruction List operations and assignment instructions *(see page 22)* in Ladder Diagram rungs using an **Operation Block** graphical element.

Syntax for Shift instructions:

| Operator                                                                           | Syntax                    |
|------------------------------------------------------------------------------------|---------------------------|
| SHL, SHR                                                                           | [Op1: = operator (Op2,n)] |
| ROL, ROR                                                                           |                           |
| n Integer immediate value for:  O word: 116 inclusive O double word: 133 inclusive |                           |

This table gives details of operands:

| Types        | Op1                        | Op2                                                   |
|--------------|----------------------------|-------------------------------------------------------|
| Words        | %MWi, %QWi, %SWi<br>%BLK.x | %MWi, %KWi, %IWi, %QWi, %IWSi,<br>%QWSi, %SWi, %BLK.x |
| Double words | %MDi<br>%BLK.x             | %MDi, %KDi<br>%BLK.x                                  |

## Structure

Examples of Shift instructions:

| Rung | Instruction                       |
|------|-----------------------------------|
| 0    | LDR %10.1<br>[%MW0:=SHL(%MW10,5)] |
| 1    | LDR %10.2<br>[%MW10:=ROR(%KW9,8)] |

NOTE: Refer to the reversibility procedure (see page 20) to obtain the equivalent Ladder Diagram.

# **BCD/Binary Conversion Instructions**

#### Introduction

Conversion instructions perform conversion between different representations of numbers.

This table lists the types of BCD/Binary Conversion instructions:

| Instruction | Function                 |
|-------------|--------------------------|
| BTI         | BCD to Binary conversion |
| ITB         | Binary to BCD conversion |

### Review of BCD Code

Binary Coded Decimal (BCD) represents a decimal digit (0 to 9) by coding 4 binary bits. A 16-bit word object can thus contain a number expressed in 4 digits (0000 - 9999), and a 32-bit double word object can therefore contain an eight-figure number.

During conversion, system bit %S18 is set to 1 if the value is not BCD. This bit must be tested and reset to 0 by the program.

BCD representation of decimal numbers:

| Decimal | 0    | 1    | 2    | 3    | 4    | 5    | 6    | 7    | 8    | 9    |
|---------|------|------|------|------|------|------|------|------|------|------|
| BCD     | 0000 | 0001 | 0010 | 0011 | 0100 | 0101 | 0110 | 0111 | 1000 | 1001 |

## Examples:

- Word %MW5 expresses the BCD value 2450 which corresponds to the binary value: 0010 0100 0101 0000
- Word %MW12 expresses the decimal value 2450 which corresponds to the binary value: 0000 1001 1001 0010

Word %MW5 is converted to word %MW12 by using instruction BTI.

Word %MW12 is converted to word %MW5 by using instruction ITB.

## **Syntax**

The following describes Instruction List syntax. You can insert Instruction List operations and assignment instructions (see page 22) in Ladder Diagram rungs using an **Operation Block** graphical element.

Syntax for BCD/Binary Conversion instructions:

| Operator | Syntax                  |
|----------|-------------------------|
| BTI, ITB | [Op1: = operator (Op2)] |

This table gives details of operands:

| Types       | Op1                        | Op2                                                   |
|-------------|----------------------------|-------------------------------------------------------|
| Words       | %MWi, %QWi, %SWi<br>%BLK.x | %MWi, %KWi, %IWi, %QWi, %IWSi,<br>%QWSi, %SWi, %BLK.x |
| Double word | %MDi<br>%BLK.x             | %MDi, %KDi<br>%BLK.x                                  |

## Structure

Examples of BCD/Binary Conversion instructions:

| Rung | Instruction                    |
|------|--------------------------------|
| 0    | LD %M0<br>[%MW0:=BTI(%MW10)]   |
| 1    | LD %I0.2<br>[%MW10:=ITB(%KW9)] |

NOTE: Refer to the reversibility procedure (see page 20) to obtain the equivalent Ladder Diagram.

## **Application Example**

The BTI instruction is used to process a setpoint value at controller inputs via BCD encoded thumb wheels.

The ITB instruction is used to display numerical values (for example, the result of a calculation, the current value of a function block) on BCD coded displays.

# Single/Double Word Conversion Instructions

#### Introduction

This table describes instructions used to perform conversions between single and double words:

| Instruction | Function                                          |  |
|-------------|---------------------------------------------------|--|
| LW          | SB of double word extracted to a word.            |  |
| HW          | MSB of double word extracted to a word.           |  |
| CONCATW     | Concatenates 2 words into a double word.          |  |
| DWORD       | Converts a 16-bit word into a 32-bit double word. |  |

## **Syntax**

The following describes Instruction List syntax. You can insert Instruction List operations and assignment instructions (see page 22) in Ladder Diagram rungs using an **Operation Block** graphical element.

Syntax for single/double word Conversion instructions:

| Operator | Syntax                     | Op1          | Op2                            | Ор3                            |
|----------|----------------------------|--------------|--------------------------------|--------------------------------|
| LW, HW   | Op1 = operator (Op2)       | %MWi         | %MDi, %KDi,<br>%BLK.x          | [-]                            |
| CONCATW  | Op1 = operator (Op2, Op3)) | %MDi, %BLK.x | %MWi, %KWi,<br>immediate value | %MWi, %KWi,<br>immediate value |
| DWORD    | Op1 = operator (Op2)       | %MDi, %BLK.x | %MWi, %KWi                     | [-]                            |

#### Structure

Examples of single/double word Conversion instructions:

| Rung | Instruction                              |
|------|------------------------------------------|
| 0    | LD %M0<br>[%MW0:=HW(%MD10)]              |
| 1    | LD %I0.2<br>[%MD10:=DWORD(%KW9)]         |
| 2    | LD %I0.3<br>[%MD11:=CONCATW(%MW10,%MW5)] |

NOTE: Refer to the reversibility procedure (see page 20) to obtain the equivalent Ladder Diagram.

# Section 3.3 Program

# Aim of This Section

This section provides an introduction to program instructions.

## What Is in This Section?

This section contains the following topics:

| Topic                   | Page |
|-------------------------|------|
| END Instructions        | 91   |
| NOP Instructions        | 93   |
| Jump Instructions       | 94   |
| Conditional Elements    | 96   |
| Loop Elements           | 98   |
| Subroutine Instructions |      |

## **END Instructions**

#### Introduction

The END instructions define the end of the execution of a program scan.

## END, ENDC, and ENDCN

Four different END instructions are available:

- END: unconditional end of program
- ENDC: end of program if Boolean result of preceding test instruction is 1
- ENDCN: end of program if Boolean result of preceding test instruction is 0
- ENDT: end of transition rung in a Grafcet (SFC) program (only valid in a transition rung).

By default (normal mode) when the end of program is activated, the outputs are updated and the next scan is started.

If scanning is periodic, when the end of period is reached the outputs are updated and the next scan is started.

The END instruction ends the current level:

- If it is activated in a subroutine, a user-defined function or a user-defined function block, it terminates it and returns to the calling program.
- If it is activated in a master, periodic or event task, it terminates the present task.

## **Examples**

Example of an unconditional END instruction:

| Rung | Instruction        |
|------|--------------------|
| 0    | LD %M1<br>ST %Q0.1 |
| 1    | LD %M2<br>ST %Q0.2 |
| 2    | END                |

# Example of a conditional END instruction:

| Rung | Instruction          |
|------|----------------------|
| 0    | LD %I0.0<br>ST %Q0.0 |
| 1    | LD %I0.1<br>ST %Q0.1 |
| 2    | LD %I0.2<br>ENDC     |
| 3    | LD %I0.3<br>ST %Q0.2 |
| 4    | END                  |

NOTE: Refer to the reversibility procedure (see page 20) to obtain the equivalent Ladder Diagram.

# **NOP Instructions**

# Introduction

The  $\mathtt{NOP}$  instructions do not perform any operation. Use them to "reserve" lines in a program so that you can insert instructions later without modifying the line numbers.

# **Jump Instructions**

## Introduction

Jump instructions cause the execution of a program to be interrupted immediately and to be continued from the line after the program line containing label %Li (i = maximum module number).

## JMP, JMPC, and JMPCN

3 different Jump instructions are available:

- JMP: unconditional program jump
- JMPC: program jump if Boolean result of preceding logic is 1
- JMPCN: program jump if Boolean result of preceding logic is 0

# **Examples**

Examples of Jump instructions:

| Rung | Instruction                                         |  |  |
|------|-----------------------------------------------------|--|--|
| 0    | LD %M15<br>JMPC %L8                                 |  |  |
| 1    | LD [%MW24<%MW12]<br>ST %Q0.3<br>JMPC %L12           |  |  |
| 2    | %L8:<br>LD %M12<br>AND %M13<br>ST %M12<br>JMPC %L12 |  |  |
| 3    | LD %M11<br>S %Q0.0                                  |  |  |
| 4    | %L12:<br>LD %I0.0<br>ST %Q0.4                       |  |  |

NOTE: Refer to the reversibility procedure (see page 20) to obtain the equivalent Ladder Diagram.

## Guidelines

- Jump instructions are not permitted between parentheses, and must not be placed between the instructions AND, OR, and a close parenthesis instruction ")".
- The label can only be placed before an LD, LDN, LDR, LDF, or BLK instruction.
- The label number of label %Li must be defined only once in a program.
- The program jump is performed to a line of programming which is downstream or upstream.
   When the jump is upstream, attention must be paid to the program scan time. Extended scan time can cause triggering of the watchdog timer.

## **Conditional Elements**

# **Description**

Conditional elements allow you to code conditions in your program. The elements may only be programmed while in offline mode.

This feature contains the three following elements:

- IF
- ELSE
- ENDIF

You can insert one element per rung.

NOTE: The application must be configured with a functional level of at least Level 6.0.

## **Maximum Number of Elements**

The maximum number of elements is up to 128 less the number of %L declared in your application.

## **Element Description**

| Element | IL Instruction | Ladder Diagram | Description                                                                                                    |
|---------|----------------|----------------|----------------------------------------------------------------------------------------------------|
| IF      | IFOTHENO       | IFO THEN 0     | Must be at the beginning of a rung. The THEN element is automatically added. You cannot modify this element.          |
| ELSE    | ELSE0          | ELSE 0         | Only if an IF element is defined in a preceding rung.  Must be at the beginning of a rung.                            |
| ENDIF   | ENDIF0         | ENDIF 0        | Must be at the end of a rung. You cannot insert another EcoStruxure Machine Expert - Basic elements in the same rung. |

# Configuring a Condition Instruction

| Step | Action                                                                                                    |  |
|------|----------------------------------------------------------------------------------------------------|--|
| 1    | In an empty rung, insert the IF element by clicking → COND. →IF.                                                                                                    |  |
| 2    | Optionally you can change the index.  If you modify the index of one element, you must assign the same index to the other elements.  The elements with the same index must be in the same POU. |  |
| 3    | Configure your program.                                                                                                    |  |
| 4    | Optionally insert the ELSE element by clicking  → COND. →ELSE.                                                                                                    |  |
| 5    | In the last rung, insert the ENDIF element by clicking → COND. →ENDIF.                                                                                                    |  |

# **Loop Elements**

# **Description**

Loop elements allow you to code a sequence of instructions in your program. The elements may only be programmed while in offline mode.

This feature contains the two following elements:

- FOR
- ENDFOR

You can insert one element per rung.

**NOTE:** The application must be configured with a functional level *(see EcoStruxure Machine Expert - Basic, Operating Guide)* of at least **Level 6.0**.

## **Maximum Number of Elements**

The maximum number of elements is up to 128 less the number of %L declared in your application.

## **Element Description**

| Element | IL Instruction | Ladder Diagram | Description                                                                                                    |
|---------|----------------|----------------|----------------------------------------------------------------------------------------------------|
| FOR     | FOR0           | FOR 1          | Must be at the beginning of a rung.  Click to configure.                                                              |
| ENDFOR  | ENDFOR0        | ENDFOR 1       | Must be at the end of a rung. You cannot insert another EcoStruxure Machine Expert - Basic elements in the same rung. |

## Configuring a Loop

| Step | Action                                                                                                    |  |
|------|----------------------------------------------------------------------------------------------------|--|
| 1    | In an empty rung, insert the FOR element by clicking → LOOP →FOR.                                                                                                    |  |
| 2    | Optionally you can change the index.  If you modify the index of one element, you must assign the same index to the other element.  The elements with the same index must be in the same POU. |  |
| 3    | Click to configure the FOR element.  Result: The FOR Assistant window appears.                                                                                                    |  |
| 4    | In the last rung, insert the ENDFOR element by clicking → LOOP → ENDFOR.                                                                                                    |  |

# Configuring the FOR Element

| Label               | Description                                          |
|---------------------|------------------------------------------------------|
| Loop counter        | Type a %Mwx variable.                                |
| Initial value       | Type a %Mwx variable or a value between -3276832767. |
| Sign                | • <                                                  |
|                     | • <=                                                 |
|                     | • =                                                  |
|                     | • >=                                                 |
|                     | • >                                                  |
|                     | • 💠                                                  |
| End value           | Type a %Mwx variable or a value between -3276832767. |
| Incrementation step | Type a %Mwx variable or a value between -3276832767. |

#### Subroutine Instructions

#### Introduction

The Subroutine instructions cause a program to perform a subroutine and then return to the main program at the point from which the subroutine was called.

#### **Procedure**

A subroutine is created in a Free POU. Refer to Free POUs (see EcoStruxure Machine Expert - Basic, Operating Guide) for information on creating a Free POU and subroutine, and defining the subroutine number. Also, refer to Managing POUs (see EcoStruxure Machine Expert - Basic, Operating Guide) for more information on managing POUs with task and rungs.

Calling a subroutine in 3 steps:

- 1 The SRn instruction calls the subroutine referenced by a Free POU SRn if the result of the preceding boolean instruction is 1.
- 2 The subroutine is referenced by a Free POU SRn, where n is the number of subroutines.
- 3 The subroutine instruction must be written Free POU independent of the main program.

For more information about subroutines, refer to Creating Periodic Task (see EcoStruxure Machine Expert - Basic, Operating Guide).

## **Examples**

Example of instructions containing a Subroutine:

| Rung | Instruction                    |
|------|--------------------------------|
| 0    | LD %M15 AND %M5 ST %Q0.0       |
| 1    | LD [%MW24>%MW12]<br>SR1        |
| 2    | LD %I0.4 AND %M13 ST %Q0.1 END |

Example of a Subroutine instruction (SR1):

| Rung    | Instruc | tion  |
|---------|---------|-------|
| 0 (SR1) | LD      | %I0.0 |
|         | ST      | %Q0.0 |

NOTE: Refer to the reversibility procedure (see page 20) to obtain the equivalent Ladder Diagram.

## Guidelines

- A subroutine cannot call up another subroutine. Attempting to call a subroutine within a free POU will generator a detected compiler error.
- Subroutine instructions are not permitted between parentheses, and must not be placed between the instructions AND, OR, and a close parenthesis instruction ")".
- Care should be taken when an Assignment instruction is directly follows a subroutine call in IL.
   This is because the subroutine may change the content of the Boolean accumulator. Therefore upon return, it could have a different value than before the call.

# Section 3.4 Floating Point

# Aim of This Section

This section describes the advanced instructions of floating point.

## What Is in This Section?

This section contains the following topics:

| Topic                                             | Page |
|---------------------------------------------------|------|
| Arithmetic Instructions on Floating Point Objects | 103  |
| Trigonometric Instructions                        |      |
| Angle Conversion Instructions                     | 108  |
| Integer/Floating Conversion Instructions          | 109  |

# **Arithmetic Instructions on Floating Point Objects**

## Introduction

These instructions are used to perform an arithmetic operation between 2 floating point operands or on 1 floating point operand:

| Instruction | Purpose                              |
|-------------|--------------------------------------|
| +           | Addition of 2 operands               |
| _           | Subtraction of 2 operands            |
| *           | Multiplication of 2 operands         |
| /           | Division of 2 operands               |
| LOG         | Base 10 logarithm                    |
| LN          | Natural logarithm                    |
| SQRT        | Square root of an operand            |
| ABS         | Absolute value of an operand         |
| TRUNC       | Whole part of a floating point value |
| EXP         | Natural exponential                  |
| EXPT        | Power of an integer by a real        |

# **Syntax**

The following describes Instruction List syntax. You can insert Instruction List operations and assignment instructions *(see page 22)* in Ladder Diagram rungs using an **Operation Block** graphical element.

Operators and syntax of arithmetic instructions on floating point:

| Operators                      | Syntax                  |
|--------------------------------|-------------------------|
| +, - *, /                      | Op1:=Op2 operator Op3   |
| SQRT, ABS, TRUNC, LOG, EXP, LN | Op1:=operator (Op2)     |
| EXPT                           | Op1:=operator (Op2,Op3) |

# Operands of arithmetic instructions on floating point:

| Operators                  | Op1        | Op2                         | Op3                            |
|----------------------------|------------|-----------------------------|--------------------------------|
| +, - *, /                  | %MFi       | %MFi, %KFi, immediate value | %MFi, %KFi,<br>immediate value |
| SQRT, ABS, LOG,<br>EXP, LN | %MFi       | %MFi, %KFi                  | [-]                            |
| TRUNC                      | %MFi, %MDi | %MFi, %KFi                  | [-]                            |
| EXPT                       | %MFi       | %MFi, %KFi                  | %MWi, %KWi, immediate value    |

Note: EcoStruxure Machine Expert - Basic prevents the use of function with a %MWi as Op1.

## **Structure**

# Example of arithmetic instruction:

| Rung | Instruction                           |
|------|---------------------------------------|
| 0    | LD %M0<br>[%MF0:=%MF10+129.7]         |
| 1    | LD %I0.2<br>[%MF1:=SQRT(%MF10)]       |
| 2    | LDR %I0.3<br>[%MF2:=ABS(%MF20)]       |
| 3    | LDR %I0.4 [%MF3:=TRUNC(%MF2)]         |
| 4    | LD %M1<br>[%MF4:=LOG(%MF10)]          |
| 5    | LD %10.5<br>[%MF5:=LN(%MF20)]         |
| 6    | LD %10.0<br>[%MF6:=EXP(%MF30)]        |
| 7    | LD %IO.1<br>[%MF7:=EXPT(%MF40,%MW52)] |

NOTE: Refer to the reversibility procedure (see page 20) to obtain the equivalent Ladder Diagram.

### Rules of Use

- Operations on floating point and integer values cannot be directly mixed. Conversion operations (see page 108) convert into one or other of these formats.
- The system bit %S18 is managed in the same way as integer operations (see page 108), the word %SW17 indicates the cause of the detected error.
- When the operand of the function is an invalid number (for example, logarithm of a negative number), it produces an indeterminate or infinite result and changes bit %S18 to 1. The word %SW17 indicates the cause of the detected error.

**NOTE:** For the TRUNC instruction, the system bit %S17 is not affected.

## Application Examples for TRUNC Instruction with %MDi

This table shows examples of TRUNC instruction when % MDi is used to store the result:

| Example            | Result                                                            |
|--------------------|-------------------------------------------------------------------|
| TRUNC(3.5)         | 3                                                                 |
| TRUNC (324.18765)  | 324                                                               |
| TRUNC (927.8904)   | 927                                                               |
| TRUNC(-7.7)        | -7                                                                |
| TRUNC (45.678E+20) | 2 147 483 647 (maximum signed double word) (1) %S18 is set to 1   |
| TRUNC (-94.56E+13) | - 2 147 483 648 (minimum signed double word) (1) %S18 is set to 1 |

(1) This example applies to the TRUNC instruction when used with %MDi. (When used with %MFi, the TRUNC instruction has no overflow and therefore has no maximum/minimum limits.)

# **Trigonometric Instructions**

## Introduction

These instructions enable the user to perform trigonometric operations:

| SIN | sine of an angle expressed in radian,    | ASIN | $\begin{array}{cccccccccccccccccccccccccccccccccccc$              |
|-----|------------------------------------------|------|-------------------------------------------------------------------|
| COS | cosine of an angle expressed in radian,  | ACOS | arc cosine (result within 0 and $^{\pi}$ )                        |
| TAN | tangent of an angle expressed in radian, | ATAN | arc tangent (result within $-\frac{\pi}{2}$ $\frac{\pi}{2}$ and ) |

# **Syntax**

The following describes Instruction List syntax. You can insert Instruction List operations and assignment instructions (see page 22) in Ladder Diagram rungs using an **Operation Block** graphical element.

Operators, operands, and syntax of instructions for trigonometric operations

| Operators        | Syntax             | Op1  | Op2        |
|------------------|--------------------|------|------------|
| SIN, COS, TAN,   | Op1:=operator(Op2) | %MFi | %MFi, %KFi |
| ASIN, ACOS, ATAN |                    |      |            |

#### Structure

Example of Trigonometric instructions:

| Rung | Instruction                     |
|------|---------------------------------|
| 0    | LD %M0<br>[%MF0:=SIN(%MF10)]    |
| 1    | LD %I0.0<br>[%MF1:=TAN(%MF20)]  |
| 2    | LD %I0.3<br>[%MF2:=ATAN(%MF30)] |

NOTE: Refer to the reversibility procedure (see page 20) to obtain the equivalent Ladder Diagram.

#### **Rules of Use**

- When the operand of the function is an invalid number for example, the arc cosine of a number greater than 1), it produces an indeterminate or infinite result and changes bit %S18 to 1. The word %SW17 indicates the cause of the detected error.
- The functions SIN/COS/TAN allow as a parameter an angle between  $^{-4096\pi}$  and  $^{4096\pi}$  but their precision decreases progressively for angles outside the period  $^{-2\pi}$  and  $^{+2\pi}$  because of the imprecision brought by the modulo  $^{2\pi}$  carried out on the parameter before any operation.

# **Angle Conversion Instructions**

#### Introduction

These instructions are used to carry out conversion operations:

| DEG_TO_RAD | Conversion of degrees into radian, the result is the value of the angle between 0 and $^{2\pi}$ |
|------------|-------------------------------------------------------------------------------------------------|
| RAD_TO_DEG | Conversion of an angle expressed in radian, the result is the value of the angle 0360 degrees   |

## **Syntax**

The following describes Instruction List syntax. You can insert Instruction List operations and assignment instructions *(see page 22)* in Ladder Diagram rungs using an **Operation Block** graphical element.

Operators, operands, and syntax of conversion instructions

| Operators  | Syntax             | Op1  | Op2        |
|------------|--------------------|------|------------|
| DEG_TO_RAD | Op1:=operator(Op2) | %MFi | %MFi, %KFi |
| RAD_TO_DEG |                    |      |            |

#### Structure

Example of conversion instructions:

| Rung | Instruction               |
|------|---------------------------|
| 0    | LD %M0                    |
|      | [%MF0:=DEG_TO_RAD(%MF10)] |
| 1    | LD %M2                    |
|      | [%MF2:=RAD_TO_DEG(%MF20)] |

NOTE: Refer to the reversibility procedure (see page 20) to obtain the equivalent Ladder Diagram.

#### Rules of Use

The angle to be converted must be between -737280.0 and +737280.0 (for <code>DEG\_TO\_RAD</code> conversions) or between  $^{-4096\pi}$  and  $^{4096\pi}$  (for <code>RAD\_TO\_DEG</code> conversions).

For values outside these ranges, the displayed result will be + NaN, the \\$S18 and \\$SW17:X0 bits being set at 1.

# **Integer/Floating Conversion Instructions**

### Introduction

4 conversion instructions are offered:

| INT_TO_REAL  | conversion of an integer word to floating                                                     |
|--------------|-----------------------------------------------------------------------------------------------|
| DINT_TO_REAL | conversion of a double word (integer) to floating                                             |
| REAL_TO_INT  | conversation of a floating to integer word (the result is the nearest algebraic value)        |
| REAL_TO_DINT | conversation of a floating to double integer word (the result is the nearest algebraic value) |

# **Syntax**

The following describes Instruction List syntax. You can insert Instruction List operations and assignment instructions *(see page 22)* in Ladder Diagram rungs using an **Operation Block** graphical element.

Operators and syntax (conversion of an integer word to floating):

| Operators   | Syntax               |
|-------------|----------------------|
| INT_TO_REAL | Op1=INT_TO_REAL(Op2) |

Operands (conversion of an integer word to floating):

| Op1  | Op2       |
|------|-----------|
| %MFi | %MWi,%KWi |

Example: integer word conversion to floating: 147 to 1.47e+02

Operators and syntax (double conversion of integer word to floating):

| Operators    | Syntax                |
|--------------|-----------------------|
| DINT_TO_REAL | Op1=DINT_TO_REAL(Op2) |

Operands (double conversion of integer word to floating):

| Op1  | Op2       |
|------|-----------|
| %MFi | %MDi,%KDi |

Example:integer double word conversion to floating: 68905000 to 6.8905e+07

Operators and syntax (floating conversion to integer word or integer double word):

| Operators    | Syntax            |
|--------------|-------------------|
| REAL_TO_INT  | Op1=operator(Op2) |
| REAL_TO_DINT |                   |

Operators (floating conversion to integer word or integer double word):

| Туре         | Op1  | Op2        |
|--------------|------|------------|
| Words        | %MWi | %MFi, %KFi |
| Double words | %MDi | %MFi, %KFi |

### Example:

- Floating conversion to integer word: 5978.6 to 5979
- Floating conversion to integer double word: -1235978.6 to -1235979

**NOTE:** If during a real to integer (or real to integer double word) conversion the floating value is outside the limits of the word (or double word),bit %S18 is set to 1.

### Structure

Example of integer/ floating conversion instruction:

| Rung | Instruction                         |
|------|-------------------------------------|
| 0    | LD 1 [%MF0:=INT TO REAL(%MW10)]     |
| 1    | LD %10.8 [%MD2:=REAL_TO_DINT(%MF9)] |

**NOTE:** Refer to the reversibility procedure (see page 20) to obtain the equivalent Ladder Diagram.

### Precision of Rounding

Standard IEEE 754 defines 4 rounding modes for floating operations.

The mode employed by the instructions above is the "rounded to the nearest" mode:

"if the nearest representable values are at an equal distance from the theoretical result, the value given will be the value whose low significance bit is equal to 0".

That is to say, the value will be rounded either up or down, but to the even number.

### For example:

- Rounding of the value 10.5 to 10.
- Rounding of the value 11.5 to 12.

# Section 3.5 ASCII

# **Aim of This Section**

This section describes the advanced instructions of ASCII.

# What Is in This Section?

This section contains the following topics:

| Topic                                        | Page |
|----------------------------------------------|------|
| ROUND Instructions                           | 112  |
| ASCII to Integer Conversion Instructions     |      |
| Integer to ASCII Conversion Instructions     | 116  |
| ASCII to Float Conversion Instructions       |      |
| Float to ASCII Conversion Instructions       |      |
| ASCII to Double Word Conversion Instructions |      |
| Double Word to ASCII Conversion Instructions |      |

### **ROUND Instructions**

### Introduction

The ROUND instruction rounds a floating point representation that is stored in an ASCII string.

### **Syntax**

The following describes Instruction List syntax. You can insert Instruction List operations and assignment instructions (see page 22) in Ladder Diagram rungs using an **Operation Block** graphical element.

For the ROUND instruction, use the syntax: Op1 := ROUND ( Op2, Op3 ).

### For example:

```
[%MW0:7:=ROUND(%MW8,4)]
```

### **Parameters**

This table describes the ROUND function parameters:

| Parameters | Description                                                           |
|------------|-----------------------------------------------------------------------|
| Op1        | %MW in which result is stored                                         |
| Op2        | %MW containing the floating point to be rounded                       |
| Op3        | Number of significant digits required in rounding Integer from 1 to 8 |

### Rules of Use

The ROUND instruction rules are as follows:

- The operand is always rounded down.
- The end character of the operand string is used as an end character for the result string.
- The end character can be any ASCII character that is not in the interval [0 9] ([16#30 16#39]), except for:
  - o dot '.' (16#2E),
  - o minus '-' (16#2D),
  - o plus '+' (16#2B),
  - O Exp 'e' or 'E' (16#65 or 16#45).
- The result and operand should not be longer than 13 bytes: Maximum size of an ASCII string is 13 bytes.
- The scientific notation is not authorized.

# **Special Cases**

The software checks the syntax. The following examples would result in syntax errors:

| Incorrect syntax                                           | Correct syntax           |
|------------------------------------------------------------|--------------------------|
| %MW10:= ROUND(%MW1,4) missing ":7" in result               | %MW10:7 := ROUND(%MW1,4) |
| %MW10:13:= ROUND(%MW1,4)  %MW10:n where n ≠ 7 is incorrect | %MW10:7 := ROUND(%MW1,4) |

# **Application Example**

This table shows examples of ROUND instruction:

| Example               | Result      |
|-----------------------|-------------|
| ROUND("987654321", 5) | "987650000" |
| ROUND("-11.1", 8)     | "-11.1"     |
| ROUND("NAN")          | "NAN"       |

# **ASCII to Integer Conversion Instructions**

### Introduction

The ASCII to Integer conversion instructions convert an ASCII string into an Integer value.

### **Syntax**

The following describes Instruction List syntax. You can insert Instruction List operations and assignment instructions (see page 22) in Ladder Diagram rungs using an **Operation Block** graphical element.

For the ASCII to Integer conversion instructions, use this syntax:

```
Op1 := ASCII TO INT ( Op2 )
```

#### For example:

```
[%MW0:=ASCII TO INT(%MW8)]
```

The instruction reads up to four word objects from Op2, converts them to integer format, and stores the result in Op1.

#### **Parameters**

This table describes the ASCII to Integer conversion function parameters:

| Parameters | Description                   |
|------------|-------------------------------|
| Op1        | %MW in which result is stored |
| Op2        | %MW or %KW                    |

### Rules of Use

The ASCII to Integer instructions rules are as follows:

- Op2 must be between -32768 to 32767.
- The function always reads the most significant byte first.
- Leading spaces are ignored.
- ASCII character that is not in the range [0 9] ([16#30 16#39]) is considered to be an end character, except for a minus sign '-' (16#2D) when it is placed as the first character.
- In case of overflow (>32767 or <-32768), the system bit %S18 (arithmetic overflow or detected error) is set to 1 and the value 32767 or -32768 is returned.
- If the first character of the operand is a "separator" character, the value 0 is returned and the bit \$\$18 is set to 1.

NOTE: The separator characters are '+' and '-', the letter 'e' or 'E', or '.' (the decimal separator).

· Scientific notation is not valid.

# **Application Example**

Consider that the following ASCII data has been stored in %MW10 to %MW13:

| Parameter | Hexadecimal Value | ASCII Representation |
|-----------|-------------------|----------------------|
| %MW10     | 16#3932           | 9, 2                 |
| %MW11     | 16#3133           | 1, 3                 |
| %MW12     | 16#2038           | '', 8                |
| %MW13     | 16#387A           | 8, 'z'               |

# This table shows examples of ASCII to Integer conversion:

| Example                      | Result                         |
|------------------------------|--------------------------------|
| %MW20 := ASCII_TO_INT(%MW10) | %MW20 = 29318                  |
| %MW20 := ASCII_TO_INT(%MW12) | %MW20 = 8                      |
| %MW20 := ASCII_TO_INT(%MW13) | %MW20 = 0 and %S18 is set to 1 |

# Integer to ASCII Conversion Instructions

### Introduction

The Integer to ASCII conversion instructions convert an Integer into an ASCII string value.

### **Syntax**

The following describes Instruction List syntax. You can insert Instruction List operations and assignment instructions (see page 22) in Ladder Diagram rungs using an **Operation Block** graphical element.

For the Integer to ASCII conversion instructions, use this syntax:

```
Op1 := INT_TO_ASCII( Op2 )
```

### For example:

```
[%MW0:4:=INT_TO_ASCII(%MW8)]
```

### **Parameters**

This table describes the Integer to ASCII conversion function parameters:

| Parameters | Description                         |  |
|------------|-------------------------------------|--|
| Op1        | %MW in which result is stored       |  |
| Op2        | %MW, %KW, %SW, %IW, %QW or any WORD |  |
|            | (Immediate values are not accepted) |  |

### Rules of Use

The Integer to ASCII conversion rules are as follows:

- Op2 must be between -32768 to 32767.
- The function always writes the most significant byte first.
- End character is 'enter' (ASCII 13).
- The function automatically determines how many %MW variables should be filled with ASCII values (from 1 to 4).

### Syntax Errors

The software checks the syntax. The following examples would result in syntax errors:

| Incorrect syntax                                               | Correct syntax                |
|----------------------------------------------------------------|-------------------------------|
| %MW10 := INT_TO_ASCII(%MW1) missing ":4" in result             | %MW10:4 := INT_TO_ASCII(%MW1) |
| %MW10:n := INT_TO_ASCII(%MW1) %MW10:n where n ≠ 4 is incorrect | %MW10:4 := INT_TO_ASCII(%MW1) |

# Application Example

For the instruction  $\texttt{MW10:4} := \texttt{INT\_TO\_ASCII}(\$\texttt{MW1})$ :

| If                 | The               | en                   |
|--------------------|-------------------|----------------------|
| Integer Value      | Hexadecimal Value | ASCII Representation |
| %MW1 = 123         | %MW10 = 16#3231   | 2, 1                 |
|                    | %MW11 = 16#0D33   | 'enter', 3           |
| 0.551 - 45         | %MW10 = 16#3534   | 5, 4                 |
| %MW1 = 45          | %MW11 = 16#000D   | 'enter'              |
| %MW1 = 7           | %MW10 = 16#0D37   | 'enter', 7           |
|                    | %MW10 = 16#312D   | 1, '-'               |
| %MW1 = -12369      | %MW11 = 16#3332   | 3, 2                 |
| \$MMT <b>15202</b> | %MW10 = 16#3936   | 9, 6                 |
|                    | %MW11 = 16#000D   | 'enter'              |

### **ASCII to Float Conversion Instructions**

### Introduction

The ASCII to Float conversion instructions convert an ASCII string into a floating point value.

### **Syntax**

The following describes Instruction List syntax. You can insert Instruction List operations and assignment instructions (see page 22) in Ladder Diagram rungs using an **Operation Block** graphical element.

For the ASCII to Float conversion instructions, use this syntax:

```
Op1 := ASCII_TO_FLOAT( Op2 ).
For example:
[%MF0:=ASCII TO FLOAT(%MW8)]
```

### **Parameters**

This table describes the ASCII to Float conversion function parameters:

| Parameters | Description |
|------------|-------------|
| Op1        | %MF         |
| Op2        | %MW or %KW  |

### Rules of Use

ASCII to Float conversion rules are as follows:

- The function always reads the most significant byte first.
- Any ASCII character that is not in the interval [0 9] ([16#30 16#39]) is considered to be "end" character, except for:
  - o dot '.' (16#2E),
  - o minus '-' (16#2D),
  - o plus '+' (16#2B),
  - O Exp 'e' or 'E' (16#65 or 16#45).
- ASCII string format can be scientific notation (i.e. "-2.34567e+13") or decimal notation (that is, 9826.3457)
- In case of overflow (calculation result is >3.402824E+38 or <-3.402824E+38):
  - O The system bit %S18 (arithmetic overflow or detected error) is set to 1,
  - %SW17:X3 is set to 1,
  - O Value +/- 1.#INF (+ or infinite value) is returned.
- If the calculation result is between -1.175494E-38 and 1.175494E-38, then the result is rounded to 0.0.

- If the operand is not a number:
  - Value NaN is returned,
  - O The bit %SW17:X0 is set to 1.

# **Application Example**

Consider that the following ASCII data has been stored in %MW10 to %MW14:

| Parameter | Hexadecimal Value | ASCII Representation |
|-----------|-------------------|----------------------|
| %MW10     | 16#382D           | 8, '-'               |
| %MW11     | 16#322E           | 2, '.'               |
| %MW12     | 16#3536           | 5, 6                 |
| %MW13     | 16#2B65           | '+', 'e'             |
| %MW14     | 16#2032           | '', 2                |

# This table shows examples of ASCII to Float conversion:

| Example                        | Result              |
|--------------------------------|---------------------|
| %MF20 := ASCII_TO_FLOAT(%MW10) | %MF20 = -826.5      |
| %MF20 := ASCII_TO_FLOAT(%MW11) | %MF20 <b>= 26.5</b> |
| %MF20 := ASCII_TO_FLOAT(%MW12) | %MF20 = 6500.0      |
| %MF20 := ASCII_TO_FLOAT(%MW13) | %MF20 = NaN         |
| %MF20 := ASCII_TO_FLOAT(%MW14) | %MF20 = <b>2.0</b>  |

### Float to ASCII Conversion Instructions

### Introduction

The Float to ASCII conversion instructions convert a floating point value into an ASCII string value.

### **Syntax**

The following describes Instruction List syntax. You can insert Instruction List operations and assignment instructions (see page 22) in Ladder Diagram rungs using an **Operation Block** graphical element.

For the Float to ASCII conversion instructions, use this syntax:

```
Op1 := FLOAT TO ASCII(Op2).
```

### For example:

```
[%MW0:7:=FLOAT TO ASCII(%MF8)]
```

### **Parameters**

This table describes the Float to ASCII conversion function parameters:

| Parameter | Description |
|-----------|-------------|
| Op1       | %MW         |
| Op2       | %MF or %KF  |

### Rules of Use

The Float to ASCII conversion rules are as follows:

- The function always writes the most significant byte first.
- The representation is made using conventional scientific notation,
- "Infinite" or "Not a number" results return the string "NAN",
- The end character is 'enter' (ASCII 13),
- The function automatically determines how many %MW variables should be filled with ASCII values.
- Conversion precision is 6 figures

### **Syntax Errors**

The software checks the syntax. The following examples would result in syntax errors:

| Incorrect Syntax                                                 | Correct Syntax                  |
|------------------------------------------------------------------|---------------------------------|
| %MW10 := FLOAT_TO_ASCII(%MF1) missing ":7" in result             | %MW10:7 := FLOAT_TO_ASCII(%MF1) |
| %MW10:n := FLOAT_TO_ASCII(%MF1) %MW10:n where n ≠ 7 is incorrect | %MW10:7 := FLOAT_TO_ASCII(%MF1) |

# Application Example

For the instruction %MW10:7 := FLOAT\_TO\_ASCII(%MF1):

| Number to Convert | Result       |
|-------------------|--------------|
| 1234567800        | 1.234568e+09 |
| 0.000000921       | 9.210000e-07 |
| 9.87654321        | 9.876543e+00 |
| 1234              | 1.234000e+03 |

### **ASCII to Double Word Conversion Instructions**

### Introduction

The ASCII to double word conversion instruction converts an ASCII string to a double word value.

### **Syntax**

The following describes Instruction List syntax. You can insert Instruction List operations and assignment instructions (see page 22) in Ladder Diagram rungs using an **Operation Block** graphical element.

For the ASCII to double word conversion instruction, use this syntax:

```
Op1 := ASCII TO DINT ( Op2 )
```

#### For example:

```
[%MD4 := ASCII TO DINT(%MW5)]
```

### **Parameters**

This table describes the ASCII to double word conversion instruction parameters:

| Parameters | Description  |
|------------|--------------|
| Op1        | %MDx         |
| Op2        | %MWy or %KWy |

**NOTE:** It is not necessary to define Op1 and Op2 in an animation table.

### Rules of Use

The ASCII to Integer instructions rules are as follows:

- Op2 must be between -2147483648 to 2147483647.
- The function always reads the most significant byte first.
- Leading spaces are ignored.
- ASCII character that is not in the range [0 9] ([16#30 16#39]) is considered to be an end character, except for a minus sign '-' (16#2D) when it is placed as the first character.
- In case of overflow (> 2147483647 or < -2147483648), the system bit %S18 (arithmetic overflow or detected error) is set to 1 and the value 2147483647 or -2147483648 is returned.
- If the first character of the operand is a "separator" character, the value 0 is returned and the bit \$\$18 is set to 1.

NOTE: The separator characters are '+' and '-', the letter 'e' or 'E', or '.' (the decimal separator).

Scientific notation is not valid.

# **Application Example**

Consider that the following ASCII data has been stored in %MW11 to %MW13:

| Parameter | Hexadecimal Value | ASCII Representation |
|-----------|-------------------|----------------------|
| %MW8      | 16#3431           | 4, 1                 |
| %MW9      | 16#3532           | 5, 2                 |
| %MW10     | 16#3239           | 2, 9                 |
| %MW11     | 16#3133           | 1, 3                 |
| %MW12     | 16#2038           | '', 8                |
| %MW13     | 16#387A           | 8, 'z'               |

This table shows examples of ASCII to Double word conversion:

| Example                       | Result                         |
|-------------------------------|--------------------------------|
| %MD10 := ASCII_TO_DINT(%MW8)  | %MD10 = 142592318              |
| %MD10 := ASCII_TO_DINT(%MW12) | %MD10 = 8                      |
| %MD10 := ASCII_TO_DINT(%MW13) | %MD10 = 0 and %S18 is set to 1 |

### **Double Word to ASCII Conversion Instructions**

### Introduction

The double word to ASCII conversion instruction converts a double word value to an ASCII string value.

### **Syntax**

The following describes Instruction List syntax. You can insert Instruction List operations and assignment instructions (see page 22) in Ladder Diagram rungs using an **Operation Block** graphical element.

For the double word to ASCII conversion instruction, use this syntax:

```
Op1 := DINT_TO_ASCII( Op2 )
For example:
[%MW4:6 := DINT TO ASCII(%MD5)]
```

#### **Parameters**

This table describes the double word to ASCII conversion function parameters:

| Parameters | Description |
|------------|-------------|
| Op1        | %MWx:6      |
| Op2        | %MD or %KD  |

**NOTE:** It is not necessary to define Op1 and Op2 in an animation table.

### Rules of Use

The Integer to ASCII conversion rules are as follows:

- Op2 must be between -2147483648 to 2147483647.
- The function always writes the most significant byte first.
- End character is 'enter' (ASCII 13).
- The function automatically determines how many %MW variables should be filled with ASCII values (from 1 to 6).

# **Syntax Errors**

The software checks the syntax. The following examples would result in syntax errors:

| Incorrect Syntax                                               | Correct Syntax                 |
|----------------------------------------------------------------|--------------------------------|
| %MW2 := DINT_TO_ASCII (%MD1) missing ":6" in result            | %MW2:6 := DINT_TO_ASCII (%MW1) |
| %MW2:n := DINT_TO_ASCII (%KD7) %MW2:n where n ≠ 6 is incorrect | %MW2:6 := DINT_TO_ASCII (%KD7) |

# **Application Example**

For the instruction %MW0:6 := DINT\_TO\_ASCII(%MD10)

| If               | Then              |                      |
|------------------|-------------------|----------------------|
| Integer Value    | Hexadecimal Value | ASCII Representation |
| %MD10 = 1236589  | %MW0 = 16#3231    | 2, 1                 |
|                  | %MW1 = 16#3633    | 6, 3                 |
|                  | %MW2 = 16#3835    | 8, 5                 |
|                  | %MW3 = 16#0D37    | 'enter', 9           |
| %MD10 = 45       | %MW0 = 16#3534    | 5, 4                 |
|                  | %MW1 = 16#000D    | 'enter'              |
| %MD10 = -1236945 | %MW0 = 16#3145    | 1, '-'               |
|                  | %MW1 = 16#3332    | 3, 2                 |
|                  | %MW2 = 16#3936    | 9, 6                 |
|                  | %MW3 = 16#3534    | 5, 4                 |
|                  | %MW4 = 16#000D    | 'enter'              |

# Section 3.6 Stack Operators

# Stack Instructions (MPS, MRD, MPP)

### Introduction

The stack instructions process routing to coils. The MPS, MRD, and MPP instructions use a temporary storage area called the stack which can store up to 32 Boolean expressions.

**NOTE:** These instructions cannot be used within an expression between parentheses.

# **Syntax**

This table describes the 3 stack instructions:

| Instruction | Description            | Function                                                                                                    |
|-------------|------------------------|----------------------------------------------------------------------------------------------------|
| MPS         | Memory Push onto stack | Stores the result of the last logical instruction (contents of the accumulator) onto the top of the stack (a push) and shifts the other values to the bottom of the stack. |
| MRD         | Memory Read from stack | Reads the top of the stack into the accumulator.                                                                                                    |
| MPP         | Memory Pop from stack  | Copies the value at the top of the stack into the accumulator (a pop) and shifts the other values towards the top of the stack.                                            |

**NOTE:** For each MPS (push) instruction, a matching MPP (pop) instruction must appear within the same rung.

# Operation

This diagram displays how stack instructions operate:

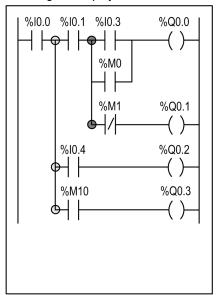

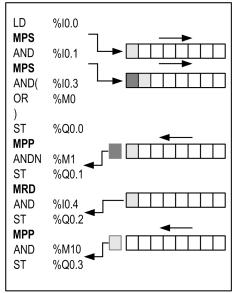

# **Application Example**

Example of using stack instructions:

| Rung | Instruct | tion  |
|------|----------|-------|
| 0    | LD       | %IO.0 |
|      | AND      | %M1   |
|      | MPS      |       |
|      | AND      | %IO.1 |
|      | ST       | %Q0.0 |
|      | MRD      |       |
|      | AND      | %I0.2 |
|      | ST       | %Q0.1 |
|      | MRD      |       |
|      | AND      | %I0.3 |
|      | ST       | %Q0.2 |
|      | MPP      |       |
|      | AND      | %I0.4 |
|      | ST       | %Q0.3 |

NOTE: Refer to the reversibility procedure (see page 20) to obtain the equivalent Ladder Diagram.

# Section 3.7 Instructions on Object Tables

### **Aim of This Section**

This section describes instructions to manage Object Tables of:

- Double words
- Floating point objects

# What Is in This Section?

This section contains the following topics:

| Торіс                                                   | Page |
|---------------------------------------------------------|------|
| Word, Double Word, and Floating Point Tables Assignment | 129  |
| Table Summing Functions                                 | 131  |
| Table Comparison Functions                              | 133  |
| Table Search Functions                                  | 135  |
| Table Search Functions for Maximum and Minimum Values   | 137  |
| Number of Occurrences of a Value in a Table             | 138  |
| Table Rotate Shift Functions                            | 139  |
| Table Sort Functions 1                                  |      |
| Floating Point Table Interpolation (LKUP) Functions     |      |
| MEAN Functions of the Values of a Floating Point Table  |      |

# Word, Double Word, and Floating Point Tables Assignment

### Introduction

Assignment operations can be performed on the following object tables:

- Immediate whole value to word table (see rung 0 of structure example (see page 130)) or double word table
- Word to word table (see rung 1 of structure example (see page 130))
- Word table to word table (see rung 2 of structure example (see page 130))
   Table length (L) should be the same for both tables.
- Double word to double word table
- Double word table to double word table
   Table length (L) should be the same for both tables.
- Immediate floating point value to floating point table
- Floating point to floating point table
- Floating point table to floating point table
   Table length (L) should be the same for both tables.

# **Syntax**

The following describes Instruction List syntax. You can insert Instruction List operations and assignment instructions (see page 22) in Ladder Diagram rungs using an **Operation Block** graphical element.

Syntax for word, double word, and floating point table assignments:

| Operator | Syntax                     |
|----------|----------------------------|
| :=       | [Op1: = Op2]               |
|          | Op1 takes the value of Op2 |

This table gives details of operands:

| Туре                                 | Op1            | Op2                                                                       |
|--------------------------------------|----------------|---------------------------------------------------------------------------|
| Word table                           | %MWi:L, %SWi:L | %MWi:L, %SWi:L, immediate whole value, %MWi, %KWi, %IW, %QW, %SWi, %BLK.x |
| Double word tables                   | %MDi:L         | Immediate whole value,<br>%MDi, %KDi,%MDi:L, %KDi:L                       |
| Floating word tables                 | %MFi:L         | Immediate floating point value, %MFi, %KFi, %MFi:L, %KFi:L                |
| L Length of the table (maximum 255). |                |                                                                           |

NOTE: The abbreviation %BLK.x (for example, R3.1) is used to describe any function block word.

# Structure

Examples of word table assignments:

| Rung | Instruction                       |
|------|-----------------------------------|
| 0    | LD 1<br>[%MW0:10:=100]            |
| 1    | LD %I0.0<br>[%MW0:10:=%MW11]      |
| 2    | LDR %10.3<br>[%MW10:20:=%KW20:20] |

**NOTE:** Refer to the reversibility procedure *(see page 20)* to obtain the equivalent Ladder Diagram.

# **Table Summing Functions**

### Introduction

The SUM ARR function adds together all the elements of an object table:

- If the table is made up of double words, the result is given in the form of a double word,
- If the table is made up of floating words, the result is given in the form of a floating word.

# **Syntax**

The following describes Instruction List syntax. You can insert Instruction List operations and assignment instructions (see page 22) in Ladder Diagram rungs using an **Operation Block** graphical element.

Syntax of table summing instruction:

Res:=SUM ARR(Tab)

Parameters of table summing instruction:

| Type Result (Res) Table (Tab)        |      | Table (Tab)   |
|--------------------------------------|------|---------------|
| Double word tables                   | %MDi | %MDi:L,%KDi:L |
| Floating word tables                 | %MFi | %MFi:L,%KFi:L |
| L Length of the table (maximum 255). |      |               |

**NOTE:** When the result is not within the valid double word format range according to the table operand, the system bit %S18 is set to 1.

### Structure

Example of summing function:

| Rung | Instruction                         |
|------|-------------------------------------|
| 0    | LD %I0.2<br>[%MD5:=SUM_ARR(%MD3:1)] |
| 1    | LD 1 [%MD5:=SUM_ARR(%KD5:2)]        |
| 2    | LD 1 [%MF2:=SUM_ARR(%MF8:5)]        |

NOTE: Refer to the reversibility procedure (see page 20) to obtain the equivalent Ladder Diagram.

# **Application Example**

%MD4:=SUM\_ARR(%MD30:4)

Where %MD30=10, %MD32=20, %MD34=30, %MD36=40

So %MD4:=10+20+30+40

# **Table Comparison Functions**

### Introduction

The EQUAL ARR function carries out a comparison of 2 tables, element by element.

If a difference is shown, the rank of the first dissimilar elements is returned in the form of a word, otherwise the returned value is equal to -1.

The comparison is carried out on the whole table.

### **Syntax**

The following describes Instruction List syntax. You can insert Instruction List operations and assignment instructions (see page 22) in Ladder Diagram rungs using an **Operation Block** graphical element.

Syntax of table comparison instruction:

Res:=EQUAL ARR(Tab1, Tab2)

Parameters of table comparison instructions:

| Type Result (Res) Tables (Tab1 and Tab2) |      | Tables (Tab1 and Tab2) |
|------------------------------------------|------|------------------------|
| Double word tables                       | %MWi | %MDi:L,%KDi:L          |
| Floating word tables                     | %MWi | %MFi:L,%KFi:L          |
| L Length of the table (maximum 255).     |      |                        |

**NOTE:** it is mandatory that the tables are of the same length and same type.

### Structure

Example of table comparison function:

| Rung | Instruction                                   |
|------|-----------------------------------------------|
| 0    | LD %I0.2<br>[%MW5:=EQUAL_ARR(%MD20:7,%KD0:7)] |
| 1    | LD 1 [%MW0:=EQUAL_ARR(%MD20:7,%KD0:7)]        |
| 2    | LD 1 [%MF2:=SUM_ARR(%MF8:5)]                  |

**NOTE:** Refer to the reversibility procedure *(see page 20)* to obtain the equivalent Ladder Diagram.

# **Application Example**

%MW5:=EQUAL\_ARR(%MD30:4,%KD0:4)

# Comparison of 2 tables:

| Rank | Word Table | Constant Word Tables | Difference |
|------|------------|----------------------|------------|
| 0    | %MD30=10   | %KD0=10              | =          |
| 1    | %MD32=20   | %KD2=20              | =          |
| 2    | %MD34=30   | %KD4=60              | Different  |
| 3    | %MD36=40   | %KD6=40              | =          |

The value of the word %MW5 is 2 (different first rank)

### **Table Search Functions**

### Introduction

There are 3 search functions:

- FIND\_EQR: searches for the position in a double or floating word table of the first element which
  is equal to a given value
- FIND\_GTR: searches for the position in a double or floating word table of the first element which
  is greater than a given value
- FIND\_LTR: searches for the position in a double or floating word table of the first element which is less than a given value

The result of these instructions is equal to the rank of the first element which is found or at -1 if the search is unsuccessful.

### **Syntax**

The following describes Instruction List syntax. You can insert Instruction List operations and assignment instructions (see page 22) in Ladder Diagram rungs using an **Operation Block** graphical element.

Syntax of table search instructions:

| Function | Syntax                 |
|----------|------------------------|
| FIND_EQR | Res:=Function(Tab,Val) |
| FIND_GTR |                        |
| FIND_LTR |                        |

Parameters of floating word and double word table search instructions:

| Туре                                 | Result (Res) | Table (Tab)   | Value (Val) |
|--------------------------------------|--------------|---------------|-------------|
| Floating word tables                 | %MWi         | %MFi:L,%KFi:L | %MFi,%KFi   |
| Double word tables                   | %MWi         | %MDi:L,%KDi:L | %MDi,%KDi   |
| L Length of the table (maximum 255). |              |               |             |

### Structure

Example of table search function:

| Rung | Instruction                                |
|------|--------------------------------------------|
| 0    | LD %10.2<br>[%MW5:=FIND_EQR(%MD20:7,%KD0)] |
| 1    | LD %10.3<br>[%MW6:=FIND_GTR(%MD20:7,%KD0)] |
| 2    | LD 1 [%MW7:=FIND_LTR(%MF40:5,%KF4)]        |

**NOTE:** Refer to the reversibility procedure *(see page 20)* to obtain the equivalent Ladder Diagram.

# **Application Example**

%MW5:=FIND\_EQR(%MD30:4,%KD0)

Search for the position of the first double word = %KD0=30 in the table:

| Rank | Word Table | Result            |
|------|------------|-------------------|
| 0    | %MD30=10   | -                 |
| 1    | %MD32=20   | -                 |
| 2    | %MD34=30   | Value (Val), rank |
| 3    | %MD36=40   | -                 |

### Table Search Functions for Maximum and Minimum Values

### Introduction

There are 2 search functions:

- MAX ARR: search for the maximum value in a double word and floating word table
- MIN ARR: search for the minimum value in a double word and floating word table

The result of these instructions is equal to the maximum value (or minimum) found in the table.

### **Syntax**

The following describes Instruction List syntax. You can insert Instruction List operations and assignment instructions (see page 22) in Ladder Diagram rungs using an **Operation Block** graphical element.

Syntax of table search instructions for maximum and minimum values:

| Function | Syntax                |
|----------|-----------------------|
| MAX_ARR  | Result:=Function(Tab) |
| MIN_ARR  |                       |

Parameters of table search instructions for maximum and minimum values:

| Туре                 | Result (Res) | Table (Tab)   |  |
|----------------------|--------------|---------------|--|
| Double word tables   | %MDi         | %MDn:L,%KDn:L |  |
| Floating word tables | %MFi         | %MFn:L,%KFn:L |  |

- i Object instance identifier for the memory variable.
- **n** Memory index of the table that indicates the base address for the search.
- L Number of positions to be considered on a search including the base address index (maximum value of L is 255.

**NOTE:** L counts only the addresses that are not overlapped dring the search. For more information, refer to Possibility of Overlap Between Objects (see page 41).

### Structure

Example of table search function:

| Rung | Instruction                          |
|------|--------------------------------------|
| 0    | LD %I0.2<br>[%MD0:=MIN_ARR(%MD20:7)] |
| 1    | LD 1<br>[%MF8:=MIN_ARR(%MF40:5)]     |

NOTE: Refer to the reversibility procedure (see page 20) to obtain the equivalent Ladder Diagram.

### Number of Occurrences of a Value in a Table

### Introduction

This function OCCUR\_ARR searches in a double word or floating word table for a number of elements equal to a given value.

### **Syntax**

The following describes Instruction List syntax. You can insert Instruction List operations and assignment instructions (see page 22) in Ladder Diagram rungs using an **Operation Block** graphical element.

Syntax of table search instructions for max and min values:

| Function  | Syntax                 |
|-----------|------------------------|
| OCCUR_ARR | Res:=Function(Tab,Val) |

Parameters of table search instructions for max and min values:

| Туре                                 | Result (Res) | Table (Tab)   | Value (Val) |
|--------------------------------------|--------------|---------------|-------------|
| Double word tables                   | %MWi         | %MDi:L,%KDi:L | %MDi,%KDi   |
| Floating word tables                 | %MFi         | %MFi:L,%KFi:L | %MFi,%KFi   |
| L Length of the table (maximum 255). |              |               |             |

### Structure

Example of number of occurrences:

| Rung | Instruction                                 |
|------|---------------------------------------------|
| 0    | LD %I0.3<br>[%MW5:=OCCUR_ARR(%MF20:7,%KF0)] |
| 1    | LD %I0.2<br>[%MW5:=OCCUR_ARR(%MD20:7,%MD1)] |

NOTE: Refer to the reversibility procedure (see page 20) to obtain the equivalent Ladder Diagram.

# **Table Rotate Shift Functions**

### Introduction

There are 2 shift functions:

 ROL\_ARR: performs a rotate shift of n positions from top to bottom of the elements in a floating word table

Illustration of the  ${\tt ROL}\ {\tt ARR}$  functions

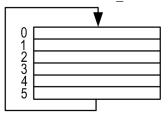

 ROR\_ARR: performs a rotate shift of n positions from bottom to top of the elements in a floating word table

Illustration of the ROR ARR functions

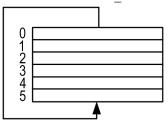

### **Syntax**

The following describes Instruction List syntax. You can insert Instruction List operations and assignment instructions (see page 22) in Ladder Diagram rungs using an **Operation Block** graphical element.

Syntax of rotate shift instructions in floating word or double word tables ROL ARR and ROR ARR

| Function | Syntax          |
|----------|-----------------|
| ROL_ARR  | Function(n,Tab) |
| ROR_ARR  |                 |

# Parameters of rotate shift instructions for floating word tables: ROL\_ARR and ROR\_ARR:

| Туре                                 | Number of positions (n) | Table (Tab) |
|--------------------------------------|-------------------------|-------------|
| Floating word tables                 | %MWi, immediate value   | %MFi:L      |
| Double word tables                   | %MWi, immediate value   | %MDi:L      |
| L Length of the table (maximum 255). |                         |             |

**NOTE:** if the value of n is negative or null, no shift is performed.

### Structure

Example of table rotate shift function:

| Rung | Instruction                         |
|------|-------------------------------------|
| 0    | LD %I0.2<br>[ROL_ARR(%KW0,%MD20:7)] |
| 1    | LD %10.3<br>[ROR_ARR(2,%MD20:7)]    |
| 2    | LD %10.4<br>[ROR_ARR(2,%MF40:5)]    |

**NOTE:** Refer to the reversibility procedure *(see page 20)* to obtain the equivalent Ladder Diagram.

### **Table Sort Functions**

### Introduction

The sort function SORT\_ARR performs sorts in ascending or descending order of the elements of a double word or floating word table and stores the result in the same table.

### **Syntax**

The following describes Instruction List syntax. You can insert Instruction List operations and assignment instructions (see page 22) in Ladder Diagram rungs using an **Operation Block** graphical element.

Syntax of table sort functions:

| Function | Syntax                  |
|----------|-------------------------|
| SORT_ARR | Function(direction,Tab) |

The "direction" parameter gives the order of the sort:

- Direction > 0: the sort is done in ascending order.
- Direction < 0: the sort is done in descending order.
- Direction = 0: no sort is performed

The result (sorted table) is returned in the Tab parameter (table to sort).

Parameters of table sort functions:

| Туре                                 | Sort Direction        | Table (Tab) |
|--------------------------------------|-----------------------|-------------|
| Double word tables                   | %MWi, immediate value | %MDi:L      |
| Floating word tables                 | %MWi, immediate value | %MFi:L      |
| L Length of the table (maximum 255). |                       |             |

### Structure

Example of table sort function:

| Rung | Instruction                          |
|------|--------------------------------------|
| 0    | LD %10.1<br>[SORT_ARR(%MW20,%MF0:6)] |
| 1    | LD %10.2<br>[SORT_ARR(%MW20,%MF0:6)] |
| 2    | LD %10.3<br>[SORT_ARR(0,%MF40:8)]    |

NOTE: Refer to the reversibility procedure (see page 20) to obtain the equivalent Ladder Diagram.

# Floating Point Table Interpolation (LKUP) Functions

### Introduction

The LKUP function is used to interpolate a set of X versus Y floating point data for a given X value.

### **Review of Linear Interpolation**

The LKUP function makes use the linear interpolation rule, as defined in this equation:

$$Y = Y_i + \left[ \frac{(Y_{i+1} - Y_i)}{(X_{i+1} - X_i)} \cdot (X - X_i) \right]$$
 (Equation 1)

for 
$$X_{l} \leq X \leq X_{l+1}$$
 , where  $i = 1...(m-1)$  ;

assuming  $X_i$  values are ranked in ascending order:  $X_1 \leq X_2 \leq ... X... \leq X_{m-1} \leq X_m$  .

**NOTE:** If any of two consecutive Xi values are equal  $(X_i=X_{i+1}=X)$ , equation (1) yields an invalid exception. In this case, to cope with this exception the following algorithm is used in place of equation (1):

$$Y = \left[\frac{(Y_{i+1}-Y_i)}{2}\right]$$
 (Equation 2) 
$$X_i = X_{i+1} = X \text{ , where } i = 1...(m-1) \text{ .}$$

# **Graphical Representation**

This graph illustrates the linear interpolation rule described above:

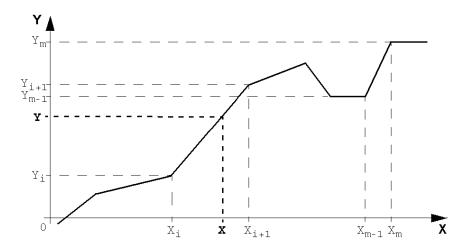

# **Syntax**

The following describes Instruction List syntax. You can insert Instruction List operations and assignment instructions *(see page 22)* in Ladder Diagram rungs using an **Operation Block** graphical element.

The  ${\tt LKUP}$  function uses three operands, two of which are function attributes, as described in this table:

| Syntax                 | Op1<br>Output Variable | Op2<br>User-defined (X) value | Op3<br>User-defined (X <sub>i</sub> ,Y <sub>i</sub> ) Variable<br>Array |
|------------------------|------------------------|-------------------------------|-------------------------------------------------------------------------|
| [Op1: = LKUP(Op2,Op3)] | %MWi                   | %MF0                          | Integer value, %MWi,or %KWi                                             |

### **Definition of Op1**

Op1 is the memory word that contains the output variable of the interpolation function.

Depending on the value of Op1, you can know whether the interpolation was successful or not, and what prevented success, as outlined in this table:

| Op1 (%MWi) | Description                                                                      |
|------------|----------------------------------------------------------------------------------|
| 0          | Successful interpolation                                                         |
| 1          | Interpolation error detected: Incorrect array, X <sub>m</sub> < X <sub>m-1</sub> |
| 2          | Interpolation error detected: Op2 out of range, X < X <sub>1</sub>               |
| 4          | Interpolation error detected: Op2 out of range, X > X <sub>m</sub>               |
| 8          | Invalid size of data array:  Op3 is set as odd number, or Op3 < 6.               |

**NOTE:** Op1 does not contain the computed interpolation value (Y). For a given (X) value, the result of the interpolation (Y) is contained in %MF2 of the Op3 array (see page 144).

### **Definition of Op2**

Op2 is the floating point variable (%MF0 of the Op3 floating point array) that contains the user-defined (X) value for which to compute the interpolated (Y) value.

Valid range for Op2:  $X_1 \le Op2 \le X_m$  .

# **Definition of Op3**

Op3 sets the size (Op3 / 2) of the floating-point array where the  $(X_i,Y_i)$  data pairs are stored.

 $X_i$  and  $Y_i$  data are stored in floating point objects with even indexes; starting at MF4 (note that MF0 and MF2 floating point objects are reserved for the user set-point X and the interpolated value Y, respectively).

Given an array of (m) data pairs  $(X_i, Y_i)$ , the upper index (u) of the floating point array (%MFu) is set by using these relationships:

 $Op3 = 2 \cdot m$  (Equation 3)

 $u = 2 \cdot (Op3 - 1)$ • (Equation 4)

| The floating point array Op3 | 8(%MFi | has a structure similar to that of this exam | ple (where Op3= | 8): |
|------------------------------|--------|----------------------------------------------|-----------------|-----|
|                              |        |                                              |                 |     |

| (X)  |      | (X <sub>1</sub> ) |                   | (X <sub>2</sub> ) |                   | (X <sub>3</sub> ) |                   |
|------|------|-------------------|-------------------|-------------------|-------------------|-------------------|-------------------|
| %MF0 |      | %MF4              |                   | %MF8              |                   | %MF12             |                   |
|      | %MF2 |                   | %MF6              |                   | %MF10             |                   | %MF14             |
|      | (Y)  |                   | (Y <sub>1</sub> ) |                   | (Y <sub>2</sub> ) |                   | (Y <sub>3</sub> ) |
|      |      |                   |                   |                   |                   |                   | (Op3=8)           |

**NOTE:** As a result of the above array of floating-point structure, Op3 must meet both of the following requirements; or otherwise this will cause an error in the LKUP function:

- Op3 is an even number, and
- Op3 ≥ 6 (for there must be at least two data points to allow linear interpolation).

#### Structure

Interpolation operations are performed as follows:

| Rung | Instruction                          |
|------|--------------------------------------|
| 0    | LD %I0.2<br>[%MW20:=LKUP(%MF0,%KW1)] |
| 1    | LD %I0.3<br>[%MW22:=LKUP(%MF0,10)]   |

**NOTE:** Refer to the reversibility procedure (see page 20) to obtain the equivalent Ladder Diagram.

### **Application Example**

Use of a LKUP interpolation function:

```
[%MW20:=LKUP(%MF0,10)]
```

In this example:

- %MW20 is Op1 (the output variable).
- %MF0 is the user-defined (X) value which corresponding (Y) value must be computed by linear interpolation.
- %MF2 stores the computed value (Y) resulting from the linear interpolation.
- 10 is Op3 (as given by *equation 3* above). It sets the size of the floating point array. The highest ranking item %MFu, where u=18 is given by *equation 4*, above.

There are four pairs of data points stored in Op3 array [%MF4, ... %MF18]:

- %MF4 contains X<sub>1</sub>,%MF6 contains Y<sub>1</sub>.
- %MF8 contains X<sub>2</sub>,%MF10 contains Y<sub>2</sub>.
- %MF12 contains X<sub>3</sub>,%MF14 contains Y<sub>3</sub>.
- %MF16 contains X<sub>4</sub>,%MF18 contains Y<sub>4</sub>.

# MEAN Functions of the Values of a Floating Point Table

### Introduction

The MEAN function is used to calculate the mean average from a given number of values in a floating point table.

## **Syntax**

The following describes Instruction List syntax. You can insert Instruction List operations and assignment instructions (see page 22) in Ladder Diagram rungs using an **Operation Block** graphical element.

Syntax of the floating point table means calculation function:

| Function | Syntax               |
|----------|----------------------|
| MEAN     | Result=Function(Op1) |

Parameters of the calculation function for a given number L (maximum 255) of values from a floating point table:

| Op1            | Result (Res) |
|----------------|--------------|
| %MFi:L, %KFi:L | %MFi         |

#### Structure

Example of mean function:

| Rung | Instruction           |
|------|-----------------------|
| 0    | LD %I3.2              |
|      | [%MF0:=MEAN(%MF10:5)] |

NOTE: Refer to the reversibility procedure (see page 20) to obtain the equivalent Ladder Diagram.

# Section 3.8 Instructions on I/O Objects

## **Aim of This Section**

This section describes the instructions on I/O objects.

## What Is in This Section?

This section contains the following topics:

| Topic                                                   | Page |
|---------------------------------------------------------|------|
| Read Immediate Digital Embedded Input (READ_IMM_IN)     | 148  |
| Write Immediate Digital Embedded Output (WRITE_IMM_OUT) |      |
| Read Immediate Function Block Parameter (READ_IMM)      | 152  |
| Write Immediate Function Block Parameter (WRITE_IMM)    | 153  |

# Read Immediate Digital Embedded Input (READ\_IMM\_IN)

#### Introduction

The READ\_IMM\_IN instruction reads an embedded digital input (input integrated in the logic controller) during the execution of a task and immediately updates the input image. This therefore avoids having to wait for the next task cycle to update the input image.

**NOTE:** This instruction is only valid for embedded digital inputs.

**NOTE:** When using this instruction, evaluate the relative performance (turn on and turn off delays) of regular inputs and fast inputs. Refer to Digital Inputs.

## **Syntax**

The following describes Instruction List syntax. You can insert Instruction List operations and assignment instructions (see page 22) in Ladder Diagram rungs using an **Operation Block** graphical element.

For the READ\_IMM\_IN instruction, use this syntax:

#### Where:

| Operand                                               | Туре                                      | Description                                            |
|-------------------------------------------------------|-------------------------------------------|--------------------------------------------------------|
| Op1                                                   | %MWi                                      | Stores the function return code (see the table below). |
| Op2                                                   | Immediate value (integer)<br>%MWi<br>%KWi | Defines the input index (%I0.x).                       |
| i Object instance identifier for the memory variable. |                                           |                                                        |

#### **Function Return Code**

This table describes the function return codes:

| Code | Description                                           |
|------|-------------------------------------------------------|
| 0    | No error detected.                                    |
| 1    | Input declared is greater than maximum input allowed. |
| 2    | Input declared is forced.                             |

## **Example**

```
%MW0 := READ_IMM_IN(2)
```

Upon execution of this operation block the current value of the input \$10.2 is read and the input image is immediately updated. The function return code is stored in the \$MW0 memory word.

## Structure

Example of READ IMM IN instruction:

| Rung | Instruction               |
|------|---------------------------|
| 0    | LD %MO                    |
|      | [%MW0:=READ_IMM_IN(%MW5)] |

**NOTE:** Refer to the reversibility procedure *(see page 20)* to obtain the equivalent Ladder Diagram.

# Write Immediate Digital Embedded Output (WRITE\_IMM\_OUT)

#### Introduction

The WRITE\_IMM\_OUT instruction physically writes to an embedded digital output (output integrated into the logic controller) immediately, the value is read from the output image. This therefore avoids having to wait for the next task cycle to write to the embedded output.

**NOTE:** This function is only valid for embedded digital outputs.

**NOTE:** When using this instruction, evaluate the relative performance (Turn on and turn off delays) of regular inputs and fast inputs. Refer to Digital Inputs.

### **Syntax**

The following describes Instruction List syntax. You can insert Instruction List operations and assignment instructions (see page 22) in Ladder Diagram rungs using an **Operation Block** graphical element.

For the WRITE IMM OUT instruction, use this syntax:

#### Where:

| Operand                                               | Туре                                      | Description                                            |
|-------------------------------------------------------|-------------------------------------------|--------------------------------------------------------|
| Op1                                                   | %MWi                                      | Stores the function return code (see the table below). |
| Op2                                                   | Immediate value (integer)<br>%MWi<br>%KWi | Defines the output index (%Q0.x).                      |
| i Object instance identifier for the memory variable. |                                           |                                                        |

#### **Function Return Code**

This table describes the function return codes:

| Code | Description                                             |  |
|------|---------------------------------------------------------|--|
| 0    | No error detected.                                      |  |
| 3    | Output declared is greater than maximum output allowed. |  |
| 4    | Output declared is forced.                              |  |
| 5    | Output declared is used as dedicated hardware output.   |  |
| 6    | Output declared is used as alarm output.                |  |

## Example

```
%MW0 := WRITE_IMM_OUT(%MW5) (with %MW5 = 2)
```

At execution of this operation block the output image \$Q0.2 is written physically on the embedded digital output. The function return code is stored in the \$MW0 memory word.

### Structure

Example of WRITE IMM OUT instruction:

| Rung | Instruction                  |  |
|------|------------------------------|--|
| 0    | LD %M0                       |  |
|      | [%MW0:= WRITE_IMM_OUT(%MW4)] |  |

NOTE: Refer to the reversibility procedure (see page 20) to obtain the equivalent Ladder Diagram.

# Read Immediate Function Block Parameter (READ\_IMM)

#### Introduction

The READ\_IMM instruction reads a function block parameter during the execution of a task and updates the input image during the same cycle.

This function is available only for certain function block parameters. The READ\_IMM instruction reads directly from the HSC.V and HSC.P registers in High Speed Counter (%HSC) function blocks. For more details, refer to High Speed Counter (%HSC).

## **Syntax**

The following describes Instruction List syntax. You can insert Instruction List operations and assignment instructions (see page 22) in Ladder Diagram rungs using an **Operation Block** graphical element.

For the READ IMM instruction, use this syntax:

READ IMM (Op1)

#### Where:

| Operand                                              | Туре                                    | Description                                                                                                    |
|------------------------------------------------------|-----------------------------------------|----------------------------------------------------------------------------------------------------|
| Op1                                                  | %HSCx.P, %HSCx.PD,<br>%HSCx.V, %HSCx.VD | This instruction reads a function block parameter given in Op1 and updates the value in the I/O image and the corresponding register. |
| x Object instance identifier for the function block. |                                         |                                                                                                    |

### Example

The following code is an example of using the READ IMM instruction:

| Rung | Instruction         |
|------|---------------------|
| 0    | LD %MO              |
|      | [READ_IMM(%HSCO.P)] |

NOTE: Refer to reversibility procedure (see page 20) to obtain the equivalent Ladder Diagram.

**NOTE:** The application must be configured with a functional level *(see EcoStruxure Machine Expert - Basic, Operating Guide)* of at least **Level 3.3** to use the READ\_IMM instruction.

# Write Immediate Function Block Parameter (WRITE\_IMM)

#### Introduction

The WRITE\_IMM instruction writes a function block parameter during the execution of a task and updates the output image during the same cycle.

This function is available only for certain function block parameters. The WRITE\_IMM instruction writes directly to the HSC.V and HSC.P registers in High Speed Counter (%HSC) function blocks. For more details, refer to High Speed Counter (%HSC).

## **Syntax**

The following describes Instruction List syntax. You can insert Instruction List operations and assignment instructions (see page 22) in Ladder Diagram rungs using an **Operation Block** graphical element.

For the WRITE IMM instruction, use this syntax:

WRITE IMM(Op1)

#### Where:

| Operand                                              | Туре                                    | Description                                                                                             |
|------------------------------------------------------|-----------------------------------------|----------------------------------------------------------------------------------------------------|
| Op1                                                  | %HSCx.P, %HSCx.PD,<br>%HSCx.V, %HSCx.VD | This instruction writes a function block parameter given in Op1 and updates the value in the I/O image. |
| x Object instance identifier for the function block. |                                         |                                                                                                    |

#### **Example**

The following code is an example of using the WRITE IMM instruction:

| Rung | Instruction          |
|------|----------------------|
| 0    | LD %M1               |
|      | [WRITE_IMM(%HSCO.V)] |

NOTE: Refer to reversibility procedure (see page 20) to obtain the equivalent Ladder Diagram.

**NOTE:** The application must be configured with a functional level of at least **Level 3.3** to use the WRITE\_IMM instruction.

# Chapter 4 I/O Objects

# What Is in This Chapter?

This chapter contains the following sections:

| Section | Topic                         | Page |
|---------|-------------------------------|------|
| 4.1     | Fast Counter (%FC)            | 156  |
| 4.2     | High Speed Counter (%HSC)     | 157  |
| 4.3     | Pulse (%PLS)                  | 158  |
| 4.4     | Pulse Width Modulation (%PWM) | 159  |

# Section 4.1 Fast Counter (%FC)

# **Fast Counter**

## Overview

Refer to the Advanced Functions Library Guide of your controller.

# Section 4.2 High Speed Counter (%HSC)

# **High Speed Counter**

## Overview

Refer to the Advanced Functions Library Guide of your controller.

# Section 4.3 Pulse (%PLS)

# **Pulse**

## Overview

Refer to the Advanced Functions Library Guide of your controller.

# Section 4.4 Pulse Width Modulation (%PWM)

# **Pulse Width Modulation**

### Overview

Refer to the Advanced Functions Library Guide of your controller.

# Chapter 5 Network Objects

# **Network Objects**

#### Presentation

Network objects are used to communicate via EtherNet/IP, Modbus TCP, or Modbus Serial IOScanner.

There are two types of network object for EtherNet/IP communication:

- NOWE: Input Assembly
- %IWE: Output Assembly

There are two types of network object for Modbus TCP communication:

- %QWM: Input registers
- %IWM: Output registers

The following types of network object are used for the Modbus Serial IOScanner:

- %IN: Digital inputs (IOScanner)
- %QN: Digital outputs (IOScanner)
- %IWN: Input registers (IOScanner)
- %QWN: Output registers (IOScanner)
- %IWNS: IOScanner Network Diagnostic Codes

**NOTE:** References to input and output are from the point of view of the EtherNet/IP master or Modbus TCP client.

For more information on how to configure network objects, refer to the programming guide for your logic controller.

# Chapter 6 Software Objects

# What Is in This Chapter?

This chapter contains the following sections:

| Section | Topic                              | Page |
|---------|------------------------------------|------|
| 6.1     | Using Function Blocks              | 164  |
| 6.2     | Timer (%TM)                        | 170  |
| 6.3     | Counter (%C)                       | 180  |
| 6.4     | Message (%MSG) and Exchange (EXCH) | 187  |
| 6.5     | LIFO/FIFO Register (%R)            | 210  |
| 6.6     | Drums (%DR)                        | 218  |
| 6.7     | Shift Bit Register (%SBR)          | 226  |
| 6.8     | Step Counter (%SC)                 | 231  |
| 6.9     | Schedule Blocks (%SCH)             | 236  |
| 6.10    | Real Time Clock (%RTC)             | 242  |
| 6.11    | PID                                | 247  |
| 6.12    | Data Logging                       | 248  |
| 6.13    | Grafcet Steps                      | 251  |

# Section 6.1 Using Function Blocks

## What Is in This Section?

This section contains the following topics:

| Topic                                 | Page |
|---------------------------------------|------|
| Function Block Programming Principles |      |
| Adding a Function Block               |      |
| Configuring a Function Block          |      |

# **Function Block Programming Principles**

#### Overview

A function block is a reusable object that accepts one or more input values and returns one or more output values.

You can insert up to five function blocks into each Ladder Diagram rung.

The function block parameters are not available if:

- your controller does not support the function block,
- the function block is not configured.

#### **Ladder Diagram Programs**

To use a function block in a Ladder Diagram rung:

| Step | Action                                                                               |
|------|--------------------------------------------------------------------------------------|
| 1    | Insert (see page 167) the function block into a rung.                                |
| 2    | Wire the inputs and outputs as necessary.                                            |
| 3    | Configure (see page 169) the function block by specifying values for its parameters. |

## **Instruction List Programs**

To add a function block to an Instruction List program, you can use one of the following methods:

- Function block instructions (for example, BLK %TM2): This reversible method of programming enables operations to be performed on the block in a single place in the program.
- Specific instructions (for example, CU %Ci). This non-reversible method enables operations to be performed on function block inputs in several places in the program. For example:

| Line | Instruction |
|------|-------------|
| 1000 | CU %C1      |
| 1074 | CD %C1      |
| 1209 | R %C1       |

Use the instructions BLK,  $\texttt{OUT\_BLK}$ , and  $\texttt{END\_BLK}$  for reversible programming of function blocks:

- BLK: Indicates the beginning of the block.
- OUT BLK: Is used to wire directly the block outputs.
- END BLK: Indicates the end of the block.

**NOTE:** Test and input instructions on the relevant block can only be placed between the BLK and OUT\_BLK instructions (or between BLK and END\_BLK when OUT\_BLK is not programmed).

## **Example with Output Wiring**

This example shows a Counter function block in a program with wired outputs:

| Rung | Instruction |
|------|-------------|
| 0    | BLK %C8     |
|      | LDF %I0.1   |
|      | R           |
|      | LD %I0.1    |
|      | AND %MO     |
|      | CU          |
|      | OUT_BLK     |
|      | LD D        |
|      | AND %M1     |
|      | ST %Q0.0    |
|      | END_BLK     |

NOTE: Refer to the reversibility procedure (see page 20) to obtain the equivalent Ladder Diagram.

## **Example Without Output Wiring**

This example shows reversible programming of a Counter function block without wired outputs:

| Rung | Instruction |
|------|-------------|
| 0    | BLK %C8     |
|      | LDF %IO.1   |
|      | R           |
|      | LD %I0.2    |
|      | AND %M0     |
|      | CU          |
|      | END_BLK     |
| 1    | LD %C8.D    |
|      | AND %M1     |
|      | ST %Q0.4    |

NOTE: Refer to the reversibility procedure (see page 20) to obtain the equivalent Ladder Diagram.

# Adding a Function Block

# Inserting a Function Block Into a Ladder Diagram Program

Follow this procedure:

| Step | Action                                                                                                    |  |
|------|----------------------------------------------------------------------------------------------------|--|
| 1    | Create a new Ladder Diagram rung in the programming workspace of EcoStruxure Machine Expert - Basic. Refer to the EcoStruxure Machine Expert - Basic Operating Guide for details.                     |  |
| 2    | Click the <b>Function</b> button on the graphical toolbar at the top of the programming workspace. <b>Result</b> : A list of all available function block objects is displayed (see the table below). |  |
| 3    | Select the function block.                                                                                                    |  |
| 4    | Move the function block to the required position in the rung; then click to insert it. You can insert up to five function blocks in series into each rung.                                            |  |

# **Available Function Block Objects**

This table presents the available function block objects:

| Function Block Object                   | Description           |
|-----------------------------------------|-----------------------|
| 2                                       | Timer                 |
| <b>≟</b> i                              | LIFO/FIFO Register    |
| 1010                                    | Shift Bit Register    |
| # 1 1 1 1 1 1 1 1 1 1 1 1 1 1 1 1 1 1 1 | Step Counter          |
| 123                                     | Counter               |
| 1123                                    | Fast Counter          |
| 11123                                   | High Speed Counter    |
| <u></u>                                 | Drum                  |
| G                                       | RTC (Real-Time Clock) |

| Function Block Object                   | Description                                                                                                    |
|-----------------------------------------|----------------------------------------------------------------------------------------------------|
| Л                                       | Pulse                                                                                                    |
| Ţ <u></u>                               | Pulse Width Modulation                                                                                                   |
| $\bowtie$                               | Message                                                                                                    |
| -w-a                                    | Data Logging                                                                                                    |
| ahah                                    | Pulse Train Output                                                                                                    |
| _nnn_                                   | <b>NOTE:</b> For a complete list of PTO objects, refer to the Advanced Functions Library Guide, PTO Function Blocks.     |
| DRV                                     | Drive objects                                                                                                    |
| (SILV)                                  | <b>NOTE:</b> For a complete list of drive objects, refer to Advanced Functions Library Guide, Drive Function Blocks.     |
| ( <del>a</del> )                        | Communication function blocks                                                                                            |
| ======================================= | <b>NOTE:</b> For a complete list of communication function blocks, refer to Communication Objects <i>(see page 259).</i> |
| UDFB                                    | User-defined function block                                                                                              |

# Configuring a Function Block

# Configuring a Function Block in a Ladder Diagram Program

Follow this procedure:

| Step | Action                                                                                                    |
|------|----------------------------------------------------------------------------------------------------|
| 1    | Optionally, click <b>Address</b> within the function block.  A default address appears in the text box, for example "%TM0" for a Timer function block.  To change the default address, delete the final digit of the address (the instance identifier).  A list of all available addresses appears.  Select the address to use to identify this instance of the function block.  The properties of the function block appear in the center of the function block object and in the <b>Properties</b> table in the bottom half of the programming workspace.  At any other time, double-click anywhere within the function block to display the properties. |
| 2    | Optionally, click <b>Comment</b> within the function block, type a short description of the function block. For example, <b>Pulse Timer</b> .                                                                                                    |
| 3    | Optionally, click <b>Symbol</b> within the function block and begin typing the name of the symbol to associate with this function block.  A list of all existing symbols with names beginning with the character or characters you type appears; click the symbol to use.  To create a new symbol for this function block, type the name of the symbol to create, and select the object to associate with the symbol.  See the EcoStruxure Machine Expert - Basic Operating Guide (see EcoStruxure Machine Expert - Basic, Operating Guide) for details on using symbols.                                                                                  |
| 4    | Click the function block.  Result: The Configuration tooltip appears.                                                                                                    |
| 5    | Configure the available parameters of each function block, as described in the "Parameters" topic of individual function block descriptions.  You can modify the values of the objects in online mode. Refer to Online Modifications (see EcoStruxure Machine Expert - Basic, Operating Guide).                                                                                                    |

NOTE: You can also display the Properties table by double-clicking on the function block in a rung.

# Section 6.2 Timer (%TM)

# **Using Timer Function Blocks**

This section provides descriptions and programming guidelines for using Timer function blocks.

## What Is in This Section?

This section contains the following topics:

| Topic                | Page |
|----------------------|------|
| Description          | 171  |
| Configuration        | 172  |
| TON: On-Delay Timer  | 174  |
| TOF: Off-Delay Timer |      |
| TP: Pulse Timer      | 178  |
| Programming Example  |      |

# **Description**

### Introduction

A Timer function block is used to specify a period of time before doing something, for example, triggering an event.

### Illustration

This illustration is the Timer function block.

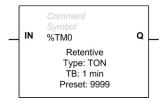

## Inputs

The Timer function block has the following input:

| Label | Description       | Value                                                                 |
|-------|-------------------|-----------------------------------------------------------------------|
| IN    | Input address (or | Starts the Timer when a rising edge (TON or TP types) or falling edge |
|       | instruction)      | (TOF type) is detected.                                               |

## **Outputs**

The Timer function block has the following output:

| Label | Description             | Value                                                           |
|-------|-------------------------|-----------------------------------------------------------------|
| Q     | Output address (%TMi.Q) | Associated bit %TMi.Q is set to 1 (depending on the Timer type) |
|       |                         | when the Timer expires.                                         |

# Configuration

## **Parameters**

To configure parameters, follow the Configuring a Function Block procedure *(see page 169)* and read the description of Memory Allocation Modes in the EcoStruxure Machine Expert - Basic Operating Guide.

The Timer function block has the following parameters:

| Parameter | Description                 | Value                                                                                                    | Editable in Online Mode |
|-----------|-----------------------------|----------------------------------------------------------------------------------------------------|-------------------------|
| Used      | Address<br>used             | If selected, this address is in use in the program.                                                                                                    | No                      |
| Address   | Timer object address (%TMi) | A program can contain only a limited number of Timer objects. Refer to the Programming Guide of the related platform for the maximum number of timers.                                                                                                    | No                      |
| Symbol    | Symbol                      | The symbol associated with this object. Refer to the EcoStruxure Machine Expert - Basic Operating Guide, Defining and Using Symbols (see EcoStruxure Machine Expert - Basic, Operating Guide) for details.                                                                                                    | No                      |
| Туре      | Timer type                  | One of the following:  TON (see page 174): Timer on-Delay (default)  TOF (see page 176): Timer off-Delay  TP (see page 178): Pulse timer (monostable)                                                                                                    | Yes <sup>1</sup>        |
| Retentive | True/False                  | When the <b>Retentive</b> checkbox is not selected (default), the value is reset when a falling edge of the <b>IN</b> parameter is detected. Counting restarts from 0. When the <b>Retentive</b> checkbox is selected, the timer retains its value when a falling edge of the <b>IN</b> parameter is detected before the <b>Preset</b> value is reached. Counting restarts from this value. | Yes <sup>1</sup>        |
|           |                             | NOTE: The application must be configured with a functional level (see EcoStruxure Machine Expert - Basic, Operating Guide) of at least Level 3.3 to use the Retentive parameter                                                                                                    |                         |
| Base      | Time base                   | The base time unit of the timer. The smaller the Timer base unit, the greater the acuity of the Timer:  1 ms (supported in %TM0%TM5)  10 ms  100 ms  1 sec  1 min (default)                                                                                                    | Yes <sup>1</sup>        |
| 1 The tim | er is immediat              | tely reset to 0 following any change to the parameter value when in online mo                                                                                                    | de.                     |

| Parameter                                                                                              | Description  | Value                                                                                                    | Editable in Online Mode |
|----------------------------------------------------------------------------------------------------|--------------|----------------------------------------------------------------------------------------------------|-------------------------|
| Preset                                                                                                 | Preset value | 09999. Default value is 9999.  Timer Period = <b>Preset</b> x Time <b>Base</b> Timer Delay = <b>Preset</b> x Time <b>Base</b> This configured preset value can be read, tested, and modified using the associated object %TMi.P. | Yes <sup>1</sup>        |
| Comment                                                                                                | Comment      | A comment can be associated with this object.                                                                                                    | No                      |
| 1 The timer is immediately reset to 0 following any change to the parameter value when in online mode. |              |                                                                                                    |                         |

# Objects

The  ${\tt Timer}$  function block has the following objects:

| Object | Description   | Value                                                                                                    |
|--------|---------------|----------------------------------------------------------------------------------------------------|
| %TMi.P | Preset value  | See description in Parameters table above.                                                                                                    |
| %TMi.V | Present value | Word that increments from 0 to the preset value $\$ {\tt TMi} \ . \ {\tt P}$ when the timer is running. The value can be read and tested, but not written to, by the program. Its value can be modified in an animation table. |
| %TMi.Q | Timer output  | See description in Outputs table above.                                                                                                    |

# **TON: On-Delay Timer**

## Introduction

The TON (On-Delay Timer) type of timer is used to control on-delay actions. This delay is programmable using the software.

# **Special Cases**

The following table contains a list of special cases for programming the Timer function block.

| Special case                          | Description                                                                                                    |
|---------------------------------------|----------------------------------------------------------------------------------------------------|
| Effect of a cold restart (%S0=1)      | Forces the value to 0. Sets output %TMi.Q to 0. The preset value is reset to the value defined during configuration.                                                                                                    |
| Effect of a warm restart (%S1=1)      | Has no effect on the timer value and preset value of the timer. The timer value does not change during a power outage.                                                                                                    |
| Effect of a controller stop           | Stopping the controller does not freeze the value.                                                                                                    |
| Effect of a program jump              | Jumping over the timer block does not freeze the timer. The timer will continue to increment until it reaches the preset value (%TMi.P). At that point, the Done bit (%TMi.Q) assigned to output Q of the timer block changes state. However, the associated output wired directly to the block output is not activated and not scanned by the controller. |
| Testing by bit %TMi.Q (Done bit)      | Test bit %TMi.Q only once in the program.                                                                                                    |
| Effect of modifying the preset %TMi.P | Modifying the preset value by using an instruction, or by adjusting the value with EcoStruxure Machine Expert - Basic, only takes effect on the next activation of the timer.                                                                                                    |

### **Timing Diagram**

This diagram illustrates the operation of the TON type Timer.

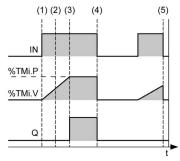

- (1) The Timer starts on the rising edge of the IN input
- (2) The value %TMi.V increases from 0 to %TMi.P in increments of 1 unit for each pulse of the time base parameter TB
- (3) The %TMi. Q output bit is set to 1 when the value has reached the preset value %TMi. P
- (4) The %TMi.Q output bit remains at 1 while the IN input is at 1
- (5) When a falling edge is detected at the IN input, the Timer is stopped, even if the Timer has not reached %TMi.P. %TMi.V is set to 0

## Timing Diagram with Retentive Checkbox Selected

This diagram illustrates the operation of the TON type Timer when the **Retentive** checkbox is selected.

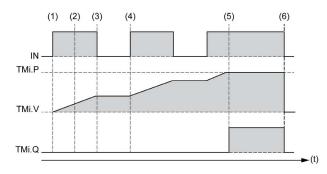

- (1) The Timer starts on the rising edge of the IN input
- (2) The value %TMi.V increases from 0 to %TMi.P in increments of 1 unit for each pulse of the time base parameter TB
- (3) On the falling edge of the IN input, the Timer is stopped and remains unchanged awaiting the next rising edge of the IN input
- (4) On the rising edge of the IN input, the Timer starts again from the value it stopped at
- (5) The %TMi.Q output bit is set to 1 when the value reaches the preset value %TMi.P
- (6) When a falling edge is detected at the IN input, if the Timer has reached the preset value %TMi.P, the %TMi.V value is set to 0

# **TOF: Off-Delay Timer**

#### Introduction

Use the TOF ( $Off-Delay\ Timer$ ) type of Timer to control off-delay actions. This delay is programmable using the software.

## **Timing Diagram**

This diagram illustrates the operation of the TOF type Timer.

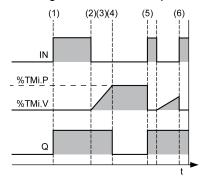

- (1) At a rising edge of IN input, %TMi.Q is set to 1
- (2) The Timer starts on the falling edge of input IN
- (3) The value %TMi.V increases to the preset value %TMi.P in increments of 1 unit for each pulse of the time base parameter TB
- (4) The %TMi.Q output bit is reset to 0 when the value reaches the preset value %TMi.P
- (5) At a rising edge of input IN, %TMi.V is set to 0
- (6) At a rising edge of input IN, %TMi.V is set to 0 even if the preset value is not reached

### Timing Diagram with Retentive Checkbox Selected

This diagram illustrates the operation of the TOF type Timer when the **Retentive** checkbox is selected.

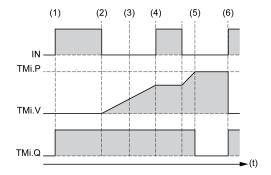

- (1) At a rising edge of IN input, %TMi.Q is set to 1
- (2) The Timer starts on the falling edge of input IN
- (3) The value %TMi.V increases to the preset value %TMi.P in increments of 1 unit for each pulse of the time base parameter TB
- (4) On a rising edge of the IN input, the Timer is stopped and remains unchanged awaiting the next falling edge of the IN input.
- (5) The %TMi.Q output bit is reset to 0 when the value reaches the preset value %TMi.P
- (6) At a rising edge of input IN, %TMi.V is set to 0 and %TMi.Q is set to 1

## **TP: Pulse Timer**

#### Introduction

The TP (Pulse Timer) type of Timer is used to create pulses of a precise duration. This delay is programmable using the software.

## **Timing Diagram**

This diagram illustrates the operation of the TP type Timer.

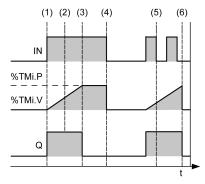

- (1) The Timer starts on the rising edge of the IN input. The current value %TMi.V is set to 0 if the Timer has not already started and %TMi.Q is set to 1 when the Timer starts
- (2) The current value %TMi.V of the Timer increases from 0 to the preset value %TMi.P in increments of one unit per pulse of the time base parameter TB
- (3) The %TMi.O output bit is set to 0 when the current value has reached the preset value %TMi.P
- (4) The current value %TMi.V is set to 0 when %TMi.V equals %TMi.P and input IN returns to 0
- (5) This Timer cannot be reset
- (6) When %TMi.V equals %TMi.P and input IN is 0, then %TMi.Q is set to 0

# **Programming Example**

#### Introduction

Timer function blocks have the following operating modes:

- TON (Timer On-Delay) (see page 174): used to specify a period of time between a specified input being activated and an output sensor being switched on.
- TOF (Timer Off-Delay) (see page 176): used to specify a period of time between an output associated with a sensor no longer being detected and the corresponding output being switched off.
- TP (Timer Pulse) (see page 178): used to create a pulse of a precise duration.

The delays or pulse periods of Timers are programmable and can be configured from within the software.

## **Programming**

This example is a Timer function block with reversible instructions:

| Rung | Reversible Instruction                           |  |  |
|------|--------------------------------------------------|--|--|
| 0    | BLK %TM0 LD %M0 IN OUT_BLK LD Q ST %Q0.0 END_BLK |  |  |
| 1    | LD [%TM0.V<400]<br>ST %Q0.1                      |  |  |
| 2    | LD [%TM0.V>=400]<br>ST %Q0.2                     |  |  |

This example is the same Timer function block with non-reversible instructions:

| Rung | Non-Reversible Instruction   |
|------|------------------------------|
| 0    | LD %MO<br>IN %TMO            |
| 1    | LD %TM0.Q<br>ST %Q0.0        |
| 2    | LD [%TM0.V<400]<br>ST %Q0.1  |
| 3    | LD [%TM0.V>=400]<br>ST %Q0.2 |

**NOTE:** Refer to the reversibility procedure (see page 20) to obtain the equivalent Ladder Diagram.

# Section 6.3 Counter (%C)

# **Using Counter Function Blocks**

This section provides descriptions and programming guidelines for using Counter function blocks.

## What Is in This Section?

This section contains the following topics:

| Topic               | Page |
|---------------------|------|
| Description         |      |
| Configuration       |      |
| Programming Example |      |

# **Description**

#### Introduction

The Counter function block  $^{123}$  provides up and down counting of events. These 2 operations can be done concurrently.

#### Illustration

This illustration presents the Counter function block.

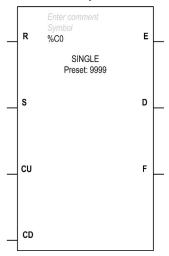

# Inputs

The Counter function block has the following inputs:

| Label | Description                  | Value                                                                                                    |
|-------|------------------------------|----------------------------------------------------------------------------------------------------|
| R     | Reset input (or instruction) | Sets the counter (%Ci.V) to 0 when the reset input ( <b>R</b> ) is set to 1.                              |
| S     | Set input (or instruction)   | Sets the counter ( $\Ci.V$ ) to the preset value ( $\Ci.P$ ) when the set input ( <b>S</b> ) is set to 1. |
| CU    | Count up                     | Increments the counter value (%Ci.V) by 1 on a rising edge at count up input ( <b>CU</b> ).               |
| CD    | Count down                   | Decrements the counter value (%Ci.V) by 1 on a rising edge at count down input ( <b>CD</b> ).             |

# Outputs

The **Counter** function block has the following outputs:

| Label | Description           | Value                                                                                                    |
|-------|-----------------------|----------------------------------------------------------------------------------------------------|
| E     | Down count overflow   | The associated bit $Ci.E$ (counter empty) is set to 1 when the counter reaches 0 value. In case of following decrement, the counter value passes to 9999.             |
| D     | Preset output reached | The associated bit %Ci.D (count done) is set to 1 when %Ci.V = %Ci.P.                                                                                                 |
| F     | Up count overflow     | The associated bit $Ci.F=1$ (counter full), when $Ci.V$ changes from 9999 to 0 (set to 1 when $Ci.V$ reaches 0, and reset to 0 if the Counter continues to count up). |

# Configuration

#### **Parameters**

To configure parameters, follow the Configuring a Function Block procedure *(see page 169)* and read the description of Memory Allocation Modes in the EcoStruxure Machine Expert - Basic Operating Guide.

The Counter function block has the following parameters:

| Parameter | Description            | Value                                                                                                    | Editable in online mode? |
|-----------|------------------------|----------------------------------------------------------------------------------------------------|--------------------------|
| Used      | Address used           | If selected, this address is currently in use in a program.                                                                                                    | No                       |
| Address   | Counter object address | A program can contain only a limited number of counter objects. Refer to the <i>Programming Guide</i> of your controller for the maximum number of counters.                                               | No                       |
| Symbol    | Symbol                 | The symbol associated with this object. Refer to the EcoStruxure Machine Expert - Basic Operating Guide, Defining and Using Symbols (see EcoStruxure Machine Expert - Basic, Operating Guide) for details. | No                       |
| Preset    | Preset value           | Values accepted by preset value [0 – 9999]. Default value is 9999. This configured value can be read, tested, and modified using the associated object %Ci.P.                                              | Yes                      |
| Comment   | Comment                | A comment can be associated with this object.                                                                                                    | No                       |

# **Objects**

The Counter function block has the following objects:

| Object | Description                  | Value                                                                                                    |
|--------|------------------------------|----------------------------------------------------------------------------------------------------|
| %Ci.V  | Current value of the Counter | This word is incremented or decremented according to inputs (or instructions) <b>CU</b> and <b>CD</b> (see Inputs table (see page 181)). Can be only read. It can be modified in an animation table. |
| %Ci.P  | Preset value                 | See Parameters table <i>(see page 183)</i> . It can be modified in an animation table.                                                                                                    |
| %Ci.E  | Empty                        | See Outputs table <i>(see page 182).</i> It can be modified in an animation table.                                                                                                    |
| %Ci.D  | Done                         | See Outputs table <i>(see page 182).</i> It can be modified in an animation table.                                                                                                    |
| %Ci.F  | Full                         | See Outputs table <i>(see page 182)</i> . It can be modified in an animation table.                                                                                                    |

# **Operations**

This table describes the main stages of Counter function block operations:

| Operation  | Action                                                                                                    | Result                                                                                                    |
|------------|----------------------------------------------------------------------------------------------------|----------------------------------------------------------------------------------------------------|
| Reset      | Input $\mathbb R$ is set to state 1(or the $\mathbb R$ instruction is activated).                                                          | The current value <code>%Ci.V</code> is forced to 0.  Outputs <code>%Ci.E, %Ci.D,and %Ci.F</code> are at  0. The reset input has priority. |
| Set        | If input S is set to 1 (or the ${\tt S}$ instruction is activated) and the reset input is at 0 (or the ${\tt R}$ instruction is inactive). | The current value %Ci.V takes the %Ci.P value and the %Ci.D output is set to 1.                                                            |
| Counting   | A rising edge appears at the Count up input ${\tt CU}$ (or instruction ${\tt CU}$ is activated).                                           | The %Ci.V current value is incremented by one unit.                                                                                        |
|            | The %Ci.V current value is equal to the %Ci.P preset value.                                                                                | The "preset reached" output bit %Ci.D switches to 1.                                                                                       |
|            | The %Ci.V current value changes from 9999 to 0.                                                                                            | The output bit %Ci.F (up-counting overflow) switches to 1.                                                                                 |
|            | If the Counter continues to count up.                                                                                                    | The output bit %Ci.F (up-counting overflow) is reset to 0.                                                                                 |
| Count down | A rising edge appears at the down-counting input CD (or instruction CD is activated).                                                      | The current value %Ci.V is decremented by 1 unit.                                                                                          |
|            | The current value %Ci.V changes from 0 to 9999.                                                                                            | The output bit %Ci.E (down-counting overflow) switches to 1.                                                                               |
|            | If the Counter continues to count down.                                                                                                    | The output bit %Ci.F (down-counting overflow) is reset to 0.                                                                               |

# **Special Cases**

This table shows a list of special operating/configuration cases for Counter function block:

| Special Case                                          | Description                                                                                                    |
|-------------------------------------------------------|----------------------------------------------------------------------------------------------------|
| Effect of a cold restart (%S0=1) or INIT              | <ul> <li>The current value %Ci.V is set to 0.</li> <li>Output bits %Ci.E, %Ci.D, and %Ci.F are set to 0.</li> <li>The preset value is initialized with the value defined during configuration.</li> </ul> |
| Effect of a warm restart (%S1=1) of a controller stop | Has no effect on the current value of the Counter (%Ci.V).                                                                                                    |
| Effect of modifying the preset %Ci.P                  | Modifying the preset value via an instruction or by adjusting it takes effect when the block is processed by the application (activation of one of the inputs).                                           |

**NOTE:** Effect of **INIT** is the same as %S0=1.

# **Programming Example**

#### Introduction

The following example is a counter that provides a count of up to 5000 items. Each pulse on input \$10.2 (when memory bit \$M0 is set to 1) increments the Counter function block \$C8 up to its final preset value (bit \$C8.D=1). The counter is reset by input \$10.1.

### **Programming**

This example is a Counter function block with reversible instructions:

| Rung | Reversible Instruction |
|------|------------------------|
| 0    | BLK %C8                |
|      | LD %10.1               |
|      | R                      |
|      | LD %I0.2               |
|      | AND %MO                |
|      | CU                     |
|      | END_BLK                |
| 1    | LD %C8.D               |
|      | ST %Q0.0               |

This example is the same Counter function block with non-reversible instructions:

| Rung | Non-Reversible Instruction    |
|------|-------------------------------|
| 0    | LD %IO.1<br>R %C8             |
| 1    | LD %10.2<br>AND %MO<br>CU %C8 |
| 2    | LD %C8.D<br>ST %Q0.0          |

NOTE: Refer to the reversibility procedure (see page 20) to obtain the equivalent Ladder Diagram.

#### Configuration

The parameters must be entered during configuration:

Preset value (%Ci.P): set to 5000 in this example.

#### Example of an Up/Down Counter

This illustration is an example of a Counter function block.

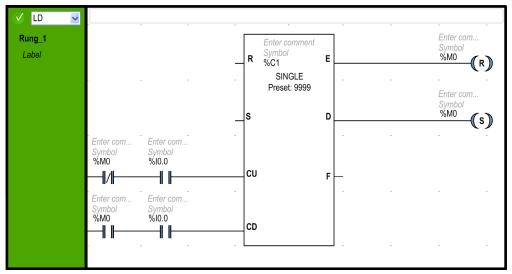

In this example, \$M0 is the increment (\$M0 = False) and the decrement (\$M0 = True) order. The counter counts the Front edge of \$I0.0. If \$M0 is False, at each Front Edge on \$I0.0, \$C1.V is incremented until it reaches the preset \$C1.P value, and the Done indicator \$C1.D switches to TRUE. The \$C1.D output sets \$M0 and switches the instruction into decrement order. Then at each Front Edge on \$I0.0, \$C1.V is decremented until it reaches 0. The Empty indicator (\$C1.E) switches on and resets \$M0 (Increment order).

# Section 6.4

# Message (%MSG) and Exchange (EXCH)

# **Using Message Function Blocks**

This section provides descriptions and programming guidelines for using Message function blocks.

#### What Is in This Section?

This section contains the following topics:

| Topic                                 | Page |
|---------------------------------------|------|
| Overview                              | 188  |
| Description                           | 190  |
| Configuration                         | 193  |
| Programming Example                   | 197  |
| ASCII Examples                        | 199  |
| Modbus Standard Requests and Examples |      |

#### Overview

#### Introduction

A logic controller can be configured to communicate in Modbus protocol or can send and/or receive messages in character mode (ASCII).

EcoStruxure Machine Expert - Basic provides the following functions for these communications:

- Exchange (EXCH) instruction to transmit/receive messages.
- Message function block (%MSG) to control the data exchanges.

The logic controller uses the protocol configured for the specified port when processing an **Exchange** instruction. Each communication port can be assigned a different protocol. The communication ports are accessed by appending the port number to the **Exchange** instruction (EXCH1, EXCH2) or Message function block (%MSG1, %MSG2).

The logic controllers implement Modbus TCP messaging over the Ethernet network by using the EXCH3 instruction and %MSG3 function block.

This table shows the **Exchange** instruction and Message function block used to access the communication ports of the controller:

| Communication Port           | Exchange Instruction | Message Function Block |
|------------------------------|----------------------|------------------------|
| 2 serial lines               | EXCH1                | %MSG1                  |
|                              | EXCH2                | %MSG2                  |
| 1 serial line and 1 Ethernet | EXCH1                | %MSG1                  |
|                              | EXCH3                | %MSG3                  |

#### Exchange Instruction

The **Exchange** instruction allows a logic controller to send and/or receive information to/from ASCII or Modbus devices. You define a table of words (%MWi:L) containing control information and the data to be sent and/or received. Refer to Configuring the transmission table *(see page 194)*. A message exchange is performed using the **Exchange** instruction.

#### **Syntax**

The following is the format for the **Exchange** instruction:

[EXCHx %MWi:L]

Where: x = port number; L = total number of words of the word table.

The logic controller must finish the exchange from the first **Exchange** instruction before a second **Exchange** instruction can be started. The Message function block must be used when sending several messages.

#### **ASCII Protocol**

ASCII protocol provides the logic controller a simple character mode protocol to transmit and/or receive data with a simple device. This protocol is supported using the **Exchange** instruction and controlled using the Message function block.

3 types of communications are possible with the ASCII protocol:

- Transmission only
- Transmission/Reception
- Reception only

#### Modbus Protocol

In case of serial link, the Modbus protocol is a master-slave protocol that allows for one, and only one, master to request responses from slaves, or to act based on the request. On Ethernet support, several Master (client) can exchange with one slave (server). Each slave must have a unique address. The master can address individual slaves, or can initiate a broadcast message to all slaves. Slaves return a message (response) to queries that are addressed to them individually. Responses are not returned to broadcast queries from the master.

Modbus master mode allows the controller to send a Modbus query to a slave, and to wait for the response. The Modbus master mode is only supported via the **Exchange** instruction. Both Modbus ASCII and RTU are supported in Modbus master mode.

Modbus slave mode allows the controller to respond to standard Modbus queries from a Modbus master

For detailed information about Modbus protocol, refer to the document *Modbus application* protocol which is available at http://www.modbus.org.

#### **Modbus Slave**

The Modbus protocol supports 2 Data link layer of the OSI Model formats: ASCII and RTU. Each is defined by the Physical Layer implementation, with ASCII using 7 data bits, and RTU using 8 data bits.

When using Modbus ASCII mode, each byte in the message is sent as 2 ASCII characters. The Modbus ASCII frame begins with a start character (':'), and ends with 2 end characters (CR and LF). The end of frame character defaults to 0x0A (LF). The check value for the Modbus ASCII frame is a simple two's complement of the frame, excluding the start and end characters.

Modbus RTU mode does not reformat the message prior to transmitting; however, it uses a different checksum calculation mode, specified as a CRC.

The Modbus Data Link Layer has the following limitations:

- Address 1-247
- Bits: 128 bits on request
- Words: 125 words of 16 bits on request

# **Description**

#### Introduction

The Message function block manages data exchanges and has three functions:

- Communications error checking:
  - Error checking verifies the size of each **Exchange** table, and verifies the validity of the exchange related to the configuration.
- Coordination of multiple messages:
  - To ensure coordination when sending multiple messages, the Message function block provides the information required to determine when a previous message is complete.
- Transmission of priority messages:
  - The Message function block allows the on-going message transmission to be stopped in order to allow the immediate sending of an urgent message.

The programming of the Message function block is optional.

When errors are detected, codes are written to the system words \\$SW63, \\$SW64, and \\$SW65 for the exchange blocks EXCH1, EXCH2 and EXCH3, respectively. For more information, refer to the *Programming Guide* of your controller.

#### Illustration

This illustration presents the Message function block:

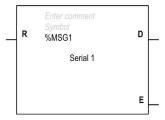

# Inputs

The Message function block has the following input:

| Label | Description              | Value                                                                                                    |
|-------|--------------------------|----------------------------------------------------------------------------------------------------|
| R     | Reset input<br>(%MSGx.R) | Set to 1 to reinitialize communication:  Communication done (%MSGx.D) output is set to 1                                                                                                    |
|       |                          | Communication Error Detected (%MSG.E) output is set to 0                                                                                                    |
|       |                          | <ul> <li>An error is set on any active Communication function block<br/>(%READ_VAR, %WRITE_VAR, etc.).</li> <li>Active TCP connections to other Modicon M221 Logic Controllers are closed.</li> </ul>                                                                                                    |
|       |                          | NOTE: Only one Message function block, EXCH instruction, or Communication function block can be active at a time on a communication port during a master task cycle. If you attempt to use several communication function blocks, MSG, or EXCH instructions concurrently on the same communication port, the function blocks return an error code. Therefore, verify that no active exchange (%MSGx.D is TRUE) is in progress on a communication port before starting a Communication function block, Message function block, or EXCH instruction. Further, verify that the IOScanner is not also active on the communication port. |
|       |                          | NOTE: The IOScanner does not update the outputs of the %MSG function block. Therefore, the %MSG.D bit is irrelevant to the function of the IOScanner.                                                                                                    |

# Outputs

The Message function block has the following outputs:

| Label | Description                                  | Value                                                                                                    |
|-------|----------------------------------------------|----------------------------------------------------------------------------------------------------|
| D     | Communication Done (%MSGx.D)                 | State 1:                                                                                                    |
|       |                                              | State 0: request in progress.                                                                                                    |
| E     | Communication<br>Error Detected<br>(%MSGx.E) | State 1:  Undefined command  Table incorrectly configured Incorrect character received (speed, parity, and so on)  Reception table full (not updated)             |
|       |                                              | State 0: message length correct, link established. Refer to the table below for the error codes written to the system words when communication error is detected. |

# **Communication Error Codes**

This table describes the error codes written to the system words when communication error is detected:

| System word | Function                  | Description                                                                                                    |
|-------------|---------------------------|----------------------------------------------------------------------------------------------------|
| %SW63       | EXCH1 block<br>error code | EXCH1 error code:  0 - operation was successful  1 - number of bytes to be transmitted exceeds the limit (> 255)  2 - insufficient transmission table  3 - insufficient word table  4 - receive table overflowed  5 - time-out elapsed  6 - transmission  7 - incorrect command within table  8 - selected port not configured/available  9 - reception error: This error code reflects an incorrect or corrupted reception frame. It can be caused due to an incorrect configuration in the physical parameters (for example, parity, data bits, baudrate, and so on) or an unreliable physical connection causing signal degradation.  10 - cannot use %KW if receiving  11 - transmission offset larger than transmission table  12 - reception offset larger than reception table  13 - controller stopped EXCH processing |
| %SW64       | EXCH2 block error code    | EXCH2 error code: See %SW63.                                                                                                    |
| %SW65       | EXCH3 block<br>error code | 1-4, 6-13: See %SW63. (Note that error code 5 is invalid and replaced by the Ethernet-specific error codes 109 and 122 described below.) The following are Ethernet-specific error codes: 101 - incorrect IP address 102 - no TCP connection 103 - no socket available (all connection channels are busy) 104 - network is down 105 - network cannot be reached 106 - network dropped connection on reset 107 - connection aborted by peer device 108 - connection reset by peer device 109 - connection time-out elapsed 110 - rejection on connection attempt 111 - host is down 120 - incorrect index (remote device is not indexed in configuration table) 121 - system error (MAC, chip, duplicate IP) 122 - receiving process timed-out after data was sent 123 - Ethernet initialization in progress                    |

# Configuration

#### **Detected Error**

If an error is detected when using an **Exchange** instruction, bits <code>%MSGx.D</code> and <code>%MSGx.E</code> are set to 1, system word <code>%SW63</code> contains the error code for port 1, and <code>%SW64</code> contains the error code for port 2. Refer to the System Words chapter of your logic controller Programming Guide.

# **Operations**

This table describes the main stages of Message function block operations:

| Operation                       | Action                                                                                                    | Result                                                                                                    |  |
|---------------------------------|----------------------------------------------------------------------------------------------------|----------------------------------------------------------------------------------------------------|--|
| Reset                           | Input $\ensuremath{\mathbb{R}}$ is set to state 1 (or the $\ensuremath{\mathbb{R}}$ instruction is activated).                                                                                                    | <ul> <li>Any messages that are being transmitted are stopped.</li> <li>The communication error output is reset to 0.</li> <li>The Done bit is set to 1.</li> <li>A new message can now be sent.</li> </ul> |  |
| Communication done              | Output D is set to state 1.                                                                                                    | The logic controller is ready to send another message. Use of the %MSGx.D bit to help avoid losing messages when multiple messages are sent.                                                               |  |
| Communication<br>Detected Error | <ul> <li>The communication error output is set to 1:</li> <li>Either because of a communications programming error or a message transmission error.</li> <li>If the number of bytes defined in the data block associated with the Exchange instruction (word 1, least significant byte) is greater than 128 (+80 in hexadecimal by FA).</li> <li>If a problem exists in sending a Modbus message to a Modbus device. In this case, you should check wiring, and that the destination device supports Modbus communication.</li> </ul> |                                                                                                    |  |

#### **Special Cases**

This table contains a list of special cases for the Message operation:

| Special Case                             | Description                                                                                                    |  |
|------------------------------------------|----------------------------------------------------------------------------------------------------|--|
| Effect of a cold restart (%S0=1) or INIT | Forces a reinitialization of the communication.                                                                                   |  |
| Effect of a warm restart (%S1=1)         | Has no effect.                                                                                                    |  |
| Effect of a controller stop              | If a message transmission is in progress, the controller stops its transfer and reinitializes the outputs $MSGx.D$ and $MSGx.E$ . |  |

**NOTE:** Effect of **INIT** is the same as %S0=1.

#### Limitations

Note the following limitations:

- Port 2 (for ASCII protocol) availability and type (see %SW7) are checked only at power-up or reset
- Port 2 (for Modbus protocol) presence and configuration (RS-485) are checked at power-up or reset
- Any message processing on port 1 is aborted when EcoStruxure Machine Expert Basic is connected
- Exchange instructions abort active Modbus slave processing
- Processing of Exchange instructions is not retried in the event of a detected error
- Reset input (R) can be used to abort Exchange instruction reception processing
- Exchange instructions are configured with a time-out in case of Modbus protocol.
- Multiple messages are controlled via %MSGx.D

#### Configuring the Transmission/Reception Table

The maximum size of the transmitted and/or received frames is:

- 250 bytes for Modbus protocol.
- 256 bytes for ASCII protocol.

The word table associated with the **Exchange** instruction is composed of the control, transmission, and reception tables:

|                    | Most Significant Byte |              | Least Significant Byt | е            |
|--------------------|-----------------------|--------------|-----------------------|--------------|
|                    | Modbus                | ASCII        | Modbus                | ASCII        |
| Control table      | Command               |              | Length (transmission  | n/reception) |
|                    | Rx offset             | Reserved (0) | Tx offset             | Reserved (0) |
| Transmission table | Transmitted byte 1    |              | Transmitted byte 2    |              |
|                    | Transmitted byte n+1  |              |                       |              |
|                    |                       |              | Transmitted byte n    |              |
|                    |                       |              |                       |              |
| Reception table    | Received byte 1       |              | Received byte 2       |              |
|                    | Received byte p+1     |              |                       |              |
|                    |                       |              | Received byte p       |              |
|                    |                       |              |                       | _            |

**NOTE:** In addition to queries to individual slaves, the Modbus master controller can initiate a broadcast query to all slaves. The **Command** byte in case of a broadcast query must be set to 00, while the slave address must be set to 0.

#### Control Table for ASCII Protocol

The **Length** byte contains the length of the transmission table in bytes (250 max.), which is overwritten by the number of characters received at the end of the reception, if reception is requested.

The **command** byte must contain one of the following:

- 0: Transmission only
- 1: Send/receive
- 2: Reception Only

#### Control Table for Modbus Protocol

The **Length** byte contains the length of the transmission table in bytes (250 max.), which is overwritten by the number of characters received at the end of the reception, if reception is requested.

This parameter is the length in bytes of the transmission table. If the **Tx offset** parameter is equal to 0, this parameter will be equal to the length of the transmission frame. If the **Tx offset** parameter is not equal to 0, one byte of the transmission table (indicated by the offset value) will not be transmitted and this parameter is equal to the frame length itself plus 1.

The **Command** byte in case of Modbus RTU request (except for broadcast) must always be equal to 1 (**Tx** and **Rx**). For broadcast, it must be 0.

The **Tx offset** byte contains the rank (1 for the first byte, 2 for the second byte, and so on) within the transmission table of the byte to ignore when transmitting the bytes. This is used to handle issues associated with byte/word values within the Modbus protocol. For example, if this byte contains 3, the third byte would be ignored, making the fourth byte in the table the third byte to be transmitted.

The **Rx offset** byte contains the rank (1 for the first byte, 2 for the second byte, and so on) within the reception table to add when transmitting the packet. This is used to handle issues associated with byte/word values within the Modbus protocol. For example, if this byte contains 3, the third byte within the table would be filled with a 0, and the third byte which was received would be entered into the fourth location in the table.

#### Transmission/Reception Tables for ASCII Protocol

When in transmit-only mode, the control and transmission tables of type %MW are filled prior to executing the **Exchange** (EXCH) instruction. No space is required for the reception of characters in transmit-only mode. Once all bytes are transmitted, %MSGx.D is set to 1, and a new **Exchange** (EXCH) instruction can be executed.

When in transmit/receive mode, the control and transmission tables are filled in prior to executing the **Exchange** (EXCH) instruction, and must be of type %MW. Space for up to 256 reception bytes is required at the end of the transmission table. Once all bytes are transmitted, the logic controller switches to reception mode and waits to receive any bytes.

When in reception-only mode, the control table is filled in prior to executing the **Exchange** instruction, and must be of type %MW. Space for up to 256 reception bytes is required at the end of the control table. The logic controller immediately enters reception mode and waits to receive any bytes.

Reception ends when end of frame bytes used have been received, or the reception table is full. In this case, a detected error code (receive table overflowed) appears in the system words \$SW63 and \$SW64. If a non-zero timeout is configured, reception ends when the timeout is completed. If a zero timeout value is selected, there is no reception timeout. Therefore, to stop reception, \$MSGx.R input must be activated.

#### Transmission/Reception Tables for Modbus Protocol

When using either mode (Modbus ASCII or Modbus RTU), the transmission table is filled with the request prior to executing the **Exchange** (EXCH) instruction. At execution time, the logic controller determines what the data link layer is, and performs all conversions necessary to process the transmission and response. Start, end, and check characters are not stored in the Transmission/Reception tables.

Once all bytes are transmitted, the logic controller switches to reception mode and waits to receive any bytes.

Reception is completed in one of several ways:

- timeout on a character or frame has been detected,
- end of frame characters received in ASCII mode,
- the reception table is full.

**Transmitted byte** x entries contain Modbus protocol (RTU encoding) data that is to be transmitted. If the communications port is configured for Modbus ASCII, the correct framing characters are appended to the transmission. The first byte contains the device address (specific or broadcast), the second byte contains the function code, and the rest contain the information associated with that function code.

**NOTE:** This is a typical application, but does not define all the possibilities. No validation of the data being transmitted will be performed.

**Received bytes** x entries contain Modbus protocol (RTU encoding) data that is to be received. If the communications port is configured for Modbus ASCII, the correct framing characters are removed from the response. The first byte contains the device address, the second byte contains the function code (or response code), and the rest contain the information associated with that function code.

**NOTE:** This is a typical application, but does not define all the possibilities. No validation of the data being received is performed, except for checksum verification.

# **Programming Example**

#### Introduction

The following are examples of programming a Message function block.

#### Programming a Transmission of Several Successive Messages

Execution of the **Exchange** instruction activates a Message function block in the application program. The message is transmitted if the Message function block is not already active (MSGx.D = 1). If several messages are sent in the same cycle, only the first message is transmitted using the same port.

Example of a transmission of 2 messages in succession on port 1:

| Rung | Reversible Instru                                                                 | uction | Comment                                                                                                    |
|------|-----------------------------------------------------------------------------------|--------|----------------------------------------------------------------------------------------------------|
| 0    | LD %M142<br>[%MW2:=16#010<br>[%MW3:=0]<br>[%MW4:=16#010<br>[%MW5:=4]<br>[%MW6:=7] | -      | Write on a slave, at address 1: value 7 on the register 4.  [%MW2:=16#0106]: Command code: 01 hex, transmission length: 06 hex  [%MW3:=0]: No reception or transmission offset  [%MW4:=16#0106]: Slave address: 01 hex, function code: 06 hex  (Write Single Register)  [%MW5:=4]: Register address  [%MW6:=7]: Value to write |
| 1    | LD %MSG:<br>AND %M0<br>[EXCH1 %MW2<br>R %M0                                       |        | %MSG2.D: Detects whether the port is busy or not and thereby manages coordination of multiple messages.                                                                                                    |
| 2    | LDR %IO.<br>AND %MSG<br>[EXCH1 %MW2<br>S %MO                                      | 1.D    | _                                                                                                    |

NOTE: Refer to the reversibility procedure (see page 20) to obtain the equivalent Ladder Diagram.

# Programming a Reinitialization Exchange

An exchange is canceled by activating the input (or instruction) R. This input initializes communication and resets output MSGx. E to 0 and output MSGx. D to 1. It is possible to reinitialize an exchange if an error is detected.

Example of reinitializing an exchange:

| Rung | Reversible Instruction | Comment |
|------|------------------------|---------|
| 0    | BLK %MSG1              | _       |
|      | LD %M0                 |         |
|      | R                      |         |
|      | END_BLK                |         |

NOTE: Refer to the reversibility procedure (see page 20) to obtain the equivalent Ladder Diagram.

# **ASCII Examples**

#### **Application Writing**

Example of ASCII application:

| Rung | Instruction                                                      | Comment                                                                                                    |
|------|------------------------------------------------------------------|----------------------------------------------------------------------------------------------------|
| 0    | LD 1<br>[%MW10:=16#0104]<br>[%MW11:=16#0000]<br>[%MW12:=16#4F4B] | [%MW10:=16#0104]: Command code: 01 hex, transmission length: 04 hex [%MW11:=16#0000]: 0000: Null [%MW12:=16#4F4B]: Ok |
| 1    | LD 1 AND %MSG2.D [EXCH2 %MW10:8]                                 | NOTE: The table has 8 elements.                                                                                       |
| 2    | LD %MSG2.E<br>ST %Q0.0<br>END                                    |                                                                                                    |

**NOTE:** Refer to the reversibility procedure *(see page 20)* to obtain the equivalent Ladder Diagram. Use EcoStruxure Machine Expert - Basic to create a program with 3 rungs:

• First, initialize the control and transmission tables to use for the **Exchange** instruction. In this example, a command is set up to both send and receive data. The amount of data to send is set to 4 bytes, as defined in the application, followed by the end of frame character defined in the configuration. Start and end characters do not display in an animation table, only data characters. In all cases, those characters are automatically transmitted or checked at reception (by \$SW63 and \$SW64), when used.

**NOTE:** The end characters defined in the configuration are sent automatically in the end of the frame. For example, if you have configured the first end character to 10 and the second end character to 13, 16#0A0D (ASCII codes, 0A = LF and 0D = CR) is sent in the end of the frame.

- Next, check the status bit associated with %MSG2 and issue the EXCH2 instruction only if the port is ready. For the EXCH2 instruction, a value of 8 words is specified. There are 2 control words (%MW10 and %MW11), 2 words to be used for transmit information (%MW12 and %MW13), and 4 words to receive data (%MW14 through %MW17).
- Finally, the detected error status of the %MSG2 is sensed and stored on the first output bit on the local base controller I/O. Additional error handling using %SW64 could also be added to make this more accurate.

#### **Animation Table Initialization**

Example of initializing an animation table in online mode:

| Address | Value | Format      |
|---------|-------|-------------|
| %MW10   | 0104  | Hexadecimal |
| %MW11   | 0000  | Hexadecimal |
| %MW12   | 4F4B  | Hexadecimal |
| %MW13   | 0A0D  | Hexadecimal |
| %MW14   | AL    | ASCII       |
| %MW15   | ОН    | ASCII       |
| %MW16   | A     | ASCII       |

To display the possible formats, right-click on the **Values** box in an animation table.

The final step is to download this application to the controller and run it. Initialize an animation table to animate and display the MM10 through MM16 words. This information is exchanged with a logic controller and displayed in an animation table.

# **Modbus Standard Requests and Examples**

# Modbus Master: Read N Bits

This table represents requests 01 and 02 (01 for output or memory bit, 02 for input bit):

|                                                                                  | Table<br>Index                                                                                                |                                                                                           |                                                                                                    |  |
|----------------------------------------------------------------------------------|----------------------------------------------------------------------------------------------------|-------------------------------------------------------------------------------------------|----------------------------------------------------------------------------------------------------|--|
| Control table                                                                    | 0                                                                                                    | 01 (Transmission/reception)                                                               | 06 (Transmission length) <sup>(1)</sup>                                                                                     |  |
|                                                                                  | 1                                                                                                    | 03 (Reception offset)                                                                     | 00 (Transmission offset)                                                                                                    |  |
| Transmission table                                                               | 2                                                                                                    | Slave@(1247)                                                                              | 01 or 02 (Request code)                                                                                                    |  |
|                                                                                  | 3                                                                                                    | Address of the first bit to read                                                          | d in the slave                                                                                                    |  |
|                                                                                  | 4                                                                                                    | N <sub>1</sub> = Number of bits to read                                                   |                                                                                                    |  |
| Reception table                                                                  | 5                                                                                                    | Slave@(1247)                                                                              | 01 or 02 (Response code)                                                                                                    |  |
| (after response)                                                                 | 6                                                                                                    | 00 (byte added by Rx offset action)                                                       | $N_2$<br>= Number of data bytes to read<br>= [1+( $N_1$ -1)/8],<br>where the result is the integer part of<br>the division. |  |
|                                                                                  | 7                                                                                                    | Value of the first bit (value 00 or 01) expanded into a byte                              | Value of the second bit (if N <sub>2</sub> >1) expanded into a byte                                                         |  |
|                                                                                  | 8                                                                                                    | Value of the third bit (if N <sub>1</sub> >1) expanded into a byte                        | _                                                                                                    |  |
|                                                                                  |                                                                                                    |                                                                                           |                                                                                                    |  |
|                                                                                  | (N <sub>2</sub> /2)+6 (if N <sub>2</sub> is<br>even)<br>(N <sub>2</sub> /2+1)+6 (if N <sub>2</sub><br>is odd) | Value of the N <sub>2</sub> <sup>th</sup> bit (if N <sub>1</sub> >1) expanded into a byte | -                                                                                                    |  |
| (1) This byte also receives the length of the string transmitted after response. |                                                                                                    |                                                                                           |                                                                                                    |  |

#### Modbus Master: Read N Words

This table represents requests 03 and 04 (03 for output or memory word, 04 for input word):

|                                                                                  | Table<br>Index | Most Significant Byte               | Least Significant Byte                  |
|----------------------------------------------------------------------------------|----------------|-------------------------------------|-----------------------------------------|
| Control table                                                                    | 0              | 01 (Transmission/reception)         | 06 (Transmission length) <sup>(1)</sup> |
|                                                                                  | 1              | 03 (Reception offset)               | 00 (Transmission offset)                |
| Transmission table                                                               | 2              | Slave@(1247)                        | 03 or 04 (Request code)                 |
|                                                                                  | 3              | Address of the first word to read   |                                         |
|                                                                                  | 4              | N = Number of words to read         |                                         |
| Reception table (after                                                           | 5              | Slave@(1247)                        | 03 or 04 (Response code)                |
| response)                                                                        | 6              | 00 (byte added by Rx offset action) | 2*N (number of bytes read)              |
|                                                                                  | 7              | First word read                     |                                         |
|                                                                                  | 8              | Second word read (if N>1)           |                                         |
|                                                                                  |                |                                     |                                         |
|                                                                                  | N+6            | Word N read (if N>2)                |                                         |
| (1) This byte also receives the length of the string transmitted after response. |                |                                     |                                         |

**NOTE:** The Reception offset of 3 adds a byte (value = 0) at the third position in the reception table. This ensures a good positioning of the number of bytes read and of the read words' values in this table.

#### Modbus Master: Write Bit

This table represents request 05 (write a single bit: output or memory):

|                    | Table<br>Index | Most Significant Byte                                                             | Least Significant Byte                  |
|--------------------|----------------|-----------------------------------------------------------------------------------|-----------------------------------------|
| Control table      | 0              | 01 (Transmission/reception)                                                       | 06 (Transmission length) <sup>(1)</sup> |
|                    | 1              | 00 (Reception offset)                                                             | 00 (Transmission offset)                |
| Transmission table | 2              | Slave@(1247) or 0 in case of broadcast 05 (Request code)                          |                                         |
|                    | 3              | Value to write for MSB of the index word 4; whether 0xFF or 0x00 <sup>(2)</sup> . |                                         |
|                    | 4              | Bit value to write in the slave (16#0000 = False and 16#FF00 = True)              |                                         |

- (1) This byte also receives the length of the string transmitted after response.
- (2) For a bit to write 1, the associated word in the transmission table must contain the value FF00h, and 0 for the bit to write 0.

|                  | Table<br>Index | Most Significant Byte      | Least Significant Byte |
|------------------|----------------|----------------------------|------------------------|
| Reception table  | 5              | Slave@(1247)               | 05 (Response code)     |
| (after response) | 6              | Address of the bit written |                        |
| 7 Value written  |                |                            |                        |

- (1) This byte also receives the length of the string transmitted after response.
- (2) For a bit to write 1, the associated word in the transmission table must contain the value FF00h, and 0 for the bit to write 0.

#### NOTE:

- This request does not need the use of offset.
- The response frame is the same as the request frame here (in a normal case).

#### Modbus Master: Write Word

This table represents request 06 (write a single word: output or memory):

|                                                                                  | Table<br>Index | Most Significant Byte                  | Least Significant Byte                  |
|----------------------------------------------------------------------------------|----------------|----------------------------------------|-----------------------------------------|
| Control table                                                                    | 0              | 01 (Transmission/reception)            | 06 (Transmission length) <sup>(1)</sup> |
|                                                                                  | 1              | 00 (Reception offset)                  | 00 (Transmission offset)                |
| Transmission table                                                               | 2              | Slave@(1247) or 0 in case of broadcast | 06 (Request code)                       |
|                                                                                  | 3              | Address of the word to write           |                                         |
|                                                                                  | 4              | Word value to write                    |                                         |
| Reception table (after                                                           | 5              | Slave@(1247)                           | 06 (Response code)                      |
| response)                                                                        | 6              | Address of the word written            |                                         |
|                                                                                  | 7              | Value written                          |                                         |
| (1) This byte also receives the length of the string transmitted after response. |                |                                        |                                         |

#### NOTE:

- This request does not need the use of offset.
- The response frame is the same as the request frame here (in a normal case).

# Modbus Master: Write of N Bits

This table represents request 15 (write N bits: output or memory):

|                    | Table<br>Index                                                                                          | Most Significant Byte                          | Least Significant Byte                                           |
|--------------------|----------------------------------------------------------------------------------------------------|------------------------------------------------|------------------------------------------------------------------|
| Control table      | 0                                                                                                    | 01<br>(Transmission/reception)                 | 8 + number of bytes<br>(transmission)                            |
|                    | 1                                                                                                    | 00 (Reception offset)                          | 07 (Transmission offset)                                         |
| Transmission table | 2                                                                                                    | Slave@(1247) or 0 in case of broadcast         | 15 (Request code)                                                |
|                    | 3                                                                                                    | Address of the first bit to                    | write                                                            |
|                    | 4                                                                                                    | N <sub>1</sub> = Number of bits to write       |                                                                  |
|                    | 5                                                                                                    | 00 (byte not sent, offset effect)              | $N_2$<br>= Number of data bytes to write<br>= [1+( $N_1$ -1)/8], |
|                    |                                                                                                    |                                                | where the result is the integer part of the division.            |
|                    | 6                                                                                                    | Value of the first byte                        | Value of the second byte                                         |
|                    | 7                                                                                                    | Value of the third byte                        | Value of the fourth byte                                         |
|                    |                                                                                                    |                                                |                                                                  |
|                    | (N <sub>2</sub> /2)+5 (if N <sub>2</sub> is even)<br>(N <sub>2</sub> /2+1)+5 (if N <sub>2</sub> is odd) | Value of the N <sub>2</sub> <sup>th</sup> byte |                                                                  |
| Reception table    | -                                                                                                    | Slave@(1247)                                   | 15 (Response code)                                               |
| (after response)   | _                                                                                                    | Address of the first bit written               |                                                                  |
|                    | _                                                                                                    | Number of bits written (= N <sub>1</sub> )     |                                                                  |

**NOTE:** The Transmission offset = 7 suppresses the seventh byte in the sent frame. This also allows a correct correspondence of words' values in the transmission table.

#### Modbus Master: Write of N Words

This table represents request 16:

|                                  | Table<br>Index                       | Most Significant Byte                  | Least Significant Byte          |
|----------------------------------|--------------------------------------|----------------------------------------|---------------------------------|
| Control table                    | 0                                    | 01 (Transmission/reception)            | 8 + (2*N) (Transmission length) |
|                                  | 1                                    | 00 (Reception offset)                  | 07 (Transmission offset)        |
| Transmission table               | 2                                    | Slave@(1247) or 0 in case of broadcast | 16 (Request code)               |
|                                  | 3 Address of the first word to write |                                        |                                 |
|                                  | 4                                    | N = Number of words to write           |                                 |
|                                  | 5                                    | 00 (byte not sent, offset effect)      | 2*N = Number of bytes to write  |
|                                  | 6                                    | First word value to write              |                                 |
|                                  | 7                                    | Second value to write                  |                                 |
|                                  |                                      |                                        |                                 |
|                                  | N+5                                  | N values to write                      |                                 |
| Reception table (after response) | N+6                                  | Slave@(1247)                           | 16 (Response code)              |
|                                  | N+7                                  | Address of the first word written      |                                 |
|                                  | N+8                                  | Number of words written (= N)          |                                 |

**NOTE:** The Transmission offset = 7 suppresses the seventh byte in the sent frame. This also allows a correct correspondence of words' values in the transmission table.

# Modbus Request: Read Device Identification

This table represents request 43 (read device identification):

| Rung | Instruction                                                                                                   | Comment                                                                                                    |
|------|----------------------------------------------------------------------------------------------------|----------------------------------------------------------------------------------------------------|
| 0    | LD 1<br>[%MW800:=16#0105]<br>[%MW801:=16#0000]<br>[%MW802:=16#032B]<br>[%MW803:=16#0E01]<br>[%MW804:=16#0000] | [%MW800:=16#0105]: Standard Modbus header<br>[%MW801:=16#0000]: No transmission and reception offset<br>[%MW802:=16#032B]: Slave address, function code<br>[%MW803:=16#0E01]: MEI type, read device ID code<br>[%MW804:=16#0000]: Object ID, unused |

# Modbus Request: Diagnostic

This table represents request 8 (diagnostic):

| Rung | Instruction                                                                                                    | Comment                                                                                                    |
|------|----------------------------------------------------------------------------------------------------|----------------------------------------------------------------------------------------------------|
| 0    | LD 1<br>[%MW1000:=16#0106]<br>[%MW1001:=16#0000]<br>[%MW1002:=16#0308]<br>[%MW1003:=16#0000]<br>[%MW1004:=16#1234] | [%MW1000:=16#0106]: Standard Modbus header [%MW1001:=16#0000]: No transmission and reception offset [%MW1002:=16#0308]: Slave address, function code [%MW1003:=16#0000]: Subfunction code [%MW1004:=16#1234]: Any data The Slave answer will be a copy of the request. This mode is referred to as Echo or Mirror mode. |

# **Example 1: Modbus Application Writing**

# Master program:

| Rung | Instruction                                                                          | Comment                                                                                                    |
|------|--------------------------------------------------------------------------------------|----------------------------------------------------------------------------------------------------|
| 0    | LD 1 [%MW0:=16#0106] [%MW1:=16#0300] [%MW2:=16#0203] [%MW3:=16#0000] [%MW4:=16#0004] | [%MW0:=16#0106]: Transmission length = 6 [%MW1:=16#0300]: Offset reception = 3, offset Transmission = 0 %MW2 to %MW4: Transmission [%MW2:=16#0203]: Slave 2, Fonction 3 (Read multi-words) [%MW3:=16#0000]: First word address to read in the slave: to 0 address [%MW4:=16#0004]: Number of word to read: 4 words (%MW0 to %MW3) |
| 1    | LD 1<br>AND %MSG2.D<br>[EXCH2 %MW0:11]                                               | _                                                                                                    |
| 2    | LD %MSG2.E<br>ST %Q0.0<br>END                                                        | -                                                                                                    |

#### Slave program:

| Rung | Instruction                                                                      | Comment |
|------|----------------------------------------------------------------------------------|---------|
| 0    | LD 1<br>[%MW0:=16#6566]<br>[%MW1:=16#6768]<br>[%MW2:=16#6970]<br>[%MW3:=16#7172] | _       |
|      | [%MW3:=16#7172]<br>END                                                           |         |

**NOTE:** Refer to the reversibility procedure (see page 20) to obtain the equivalent Ladder Diagram.

Using EcoStruxure Machine Expert - Basic, create an application program for both the master and the slave. For the slave, write some memory words to a set of known values. In the master, the word table of the **Exchange** instruction is initialized to read 4 words from the slave at Modbus address 2 starting at location %MW0.

**NOTE:** Note the use of the Reception offset set in %MW1 of the Modbus master. The offset of 3 will add a byte (value = 0) at the third position in the reception area of the table. This aligns the words in the master so that they fall correctly on word boundaries. Without this offset, each word of data would be split between 2 words in the **Exchange** block. This offset is used for convenience.

Before executing the **EXCH2** instruction, the application checks the communication bit associated with %MSG2. Finally, the error status of the %MSG2 is sensed and stored on the first output bit on the local base controller I/O. Additional error checking using %SW64 could also be added to make this more accurate.

Animation table initializing in online mode corresponding with the reception table part:

| Address | Value | Format      |
|---------|-------|-------------|
| %MW5    | 0203  | Hexadecimal |
| %MW6    | 0008  | Hexadecimal |
| %MW7    | 6566  | Hexadecimal |
| %MW8    | 6768  | Hexadecimal |
| %MW9    | 6970  | Hexadecimal |
| %MW10   | 7172  | Hexadecimal |

After downloading and setting each logic controller to run, open an animation table on the master. Examine the response section of the table to check that the response code is 3 and that the correct number of bytes was read. Also in this example, the words read from the slave (beginning at %MW7) are aligned correctly with the word boundaries in the master.

#### **Example 2: Modbus Application Writing**

#### Master program:

| Rung | Instruction                                                                                                    | Comment                                                                     |
|------|----------------------------------------------------------------------------------------------------|-----------------------------------------------------------------------------|
| 0    | LD 1<br>[%MW0:=16#010C]<br>[%MW1:=16#0007]<br>[%MW2:=16#0210]<br>[%MW3:=16#0010]<br>[%MW4:=16#0002]<br>[%MW5:=16#0004]<br>[%MW6:=16#6566]<br>[%MW7:=16#6768] | $\label{eq:continuous} \begin{tabular}{lllllllllllllllllllllllllllllllllll$ |
| 1    | LD 1<br>AND %MSG2.D<br>[EXCH2 %MW0:12]                                                                                                    | -                                                                           |
| 2    | LD %MSG2.E<br>ST %Q0.0<br>END                                                                                                    | -                                                                           |

#### Slave program:

| Rung | Instruction           | Comment |
|------|-----------------------|---------|
| 0    | LD 1 [%MW18:=16#FFFF] | -       |
|      | END                   |         |

NOTE: Refer to the reversibility procedure (see page 20) to obtain the equivalent Ladder Diagram.

Using EcoStruxure Machine Expert - Basic, create an application program for both the master and the slave. For the slave, write a single memory word %MW18. This will allocate space on the slave for the memory addresses from %MW0 through %MW18. Without allocating the space, the Modbus request would be trying to write to locations that did not exist on the slave.

In the master, the word table of the EXCH2 instruction is initialized to read 4 bytes to the slave at Modbus address 2 at the address %MW16 (10 hexadecimal).

**NOTE:** Note the use of the Transmission offset set in %MW1 of the Modbus master application. The offset of 7 will suppress the high byte in the sixth word (the value 00 hexadecimal in %MW5). This works to align the data values in the transmission table of the word table so that they fall correctly on word boundaries.

Before executing the EXCH2 instruction, the application checks the communication bit associated with %MSG2. Finally, the error status of the %MSG2 is sensed and stored on the first output bit on the local base controller I/O. Additional detected error checking using %SW64 could also be added to make this more accurate.

#### Animation table initialization on the master:

| Address | Value | Format      |
|---------|-------|-------------|
| %MW0    | 010C  | Hexadecimal |
| %MW1    | 0007  | Hexadecimal |
| %MW2    | 0210  | Hexadecimal |
| %MW3    | 0010  | Hexadecimal |
| %MW4    | 0002  | Hexadecimal |
| %MW5    | 0004  | Hexadecimal |
| %MW6    | 6566  | Hexadecimal |
| %MW7    | 6768  | Hexadecimal |
| %MW8    | 0210  | Hexadecimal |
| %MW9    | 0010  | Hexadecimal |
| %MW10   | 0004  | Hexadecimal |

#### Animation table initialization on the slave:

| Address | Value | Format      |
|---------|-------|-------------|
| %MW16   | 6566  | Hexadecimal |
| %MW17   | 6768  | Hexadecimal |

After downloading and setting each logic controller to run, open an animation table on the slave controller. The 2 values in %MW16 and %MW17 are written to the slave.

In the master, an animation table can be used to examine the reception table portion of the exchange data. This data displays the slave address, the response code, the first word written, and the number of words written starting at %MW8 in the example above.

# Section 6.5 LIFO/FIFO Register (%R)

# Using LIFO/FIFO Register Function Blocks

This section provides descriptions and programming guidelines for using LIFO/FIFO Register function blocks.

#### What Is in This Section?

This section contains the following topics:

| Topic                   | Page |
|-------------------------|------|
| Description             | 211  |
| Configuration           | 213  |
| LIFO Register Operation | 215  |
| FIFO Register Operation | 216  |
| Programming Example     | 217  |

# **Description**

#### Introduction

A LIFO/FIFO Register function block is a memory block which can store up to 16 words of 16 bits each in 2 different ways:

- Queue (First In, First Out) known as FIFO.
- Stack (Last In, First Out) known as LIFO.

#### Illustration

This illustration is the  ${\tt LIFO/FIFO}$  Register function block.

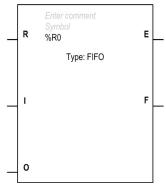

# Inputs

The LIFO/FIFO Register function block has the following inputs:

| Label | Description                      | Value                                                                                     |
|-------|----------------------------------|-------------------------------------------------------------------------------------------|
| R     | Reset input (or instruction)     | At state 1, initializes the LIFO/FIFO Register.                                           |
| I     | Storage input (or instruction)   | On a rising edge, stores the contents of associated word %Ri.I in the LIFO/FIFO Register. |
| 0     | Retrieval input (or instruction) | On a rising edge, loads a data word of the LIFO/FIFO Register into associated word %Ri.O. |

# Outputs

The LIFO/FIFO Register function block has the following outputs:

| Label | Description          | Value                                                                                                    |
|-------|----------------------|----------------------------------------------------------------------------------------------------|
| E     | Empty output (%Ri.E) | The associated bit <code>%Ri.E</code> indicates that the <code>LIFO/FIFO</code> Register is empty. The value of <code>%Ri.E</code> can be tested, for example, in an animation table or with an instruction. |
| F     | Full output (%Ri.F)  | The associated bit $Ri.F$ indicates that the LIFO/FIFO Register is full. The value of $Ri.F$ can be tested, for example, in an animation table or with an instruction.                                       |

# Configuration

#### **Parameters**

To configure parameters, follow the Configuring a Function Block procedure *(see page 169)* and read the description of Memory Allocation Modes in the EcoStruxure Machine Expert - Basic Operating Guide.

The LIFO/FIFO Register function block has the following parameters:

| Parameter | Description                       | Value                                                                                                    | Editable in Online Mode? |
|-----------|-----------------------------------|----------------------------------------------------------------------------------------------------|--------------------------|
| Used      | Address used                      | If selected, this address is currently in use in a program.                                                                                                    | No                       |
| Address   | LIFO/FIFO Register object address | A program can contain only a limited number of LIFO/FIFO Register objects. Refer to the Programming Guide of the hardware platform for the maximum number of registers.                                    | No                       |
| Symbol    | Symbol                            | The symbol associated with this object. Refer to the EcoStruxure Machine Expert - Basic Operating Guide, Defining and Using Symbols (see EcoStruxure Machine Expert - Basic, Operating Guide) for details. |                          |
| Туре      | LIFO/FIFO Register type           | FIFO (queue) or LIFO (stack).                                                                                                    |                          |
| Comment   | Comment                           | A comment can be associated with this object.                                                                                                    | No                       |

# **Objects**

The LIFO/FIFO Register function block has the following objects:

| Object | Description                    | Value                                                                       |
|--------|--------------------------------|-----------------------------------------------------------------------------|
| %Ri.I  | LIFO/FIFO Register input word  | Can be read, tested, and written. It can be modified in an animation table. |
| %Ri.O  | LIFO/FIFO Register output word | Can be read, tested, and written. It can be modified in an animation table. |
| %Ri.E  | Empty output                   | See Outputs table above.                                                    |
| %Ri.F  | Full output                    | See Outputs table above.                                                    |

# **Special Cases**

This table contains a list of special cases for programming the  ${\tt LIFO/FIFO}$  Register function block:

| Special Case                                          | Description                                                                                                    |
|-------------------------------------------------------|----------------------------------------------------------------------------------------------------|
| Effect of a cold restart (%S0=1) or INIT              | Initializes the contents of the LIFO/FIFO Register. The output bit %Ri.E associated with the output E is set to 1.                                                                                                    |
| Effect of a warm restart (%S1=1) or a controller stop | Has no effect on the current value of the LIFO/FIFO Register, nor on the state of its output bits.                                                                                                    |
| Rising edge detected on both %Ri.O and %Ri.I          | If a rising edge on both %Ri.O and %Ri.I is detected in the same LIFO/FIFO Register function block call, the values are neither stored nor retrieved; your program must manage the storage or retrieval of the values. |

**NOTE:** Effect of **INIT** is the same as %S0=1.

# **LIFO Register Operation**

# Introduction

In LIFO operation (Last In, First Out), the last data item entered is the first to be retrieved.

# Operation

This table describes LIFO operation:

| Stage | Description                                                                                                    | Example                                                                          |
|-------|----------------------------------------------------------------------------------------------------|----------------------------------------------------------------------------------|
| 1     | Storage: When a storage request is received (rising edge at input ${\tt I}$ or activation of instruction ${\tt I}$ ), the contents of input word ${\tt RRI.I}$ are stored at the top of the stack (Fig. a). When the stack is full (output ${\tt F=1}$ ), no further storage is possible.                                                   | Storage of the contents of %Ri.I at the top of the stack.  20  %Ri.I (a)  80  50 |
| 2     | Retrieval:  When a retrieval request is received (rising edge at input 0 or activation of instruction 0), the highest data word (last word to be entered) is loaded into word %Ri.0 (Fig. b). When the LIFO/FIFO Register is empty (output E=1), no further retrieval is possible. Output word %Ri.0 does not change and retains its value. | Retrieval of the data word highest in the stack.  %Ri.O  20 80 50  80 50         |
| 3     | Reset: The stack can be reset at any time (state 1 at input $\mathbb R$ or activation of instruction $\mathbb R$ ). The stack is empty after a reset ( $Ri.E=1$ ).                                                                                                    | _                                                                                |

# **FIFO Register Operation**

# Introduction

In FIFO operation (First In, First Out), the first data item entered is the first to be retrieved.

# Operation

This table describes FIFO operation:

| Stage | Description                                                                                                    | Example                                                                               |
|-------|----------------------------------------------------------------------------------------------------|---------------------------------------------------------------------------------------|
| 1     | Storage: When a storage request is received (rising edge at input ${\tt I}$ or activation of instruction ${\tt I}$ ), the contents of input word ${\tt RRI.I}$ are stored at the top of the queue (Fig. a). When the queue is full (output ${\tt F=1}$ ), no further storage is possible.                                                                                                    | Storage of the contents of %Ri.I at the top of the queue.  20  %Ri.I (a)  80  50      |
| 2     | Retrieval: When a retrieval request is received (rising edge at input o or activation of instruction o), the data word lowest in the queue is loaded into output word %Ri.O and the contents of the LIFO/FIFO Register are moved down one place in the queue (Fig. b). When the LIFO/FIFO Register is empty (output E=1), no further retrieval is possible. Output word %Ri.O does not change and retains its value. | Retrieval of the first data item which is then loaded into %Ri.O.  20 (b) %Ri.O 50 50 |
| 3     | Reset: The queue can be reset at any time (state 1 at input $\tt R$ or activation of instruction $\tt R$ ). The queue is empty after a reset ( $\tt RRi.E=1$ ).                                                                                                    | _                                                                                     |

## **Programming Example**

#### Introduction

The following programming example shows the content of a memory word (%MW34) being loaded into a LIFO/FIFO Register (%R2.I) on reception of a storage request (%I0.2) if LIFO/FIFO Register %R2 is not full (%R2.F = 0). The storage request in the LIFO/FIFO Register is made by %M1. The retrieval request is confirmed by input %I0.3, and %R2.0 is loaded into %MW20 if the register is not empty (%R2.E = 0).

#### **Programming**

This example is a LIFO/FIFO Register function block with reversible instructions:

| Rung | Reversible Instruction                             |
|------|----------------------------------------------------|
| 0    | BLK %R2 LD %M1 I LD %I0.3 ANDN %R2.E O END_BLK     |
| 1    | LD %I0.3<br>[%MW20:=%R2.0]                         |
| 2    | LD %I0.2<br>ANDN %R2.F<br>[%R2.I:=%MW34]<br>ST %M1 |

This example is the same LIFO/FIFO Register function block with non-reversible instructions:

| Rung | Non-Reversible Instruction                         |
|------|----------------------------------------------------|
| 0    | LD %M1<br>I %R2                                    |
| 1    | LD %I0.3<br>ANDN %R2.E<br>O %R2                    |
| 2    | LD %I0.3<br>[%MW20:=%R2.0]                         |
| 3    | LD %I0.2<br>ANDN %R2.F<br>[%R2.I:=%MW34]<br>ST %M1 |

NOTE: Refer to the reversibility procedure (see page 20) to obtain the equivalent Ladder Diagram.

## Section 6.6 Drums (%DR)

## **Using Drum Function Blocks**

This section provides descriptions and programming guidelines for using Drum function blocks.

#### What Is in This Section?

This section contains the following topics:

| Topic               | Page |
|---------------------|------|
| Description         | 219  |
| Configuration       | 220  |
| Programming Example | 223  |

## **Description**

#### Introduction

The <code>Drum</code> function block question operates on a principle similar to an electromechanical drum sequencer, which changes step according to external events. On each step, the high point of a cam gives a command, which is then executed by the controller. In the case of a <code>Drum</code> function block, these high points are symbolized by state 1 for each step and are assigned to output bits <code>%Qi.j</code>, or memory bits <code>%Mi</code>.

#### Illustration

This illustration is the Drum function block in offline mode.

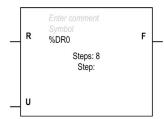

Steps Displays the total number of steps configured in the Drum Assistant.

Step Appears in offline mode when a block is created. In online mode, it displays the current step number.

#### Inputs

The Drum function block has the following inputs:

| Label | Description                          | Value                                                                                       |
|-------|--------------------------------------|---------------------------------------------------------------------------------------------|
| R     | To return to step 0 (or instruction) | At state 1, sets the <b>Drum</b> to step 0.                                                 |
| U     | Advance input (or instruction)       | On a rising edge, causes the <b>Drum</b> to advance by 1 step and updates the control bits. |

### **Outputs**

The Drum function block has the following output:

| Label | Description     | Value                                                                                                  |  |  |  |  |  |
|-------|-----------------|----------------------------------------------------------------------------------------------------|--|--|--|--|--|
| F     | Output (%DRi.F) | Indicates that the current step equals the last step defined. The associated bit %DRi.F can be tested. |  |  |  |  |  |

## Configuration

#### **Parameters**

To configure parameters, follow the Configuring a Function Block procedure *(see page 169)* and read the description of Memory Allocation Modes in the EcoStruxure Machine Expert - Basic Operating Guide.

The Drum function block has the following parameters:

| Parameter     | Description                                                                                                    | Value                                                                                                    | Editable in online mode?                                      |  |  |  |
|---------------|----------------------------------------------------------------------------------------------------|----------------------------------------------------------------------------------------------------|---------------------------------------------------------------|--|--|--|
| Used          | Address used                                                                                                    | If selected, this address is currently in use in a program.                                                                                                   | No                                                            |  |  |  |
| Address       | Drum <b>object address</b>                                                                                                    | A program can contain only a limited number of Drum objects. Refer to the <i>Programming Guide</i> of your controller for the maximum number of Drum objects. | No                                                            |  |  |  |
| Symbol        | Symbol The symbol associated with this object. Refer to the EcoStruxure Machine Expert - Basic Operating Guide, Defining and Using Symbols (see EcoStruxure Machine Expert - Basic, Operating Guide) for details. |                                                                                                    |                                                               |  |  |  |
| Configuration | Drum assistant                                                                                                    | Click to display the Drum Assistant (see page 221).                                                                                                    | Yes (all<br>parameters<br>on the Drum<br>Assistant<br>window) |  |  |  |
| Comment       | Comment                                                                                                    | A comment can be associated with this object.                                                                                                    | No                                                            |  |  |  |

### **Objects**

The Drum function block has the following object:

| Object | Description         | Value                                                                                                    |
|--------|---------------------|----------------------------------------------------------------------------------------------------|
| %DRi.S | Current step number | 0<=%DRi.S<=7. Word which can be read and written. Written value must be a decimal immediate value. When written, the effect takes place on the next execution of the function block. It can be modified in an animation table or in online mode. |
| %DRi.F | Full                | See Outputs table (see page 219).                                                                                                    |

#### Operation

The Drum function block consists of:

- A matrix of constant data (the cams) organized in 8 steps (0 to 7) and 16 bits (state of the step) arranged in columns numbered 0 to 15.
- A list of control bits is associated with a configured output (%Qi.j), or memory word (%Mi). During the current step, the control bits take on the binary states defined for this step.

#### **Drum Assistant**

Use the **Drum Assistant** to configure the Drum function block.

Configure the **Number of steps**: 1...8 and the outputs or memory bits associated with each step: **Bit0** ... **Bit15**, then click **OK** 

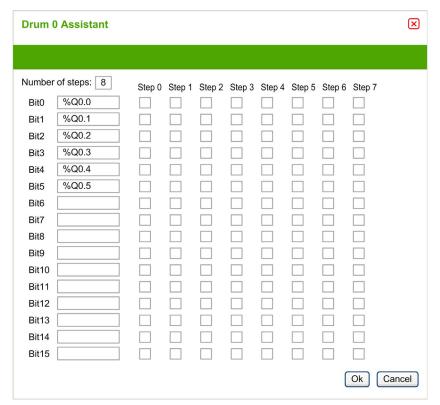

**NOTE:** The configuration can also be realized using memory bits (%Mi).

## **Special Cases**

This table contains a list of special cases for Drum operation:

| Special Case                      | Description                                                                                 |
|-----------------------------------|---------------------------------------------------------------------------------------------|
| Effects of a cold restart (%S0=1) | Resets the Drum to step 0 (update of control bits).                                         |
| Effect of a warm restart (%S1=1)  | Updates the control bits after the current step.                                            |
| Effect of a program jump          | The fact that the Drum is no longer scanned means the control bits retain their last state. |
| Updating the control bits         | Only occurs when there is a change of step or in the case of a warm or cold restart.        |

## **Programming Example**

#### Introduction

The following is an example of programming a Drum that is configured such that none of the controls are set in step 0 and the controls are set for step 1 to step 6 on the outputs %Q0.0 to %Q0.5 respectively (see the Configuration (see page 225)).

The first 6 outputs %Q0.0 to %Q0.5 are activated in succession each time input %I0.1 is set to 1. Input %I0.0 resets the following to 0 when it is high:

- Drum output F (%DRi.F = 0)
- Current step number (%DRi.S = 0)

## **Programming**

This example is a Drum function block program:

| Rung | Instruction |
|------|-------------|
| 0    | BLK %DR1    |
|      | LD %I0.0    |
|      | R           |
|      | LD %I0.1    |
|      | U           |
|      | OUT_BLK     |
|      | LD F        |
|      | ST %Q0.7    |
|      | END_BLK     |

NOTE: Refer to the reversibility procedure (see page 20) to obtain the equivalent Ladder Diagram.

### **Timing Diagram**

This diagram illustrates the operation of the Drum:

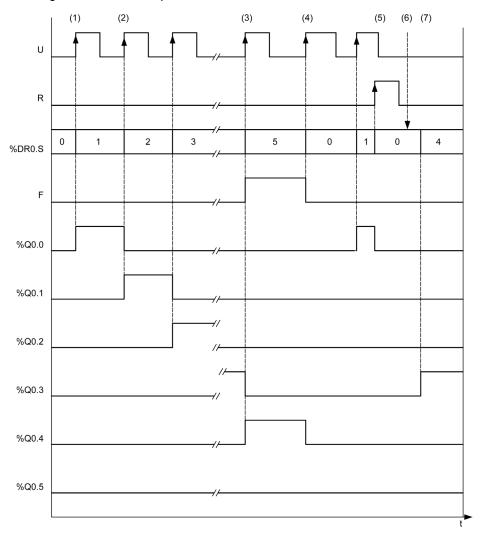

- (1) At a rising edge on U input the current step is incremented
- (2) When the current step is updated, the outputs are updated
- (3) When the last step is reached, the output  $\mathbb{F}$  is set to 1
- (4) A rising edge at U input when the last step is active, resets the current step to 0
- (5)  $\$ DRO.R = 1 (rising edge) the current value is set to 0
- (6) The user writes the value of the step number: DR0.S = 4
- (7) The value written by the user is updated at the next execution time

## Configuration

The following information is defined during configuration:

- Number of steps: 6
- The output states (control bits) for each Drum step:

|         | 1 | 2 | 3 | 4 | 5 | 6 | 7 | 8 | 9 | 10 | 11 | 12 | 13 | 14 | 15 |
|---------|---|---|---|---|---|---|---|---|---|----|----|----|----|----|----|
| Step 0: | 0 | 0 | 0 | 0 | 0 | 0 | 0 | 0 | 0 | 0  | 0  | 0  | 0  | 0  | 0  |
| Step 1: | 1 | 0 | 0 | 0 | 0 | 0 | 0 | 0 | 0 | 0  | 0  | 0  | 0  | 0  | 0  |
| Step 2: | 0 | 1 | 0 | 0 | 0 | 0 | 0 | 0 | 0 | 0  | 0  | 0  | 0  | 0  | 0  |
| Step 3: | 0 | 0 | 1 | 0 | 0 | 0 | 0 | 0 | 0 | 0  | 0  | 0  | 0  | 0  | 0  |
| Step 4: | 0 | 0 | 0 | 1 | 0 | 0 | 0 | 0 | 0 | 0  | 0  | 0  | 0  | 0  | 0  |
| Step 5: | 0 | 0 | 0 | 0 | 1 | 0 | 0 | 0 | 0 | 0  | 0  | 0  | 0  | 0  | 0  |

### • Assignment of the control bits:

This table presents the associated outputs of the control bits:

| Bit | Associated Output    |
|-----|----------------------|
| 0   | No associated output |
| 1   | %Q0.1                |
| 2   | %Q0.2                |
| 3   | %Q0.3                |
| 4   | %Q0.4                |
| 5   | %Q0.5                |

# Section 6.7 Shift Bit Register (%SBR)

## Using Shift Bit Register Function Blocks

This section provides descriptions and programming guidelines for using Shift Bit Register function blocks.

#### What Is in This Section?

This section contains the following topics:

| Topic               | Page |
|---------------------|------|
| Description         | 227  |
| Configuration       | 228  |
| Programming Example | 230  |

## **Description**

#### Introduction

The Shift Bit Register function block provides a left or right shift of binary data bits (0 or 1).

#### Illustration

This illustration is the Shift Bit Register function block:

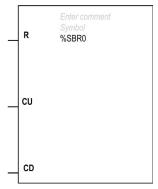

The current value of the Shift Bit Register is displayed in the centre of the function block:

- Decimal value eg 7
- Binary value eg 111
- Hex value eg 16#7

#### Inputs

The Shift Bit Register function block has the following inputs:

| Label | Description                           | Value                                                                                          |
|-------|---------------------------------------|------------------------------------------------------------------------------------------------|
| R     | Reset input (or instruction)          | When function parameter ${\tt R}$ is 1, this sets register bits 0 to 15 ${\tt \$SBRi.j}$ to 0. |
| CU    | Shift to left input (or instruction)  | On a rising edge, shifts a register bit to the left.                                           |
| CD    | Shift to right input (or instruction) | On a rising edge, shifts a register bit to the right.                                          |

## Configuration

#### **Parameters**

To configure parameters, follow the Configuring a Function Block procedure *(see page 169)* and read the description of Memory Allocation Modes in the EcoStruxure Machine Expert - Basic Operating Guide.

The Shift Bit Register function block has the following parameters:

| Parameter | Description                       | Value                                                                                                    |
|-----------|-----------------------------------|----------------------------------------------------------------------------------------------------|
| Used      | Address used                      | If selected, this address is currently in use in a program.                                                                                                    |
| Address   | Shift Bit Register object address | A program can contain only a limited number of Shift Bit Register objects. Refer to the Programming Guide of the hardware platform for the maximum number of registers.                                    |
| Symbol    | Symbol                            | The symbol associated with this object. Refer to the EcoStruxure Machine Expert - Basic Operating Guide, Defining and Using Symbols (see EcoStruxure Machine Expert - Basic, Operating Guide) for details. |
| Comment   | Comment                           | A comment can be associated with this object.                                                                                                    |

## **Objects**

The Shift Bit Register function block has the following objects:

| Object  | Description     | Value                                                                                                    |
|---------|-----------------|----------------------------------------------------------------------------------------------------|
| %SBRi   | Register number | 0 to 7 It can be modified in an animation table.                                                                                  |
| %SBRi.j | Register bit    | Bits 0 to 15 (j = 0 to 15) of the shift register can be tested by a test instruction and written using an Assignment instruction. |

#### Operation

This illustration shows a bit pattern before and after a shift operation:

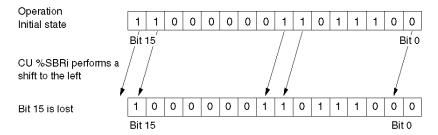

This is also true of a request to shift a bit to the right (bit 15 to bit 0) using the CD instruction. Bit 0 is lost.

If a 16-bit register is not adequate, it is possible to use the program to cascade several Register.

## **Special Cases**

This table contains a list of special cases for programming the Shift Bit Register function block:

| Special Case                     | Description                                     |  |
|----------------------------------|-------------------------------------------------|--|
| Effect of a cold restart (%S0=1) | Sets all the bits of the register word to 0.    |  |
| Effect of a warm restart (%S1=1) | Has no effect on the bits of the register word. |  |

## **Programming Example**

### Introduction

The Shift Bit Register function block provides a left or right shift of binary data bits (0 or 1).

### **Programming**

In this example, a bit is shifted to the left every second while bit 0 assumes the state to bit 15. In reversible instructions:

| Rung | Reversible Instruction               |
|------|--------------------------------------|
| 0    | BLK %SBR0<br>LD %S6<br>CU<br>END_BLK |
| 1    | LD %SBR0.15<br>ST %SBR0.0            |

#### In non-reversible instructions:

| Rung | Non-Reversible Instruction |
|------|----------------------------|
| 0    | LD %S6<br>CU %SBR0         |
| 1    | LD %SBR0.15<br>ST %SBR0.0  |

NOTE: Refer to the reversibility procedure (see page 20) to obtain the equivalent Ladder Diagram.

# Section 6.8 Step Counter (%SC)

### **Using Step Counter Function Blocks**

This section provides descriptions and programming guidelines for using Step Counter function blocks.

#### What Is in This Section?

This section contains the following topics:

| Topic               | Page |
|---------------------|------|
| Description         | 232  |
| Configuration       | 233  |
| Programming Example | 234  |

## **Description**

#### Introduction

A Step Counter function block provides a series of steps to which actions can be assigned. Moving from one step to another depends on external or internal events. Each time a step is active, the associated bit (Step Counter bit %SCi.j) is set to 1. Only one step of a Step Counter can be active at a time.

#### Illustration

This illustration is a Step Counter function block:

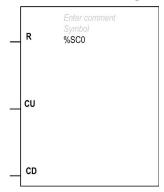

### **Inputs**

The Step Counter function block has the following inputs:

| Label | Description                      | Value                                                         |
|-------|----------------------------------|---------------------------------------------------------------|
| R     | Reset input (or instruction)     | When function parameter R is 1, this resets the Step Counter. |
| CU    | Increment input (or instruction) | On a rising edge, increments the Step Counter by one step.    |
| CD    | Decrement input (or instruction) | On a rising edge, decrements the Step Counter by one step.    |

## Configuration

#### **Parameters**

To configure parameters, follow the Configuring a Function Block procedure *(see page 169)* and read the description of Memory Allocation Modes in the EcoStruxure Machine Expert - Basic Operating Guide.

The Step Counter function block has the following parameters:

| Parameter | Description                 | Value                                                                                                    |
|-----------|-----------------------------|----------------------------------------------------------------------------------------------------|
| Used      | Address used                | If selected, this address is currently in use in a program.                                                                                                    |
| Address   | Step Counter object address | A program can contain only a limited number of Step Counter objects. Refer to the Programming Guide of the hardware platform for the maximum number of Step Counter. |
| Symbol    | Symbol                      | The symbol associated with this object. Refer to the EcoStruxure Machine Expert - Basic Operating Guide, Defining and Using Symbols for details.                     |
| Comment   | Comment                     | A comment can be associated with this object.                                                                                                    |

### **Objects**

The Step Counter function block has the following object:

| Object | Description      | Value                                                                                                    |
|--------|------------------|----------------------------------------------------------------------------------------------------|
| %SCi.j | Step Counter bit | Step Counter bits 0 to 255 (j = 0 to 255) can be tested by a load logical operation and written by an Assignment instruction.  It can be modified in an animation table. |

### **Special Case**

This table contains a list of special cases for operating the Step Counter function block:

| Special Case                     | Description                        |
|----------------------------------|------------------------------------|
| Effect of a cold restart (%S0=1) | Initializes the Step Counter.      |
| Effect of a warm restart (%S1=1) | Has no effect on the Step Counter. |

## **Programming Example**

#### Introduction

This example is a Step Counter function block.

- Step Counter 0 is decremented by input %I0.1.
- Step Counter 0 is incremented by input %10.2.
- Step Counter 0 is reset to 0 by input %IO.3 or when it arrives at step 3.
- Step 0 controls output %20.1, step 1 controls output %20.2, and step 2 controls output %20.3.

## **Programming**

This example is a Step Counter function block with reversible instructions:

| Rung | Reversible Instruction                                                                |
|------|---------------------------------------------------------------------------------------|
| 0    | BLK %SC0<br>LD %SC0.3<br>OR %I0.3<br>R<br>LD %I0.2<br>CU<br>LD %I0.1<br>CD<br>END BLK |
| 1    | LD %SC0.0<br>ST %Q0.1                                                                 |
| 2    | LD %SC0.1<br>ST %Q0.2                                                                 |
| 3    | LD %SC0.2<br>ST %Q0.3                                                                 |

This example is a Step Counter function block with non-reversible instructions:

| Rung | Non-Reversible Instruction      |  |  |
|------|---------------------------------|--|--|
| 0    | LD %SC0.3<br>OR %I0.3<br>R %SC0 |  |  |
| 1    | LD %10.2<br>CU %SC0             |  |  |
| 2    | LD %I0.1<br>CD %SC0             |  |  |
| 3    | LD %SC0.0<br>ST %Q0.1           |  |  |

| Rung | Non-Reversible Instruction |  |  |  |
|------|----------------------------|--|--|--|
| 4    | LD %SC0.1<br>ST %Q0.2      |  |  |  |
| 5    | LD %SC0.2<br>ST %Q0.3      |  |  |  |

**NOTE:** Refer to the reversibility procedure (see page 20) to obtain the equivalent Ladder Diagram.

## **Timing Diagram**

This diagram illustrates the operation of the Step Counter function block:

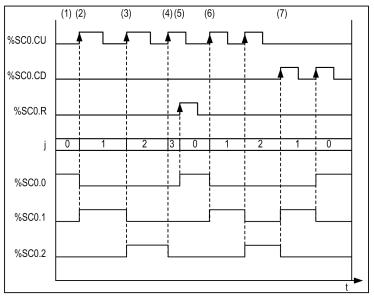

- (1) Step 0 is active so %SC0.0 is set to 1
- (2) At the rising edge of CU input, the step is incremented and the outputs are updated
- (3) The step is incremented and outputs are updated
- (4) The step 3 is active so the Reset input is active after one CPU cycle
- (5) When Reset is active, the current step is set to 0 and the reset input is set to 0 after one CPU cycle
- (6) The current step is incremented at rising edge of CU input
- (7) At rising edge of CD input, the step is decremented and outputs are updated

# Section 6.9 Schedule Blocks (%SCH)

## **Using Schedule Blocks**

This section provides descriptions and programming guidelines for using Schedule blocks.

#### What Is in This Section?

This section contains the following topics:

| Topic                       | Page |
|-----------------------------|------|
| Description                 | 237  |
| Programming and Configuring | 240  |

## **Description**

#### Introduction

Schedule blocks are used to control actions at a predefined month, day, and time.

**Schedule blocks** are only configured in EcoStruxure Machine Expert - Basic; they cannot be inserted into a program rung in the same way as other function blocks.

**NOTE:** Check system bit \%S51 and system word \%SW118 to confirm that the Real-Time Clock (RTC) option is installed. The RTC option is required for using Schedule blocks.

Schedule blocks can be configured either:

- In the Schedule block properties window (Tools tab → Schedule Blocks).
- Using dedicated objects %SCHi.xxx (see page 238).

#### **Configuring Schedule Block Properties**

To configure a schedule block, read the description of Memory Allocation Modes (see EcoStruxure Machine Expert - Basic, Operating Guide).

The Schedule blocks has the following parameters:

| Parameter             | Description                                                        | Value                                                                                                    |  |
|-----------------------|--------------------------------------------------------------------|----------------------------------------------------------------------------------------------------|--|
| Used                  | Address used  If selected, this address is currently program.      |                                                                                                    |  |
| Address               | Schedule blocks object address                                     | A program can contain only a limited number of Schedule blocks objects. Refer to the Programming Guide of the hardware platform for the maximum number of Schedule blocks.                                                              |  |
| Configured            | Whether the selected Schedule blocks number is configured for use. | If checkbox is selected, it is configured for use. Otherwise, it is not used.                                                                                                    |  |
| Output bit Output bit |                                                                    | Output assignment is activated by the Schedule blocks: %Mi or %Qj.k.  This output is set to 1 when the current date and time are between the setting of the start of the active period and the setting of the end of the active period. |  |
| Start Day             | The day in the month to start the Schedule blocks.                 | 131                                                                                                    |  |
| Start Month           | The month to start the Schedule blocks.                            | Schedule blocks.                                                                                                    |  |
| End Day               | The day in the month to end the Schedule blocks.                   | 131                                                                                                    |  |
| End Month             | The month to end the Schedule blocks.                              | JanuaryDecember                                                                                                    |  |

| Parameter  | Description                                                       | Value                                                                         |
|------------|-------------------------------------------------------------------|-------------------------------------------------------------------------------|
| Start Time | The time-of-day, hours, and minutes to start the Schedule blocks. | Hour: 023<br>Minute: 059                                                      |
| End Time   | The time-of-day, hours, and minutes to end the Schedule blocks.   | Hour: 023<br>Minute: 059                                                      |
| Monday     | Check boxes that identify the day(s) of                           | If checkbox is selected, it is configured for use. Otherwise, it is not used. |
| Tuesday    | the week for activation of the Schedule blocks.                   |                                                                               |
| Wednesday  | Schedule blocks.                                                  |                                                                               |
| Thursday   |                                                                   |                                                                               |
| Friday     |                                                                   |                                                                               |
| Saturday   |                                                                   |                                                                               |
| Sunday     |                                                                   |                                                                               |
| Comment    | Comment                                                           | A comment can be associated with this object.                                 |

### **Objects**

These objects are available only if the block is configured as explained above.

The application must be configured with a functional level (see EcoStruxure Machine Expert - Basic, Operating Guide) of at least Level 6.0.

The objects of the schedule blocks are:

| Objects          | Description                                          |
|------------------|------------------------------------------------------|
| %SCHi.STARTDAY   | The day in the month to start the Schedule blocks.   |
| %SCHi.STARTMONTH | The month to start the Schedule blocks.              |
| %SCHi.STARTHOUR  | The hour to start the Schedule blocks.               |
| %SCHi.STARTMIN   | The minute to start the Schedule blocks.             |
| %SCHi.ENDDAY     | The day in the month to end the Schedule blocks.     |
| %SCHi.ENDMONTH   | The month to end the Schedule blocks.                |
| %SCHi.ENDHOUR    | The hour to end the Schedule blocks.                 |
| %SCHi.ENDMIN     | The minute to end the Schedule blocks.               |
| %SCHi.DOW        | The day of the week to activate the Schedule blocks. |

Modifying these object values in the program allows to dynamically change schedule block configuration. The modification is taken into account at the next MAST scan.

After a cold restart (%S0=1), the object values are reset to the value defined during configuration.

#### Configuring Schedule Blocks Using System or Memory Words

You can also configure **Schedule Blocks** using system words or memory words.

#### **Enabling Schedule Blocks**

The bits of system word %SW114 enable (bit set to 1) or disable (bit set to 0) the operation of each of the 16 Schedule blocks.

Assignment of Schedule blocks in %SW114:

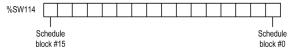

By default (or after a cold restart) all bits of this system word are set to 1 (enabled). Use of these bits by the program is optional.

#### **Output of Schedule Blocks**

If the same output (Mi or Qj.k) is assigned by several schedule blocks, it is the OR of the results of each of the blocks which is finally assigned to this object (it is possible to have several Schedule blocks for the same output).

For example, schedule block <code>%SCH0</code> and <code>%SCH1</code> are both assigned to output <code>%Q0.0.%SCH0</code> sets the output from 12:00 h to 13:00 h on Monday, and <code>%SCH1</code> sets the output from 12:00 h to 13:00 h on Tuesday. The result is that the output is set from 12:00 h to 13:00 h on both Monday and Tuesday.

## **Programming and Configuring**

#### Introduction

Schedule blocks are used to control actions at a predefined month, day, and time.

### **Programming Example**

This table shows the parameters for a summer month spray program example:

| Parameter   | Value             | Description                                            | Editable in online mode? |
|-------------|-------------------|--------------------------------------------------------|--------------------------|
| Address     | Real-Time Clock 6 | Schedule blocks number 6                               | No                       |
| Configured  | Box checked       | Box checked to configure the Schedule blocks number 6. | No                       |
| Output bit  | %Q0.2             | Activate output %Q0.2                                  | Yes                      |
| Start Day   | 21                | Start activity on the 21 day of June                   | Yes                      |
| Start Month | June              | Start activity in June                                 | Yes                      |
| Start Time  | 21                | Start activity at 21:00                                | Yes                      |
| End Day     | 21                | Stop activity on the 21st of September                 | Yes                      |
| End Month   | September         | Stop activity in September                             | Yes                      |
| End Time    | 22                | Stop activity at 22:00                                 | Yes                      |
| Monday      | Box checked       | Run activity on Monday                                 | Yes                      |
| Tuesday     | Box not checked   | No activity                                            | Yes                      |
| Wednesday   | Box checked       | Run activity on Wednesday                              | Yes                      |
| Thursday    | Box not checked   | No activity                                            | Yes                      |
| Friday      | Box checked       | Run activity on Friday                                 | Yes                      |
| Saturday    | Box not checked   | No activity                                            | Yes                      |
| Sunday      | Box not checked   | No activity                                            | Yes                      |

Using this program, the Schedule blocks can be disabled through a switch or a humidity detector wired to input %10.1:

| Rung | nstruction               | Comment                                  |
|------|--------------------------|------------------------------------------|
| -    | LD %I0.1<br>ST %SW114:X6 | In this example, the %SCH6 is validated. |

NOTE: Refer to the reversibility procedure (see page 20) to obtain the equivalent Ladder Diagram.

## The following table presents a program example:

| Rung | Instruction                                                                                                    |  |
|------|----------------------------------------------------------------------------------------------------|--|
| 0    | LD %M4<br>[%M0:4 := 7]                                                                                                    |  |
| 1    | LD %M0 RISING1 OPER [ %SCHO.STARTDAY := %MW0] OPER [ %SCHO.STARTMONTH := %MW1] OPER [ %SCHO.STARTHOUR := %MW2] OPER [ %SCHO.STARTMIN := %MW3] R %M0 |  |
| 2    | LD %M1 RISINGO OPER [ %SCHO.ENDDAY := %MW4 OPER [ %SCHO.ENDMONTH := %MW5] OPER [ %SCHO.ENDHOUR := %MW6] OPER [ %SCHO.ENDMIN := %MW7] R %M1          |  |
| 3    | LD %M2 RISING2 [%SCH0.DOW := %MW8]                                                                                                    |  |

## **Timing Diagram**

This timing diagram shows the activation of output  $\$\mathtt{Q0.2}$ :

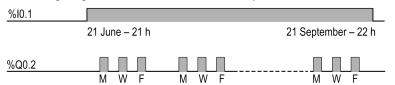

## Section 6.10 Real Time Clock (%RTC)

## **Using RTC Function Blocks**

This section provides descriptions and programming guidelines for using RTC function blocks.

**NOTE:** Your application must be configured with a functional level *(see EcoStruxure Machine Expert - Basic, Operating Guide)* of at least **Level 5.0** to use RTC function blocks.

#### What Is in This Section?

This section contains the following topics:

| Topic         | Page |
|---------------|------|
| Description   | 243  |
| Configuration | 246  |

## **Description**

#### Introduction

The RTC function block allows you to read from and write to the Real-Time Clock (RTC) of the M221 Logic Controller.

### Illustration

This illustration shows the RTC function block.

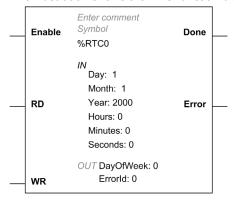

## Inputs

The RTC function block has the following inputs:

| Label   | Object        | Value                                                                                                    |  |
|---------|---------------|----------------------------------------------------------------------------------------------------|--|
| Enable  | -             | Enables the function block when a rising edge of this input is detected. At state 1, the <b>RD</b> and <b>WR</b> input values are read continuously to determine the action to take. At state 0, the function block is disabled and the outputs are reset.                                                                                                    |  |
| RD      | -             | A combination of the values of the 2 inputs determines the action to take:                                                                                                    |  |
| WR      | -             | <ul> <li>RD = 0 and WR = 0. No action. The Done and Error outputs are set to 0.</li> <li>RD = 1 and WR = 0. Read the RTC value. If successful, the Done output is set to 1 and the Error output is set to 0. The input objects are continuously updated with the values read from the RTC. Use an animation table (see EcoStruxure Machine Expert - Basic, Operating Guide) to display the object values.</li> <li>RD = 0 and WR = 1. When the rising edge of WR is detected, update the RTC using the object values specified in the RTC parameters associated with this function block (see below). If the update is successful, the Done output is set to 1 and the Error output is set to 0. The RTC is updated. If not successful, the Done output is set to 0 and the Error output is set to 1.</li> <li>RD = 1 and WR = 1. Not supported. The Done output is set to 0, the Error output is set to 1, and the Errorld output (see page 245) is set to 256 (Simultaneous read and write).</li> </ul> |  |
| Day     | %RTCi.DAY     | Day Default value: 12 131                                                                                                    |  |
| Month   | %RTCi.MONTH   | Month Default value: 6 112                                                                                                    |  |
| Year    | %RTCi.YEAR    | Year Default value:2017 Greater than or equal to 2000                                                                                                    |  |
| Hours   | %RTCi.HOURS   | Hours Default value: 0 023                                                                                                    |  |
| Minutes | %RTCi.MINUTES | Minutes Default value: 0 059                                                                                                    |  |
| Seconds | %RTCi.SECONDS | Seconds Default value: 0 059                                                                                                    |  |

## Outputs

The RTC function block has the following outputs:

| Label     | Object          | Value                                                                                                    |
|-----------|-----------------|----------------------------------------------------------------------------------------------------|
| Done      | %RTCi.Done      | Set to 1 when the RTC is successfully read from or written to. Set to 0 when the read or write operation was not successful.                    |
| Error     | %RTCi.Error     | Set to 1 if an error occurs during execution. Function block execution is finished. The ErrorId output object indicates the cause of the error. |
| DayOfWeek | %RTCi.DayOfWeek | Returns the day of the week, calculated from the current week value. Range: 07 0: Function block not yet executed 17: Day of the week.          |
| ErrorId   | %RTCi.ErrorId   | Error code identifier. See Error Codes <i>(see page 245)</i> below.                                                                             |

### **Error Codes**

The following codes can be returned in the RTCi.ErrorId object when the **Error** output is set to 1.

| Error Code | Description                                          |  |
|------------|------------------------------------------------------|--|
| 0          | No error                                             |  |
| 1          | Year error                                           |  |
| 2          | Month error                                          |  |
| 3          | Day error                                            |  |
| 4          | Week error                                           |  |
| 5          | Hour error                                           |  |
| 6          | Minute error                                         |  |
| 7          | Seconds error                                        |  |
| 8          | Combination error                                    |  |
| 9          | RTC internal error                                   |  |
| 256        | Simultaneous read and write                          |  |
| 257        | RTC update already in progress (system bit %S50 = 1) |  |

## Configuration

#### **Presentation**

Configure the RTC function block properties with the values to use to update the RTC in the logic controller.

To display the RTC properties page, either:

- Double-click an RTC function block.
- On the **Programming** tab, choose **Tools** → **Software objects** → **RTC**.

#### **RTC Properties**

To configure parameters, follow the Configuring a Function Block procedure *(see page 169)* and read the description of Memory Allocation Modes in the EcoStruxure Machine Expert - Basic Operating Guide.

The RTC Properties page displays the following properties:

| Property                          | Description              | Value                                                                                                    | Editable in online mode? |
|-----------------------------------|--------------------------|----------------------------------------------------------------------------------------------------|--------------------------|
| Used                              | Object address is in use | If selected, this address is currently in use in a program.                                                                                                    | No                       |
| Address                           | RTC object address       | %RTCi, where i is the object number. A program can contain only a limited number of RTC objects. Refer to the <i>Programming Guide</i> of your controller for the maximum number of RTC objects.           | No                       |
| Symbol                            | Symbol                   | The symbol associated with this object. Refer to the EcoStruxure Machine Expert - Basic Operating Guide, Defining and Using Symbols (see EcoStruxure Machine Expert - Basic, Operating Guide) for details. | Yes                      |
| Day                               | The day of the month     | 131                                                                                                    | Yes                      |
| Year The year                     |                          | 112                                                                                                    | Yes                      |
|                                   |                          | Greater than or equal to 2000                                                                                                    | Yes                      |
|                                   |                          | 023                                                                                                    | Yes                      |
| Minutes                           | The minutes of the hour  | 059                                                                                                    | Yes                      |
| Seconds The seconds of the minute |                          | 059                                                                                                    | Yes                      |
| Comment                           | Comment                  | A comment can be associated with this object.                                                                                                    | Yes                      |

## Section 6.11

#### PID Function

#### Introduction

The PID function is used to control a dynamic process continuously. The purpose of PID control is to keep a process running as close as possible to a desired set point.

Refer to the Advanced Functions Library Guide for detailed information on the PID behavior, functionalities, and implementation of the PID function:

- PID Operating Modes
- PID Auto-Tuning Configuration
- PID Standard Configuration
- PID Assistant
- PID Programming
- PID Parameters
  - O Role and Influence of PID Parameters
  - O PID Parameter Adjustment Method

## Section 6.12 Data Logging

## **Data Logging**

#### **Function Block Description**

The data logging feature allows you to retentively store data from objects or strings in the file /user/DATALOGX.csv, where x is the integer corresponding to the data logging instance number. This file is stored on the SD card.

The SD card name must be DATA.

**NOTE:** The application must be configured with a functional level *(see EcoStruxure Machine Expert - Basic, Operating Guide)* of at least **Level 6.0** and the boot loader version 50 or later. Refer to the system word *(see Modicon M221, Logic Controller, Programming Guide)* %SW13.

#### **Graphical representation**

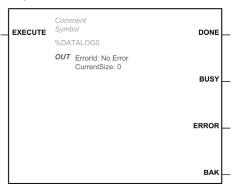

## **Configuring Data Logging**

| Step | Action                                                                                                    |  |
|------|----------------------------------------------------------------------------------------------------|--|
| 1    | In the <b>Programming</b> window, click <b>Tools</b> → <b>Software Objects</b> → <b>Data Logging</b> .                                                                                                    |  |
| 2    | In the Configuration column, click Result: The DATALOG assistant appears.                                                                                                    |  |
| 3    | Type the <b>Maximum file size</b> . The <b>Maximum file size</b> can be 1500. The default value is 100.                                                                                                    |  |
| 4    | Select <b>Historical data</b> or <b>Event log</b> .  The <b>Historical data</b> feature allows you to store several data from objects. Only the EcoStruxure Machine Expert - Basic objects are allowed. You can store up to 32 objects.  The <b>Event log</b> feature allows you to store one string (see EcoStruxure Machine Expert - Basic, Operating Guide). |  |
| 5    | Clear or Select <b>Add time stamping</b> . This feature adds the time of the event into the CSV file.                                                                                                    |  |
| 6    | Type the object in the <b>Address</b> column.  If you selected <b>Event log</b> , type the first %MW of the string.  If you assigned a symbol to the object, it is displayed in the <b>Symbol</b> column. You cannot change the symbol here.                                                                                                    |  |
| 7    | Click <b>Apply</b> .                                                                                                    |  |
| 8    | To insert the function block in the Ladder editor, do one of the following methods:  • Click  • Drag and drop from Data Logging properties.                                                                                                    |  |

## Input

The following table describes the input of the function block:

| Label   | Туре | Description                                                                                                    |
|---------|------|----------------------------------------------------------------------------------------------------|
| EXECUTE | BOOL | Starts function block execution when a rising edge is detected.  If a second rising edge is detected during the execution of the function block, it is ignored and the ongoing command is not affected. |

## Outputs

The following table describes the outputs of the function block:

| Label | Туре | Description                                                                                                    |  |
|-------|------|----------------------------------------------------------------------------------------------------|--|
| DONE  | BOOL | If TRUE, indicates that the function block execution is completed successfully with no errors detected.                          |  |
| BUSY  | BOOL | If TRUE, indicates that the function block execution is in progress.                                                             |  |
| ERROR | BOOL | If TRUE, indicates that an error was detected. Function block execution is stopped. The Errorld output indicates the error code. |  |
| BAK   | BOOL | If TRUE, indicates that the BAK file is created.                                                                                 |  |

## **Error Codes**

| Error Code | Description                              |
|------------|------------------------------------------|
| 0          | No error.                                |
| 1          | Operation in progress.                   |
| 2          | Error when storing data in the CSV file. |
| 3          | Error when creating the BAK file.        |
| 4          | Datalog instance already used.           |
| 10         | Restore timeout. Eject the SD card.      |
| 11         | SD card not detected.                    |
| 12         | SD card write protected.                 |
| 50         | File system error.                       |
| 51         | Error when opening the CSV file.         |

## Section 6.13 Grafcet Steps

## **Grafcet Steps**

#### Overview

Grafcet Step objects (%X) are used to identify the status of the corresponding Grafcet step /in a program.

#### **Parameters**

The Grafcet Step Properties window shows the following properties:

| Parameter | Description                 | Value                                                                                                    |
|-----------|-----------------------------|----------------------------------------------------------------------------------------------------|
| Used      | Address used                | If selected, this address is in use in a program.                                                                                                    |
| Address   | Grafcet Step object address | The maximum number of Grafcet Step objects that the application can contain is:  ■ 96, if the Functional Level < 10.0.  ■ 200, if the Functional Level >= 10.0.                                            |
| Symbol    | Symbol                      | The symbol associated with this object. Refer to the EcoStruxure Machine Expert - Basic Operating Guide, Defining and Using Symbols (see EcoStruxure Machine Expert - Basic, Operating Guide) for details. |
| Comment   | Comment                     | A comment associated with this object.                                                                                                    |

## Chapter 7 PTO Objects

## What Is in This Chapter?

This chapter contains the following sections:

| Section | Topic                     | Page |
|---------|---------------------------|------|
| 7.1     | Motion Task Table (%MT)   | 254  |
| 7.2     | Pulse Train Output (%PTO) | 255  |

## Section 7.1 Motion Task Table (%MT)

## **Motion Task Table**

#### Overview

Refer to the Advanced Functions Library Guide of your controller.

## Section 7.2 Pulse Train Output (%PTO)

## **Pulse Train Output**

### Overview

Refer to the Advanced Functions Library Guide of your controller.

## **Chapter 8**Drive Objects

## **Drive Objects**

#### Overview

Drive objects control ATV drives and other devices configured on the Modbus Serial IOScanner or Modbus TCP IOScanner.

Refer to the Advanced Functions Library Guide of your logic controller.

## Chapter 9

## **Communication Objects**

#### Introduction

The communication function blocks are used for communication with Modbus devices and send/receive messages in character mode (ASCII).

**NOTE:** Only one communication function block can be active at a time on a communication port during a master task cycle. If you attempt to use several communication function blocks or EXCH instructions concurrently on the same communication port, the function blocks return an error code. Therefore, verify that no active exchange (%MSGx.D is TRUE) is in progress on a communication port before starting a communication function block or EXCH instruction.

#### What Is in This Chapter?

This chapter contains the following sections:

| Section | Topic                                                    | Page |
|---------|----------------------------------------------------------|------|
| 9.1     | Read Data from a Remote Device (%READ_VAR)               | 260  |
| 9.2     | Write Data to a Modbus Device (%WRITE_VAR)               | 269  |
| 9.3     | Read and Write Data on a Modbus Device (%WRITE_READ_VAR) | 276  |
| 9.4     | Communication on an ASCII Link (%SEND_RECV_MSG)          | 283  |
| 9.5     | Send Receive SMS (%SEND_RECV_SMS)                        | 290  |
| 9.6     | Timing Diagrams for Communication Object Function Blocks | 304  |

## Section 9.1

## Read Data from a Remote Device (%READ\_VAR)

## Using %READ\_VAR Function Blocks

This section provides descriptions and programming guidelines for using <code>%READ\_VAR</code> function blocks.

#### What Is in This Section?

This section contains the following topics:

| Topic                  | Page |
|------------------------|------|
| Description            | 261  |
| Function Configuration | 265  |
| Programming Example    | 268  |

## **Description**

#### Introduction

The %READ\_VAR function block is used to read data from a remote device on Modbus SL or Modbus TCP.

#### Illustration

This illustration is the %READ VAR function block:

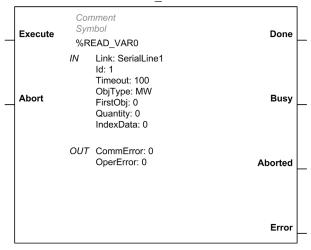

#### **Inputs**

The %READ VAR function block has the following inputs:

| Label   | Туре | Value                                                                                                    |
|---------|------|----------------------------------------------------------------------------------------------------|
| Execute | BOOL | Starts function block execution when a rising edge is detected.  If a second rising edge is detected during the execution of the function block, it is ignored and the ongoing command is not affected.  |
| Abort   | BOOL | Stops function block execution when a rising edge is detected.  The <b>Aborted</b> output is set to 1 and the %READ_VARi.CommError object contains the code 02 hex (exchange stopped by a user request). |

**NOTE:** Setting **Execute** or **Abort** input to TRUE at the first task cycle in RUN is not detected as a rising edge. The function block needs to first see the input as FALSE in order to detect a subsequent rising edge.

## Outputs

The %READ VAR function block has the following outputs:

| Label   | Туре | Value                                                                                                    |  |
|---------|------|----------------------------------------------------------------------------------------------------|--|
| Done    | BOOL | If TRUE, indicates that the function block execution is completed successfully with no detected errors.                                                                                                    |  |
| Busy    | BOOL | If TRUE, indicates that the function block execution is in progress.                                                                                                    |  |
| Aborted | BOOL | If TRUE, indicates that the function block execution was canceled with the <b>Abort</b> input.                                                                                                    |  |
| Error   | BOOL | If TRUE, indicates that an error was detected. Function block execution is stopped. For details on the CommError and OperError, refer to the tables Communication Error Codes (see page 263) and the Operation Error Codes (see page 263). |  |

This table describes the output objects of the function block:

| Output object | Туре  | Description                                                                                       |
|---------------|-------|---------------------------------------------------------------------------------------------------|
| CommError     | BYTE  | For details on %READ_VARi.CommError, refer to the table Communication Error Codes (see page 263). |
| OperError     | DWORD | For details on %READ_VARi.OperError, refer to the table Operation Error Codes (see page 263).     |

#### **Communication Error Codes**

This table describes the error codes written to the %READ VARi.CommError word object:

| Name                  | Detected error code | Description                                                                                         |  |
|-----------------------|---------------------|----------------------------------------------------------------------------------------------------|--|
| CommunicationOK       | 0 (00 hex)          | Exchange is correct.                                                                                |  |
| TimedOut              | 1 (01 hex)          | Exchange stopped because timeout expired.                                                           |  |
| Abort                 | 2 (02 hex)          | Exchange stopped on user request (Abort input).                                                     |  |
| BadAddress            | 3 (03 hex)          | Address format is incorrect.                                                                        |  |
| BadRemoteAddr         | 4 (04 hex)          | Remote address is incorrect.                                                                        |  |
| BadMgtTable           | 5 (05 hex)          | Management table format is incorrect.                                                               |  |
| BadParameters         | 6 (06 hex)          | Specific parameters are incorrect.                                                                  |  |
| ProblemSendingRq      | 7 (07 hex)          | Unsuccessful sending request to destination.                                                        |  |
| RecvBufferNotAlloc    | 9 (09 hex)          | Reception buffer size is insufficient.                                                              |  |
| SendBufferNotAlloc    | 10 (0A hex)         | Transmission buffer size is insufficient.                                                           |  |
| SystemResourceMissing | 11 (0B hex)         | System resource is unavailable.                                                                     |  |
| BadLength             | 14 (0E hex)         | Length is incorrect.                                                                                |  |
| ProtocolSpecificError | 254 (FE hex)        | Indicates a Modbus protocol error. For more details, refer to Operation Error Codes. (see page 263) |  |
| Refused               | 255 (FF hex)        | Message is refused. For more details, refer to Operation Error Codes. <i>(see page 263)</i> .       |  |

### **Operation Error Codes**

This return code is significant when the communication error code (CommError object) has the value:

- 0 (00 hex) (correct)
- 254 (FE hex) (Modbus exception code)
- 255 (FF hex) (refused)

This table describes the error codes written to the <code>%READ\_VARi.OperError</code> double word object:

| CommError               | Name         | Detected error code | Description                     |
|-------------------------|--------------|---------------------|---------------------------------|
| 0 (00 hex)<br>(correct) | OperationOK  | 0 (00000000 hex)    | Exchange is correct.            |
|                         | NotProcessed | 1 (00000001 hex)    | Request has not been processed. |
|                         | BadResponse  | 2 (00000002 hex)    | Received response is incorrect. |

| CommError                                        | Name                               | Detected error code | Description                                                                                                    |
|--------------------------------------------------|------------------------------------|---------------------|----------------------------------------------------------------------------------------------------|
| 254<br>(FE hex)<br>(Modbus<br>exception<br>code) | IllegalFunction                    | 1 (00000001 hex)    | The function code received in the request is not an authorized action for the slave. The slave may not be in the correct state to process a specific request. |
|                                                  | IllegalDataAddress                 | 2 (00000002 hex)    | The data address received by the slave is not an authorized address for the slave.                                                                            |
|                                                  | IllegalDataValue                   | 3 (00000003 hex)    | The value in the request data field is not an authorized value for the slave.                                                                                 |
|                                                  | SlaveDeviceFailure                 | 4 (00000004 hex)    | The slave cannot perform a requested action because of a major error.                                                                                         |
|                                                  | Acknowledge                        | 5 (00000005 hex)    | The slave acknowledged the request but communications timed out before the slave complied.                                                                    |
|                                                  | SlaveDeviceBusy                    | 6 (00000006 hex)    | The slave is busy processing another command.                                                                                                    |
|                                                  | MemoryParityError                  | 8 (00000008 hex)    | The slave detects a parity error in the memory when attempting to read extended memory.                                                                       |
|                                                  | GatewayPathUnavailable             | 10 (0000000A hex)   | The gateway is overloaded or not correctly configured.                                                                                                    |
|                                                  | GatewayTargetDeviceFailedToRespond | 11 (0000000B hex)   | The slave is not present on the network.                                                                                                    |
| 255<br>(FF hex)                                  | TargetResourceMissing              | 1 (00000001 hex)    | Target system resource is unavailable.                                                                                                    |
| (refused)                                        | BadLength                          | 5 (00000005 hex)    | Length is incorrect.                                                                                                    |
|                                                  | CommChannelErr                     | 6 (00000006 hex)    | Error detected on the communication channel.                                                                                                    |
|                                                  | BadAddr                            | 7 (00000007 hex)    | Address is incorrect.                                                                                                    |
|                                                  | SystemResourceMissing              | 11 (0000000B hex)   | System resource is unavailable.                                                                                                    |
|                                                  | TargetCommInactive                 | 12 (000000C hex)    | Target communication function is not active.                                                                                                    |
|                                                  | TargetMissing                      | 13 (000000D hex)    | Target is incommunicative.                                                                                                    |
|                                                  | ChannelNotConfigured               | 15 (000000F hex)    | Channel not configured.                                                                                                    |

## **Function Configuration**

## **Properties**

Double-click the function block to open the function properties table *(see Compact Modbus SL Logic Controller M221 Book, System User Guide).* 

The properties of this function block cannot be modified in online mode.

The %READ\_VAR function block has the following properties:

| Property                                                                                                    | Value                                                                                                    | Description                                                                                                    |  |
|----------------------------------------------------------------------------------------------------|----------------------------------------------------------------------------------------------------|----------------------------------------------------------------------------------------------------|--|
| Used                                                                                                    | Activated / deactivated check box                                                                              | Indicates whether the address is in use.                                                                                                    |  |
| Address                                                                                                    | %READ_VARi, where i is from 0 to the number of objects available on this logic controller                      | i is the instance identifier. For the maximum number of instances, refer to Maximum Number of Objects (see Modicon M221, Logic Controller, Programming Guide).                                                                                                    |  |
| Symbol                                                                                                    | User-defined text                                                                                              | The symbol uniquely identifies this object. For details, refer to the EcoStruxure Machine Expert - Basic Operating Guide (Defining and Using Symbols) (see EcoStruxure Machine Expert - Basic, Operating Guide).                                                                                                   |  |
| Link                                                                                                    | • SL1: Serial 1                                                                                                | Port selection.                                                                                                    |  |
|                                                                                                    | <ul><li>SL2: Serial 2</li><li>ETH1: Ethernet</li></ul>                                                         | NOTE: SL2 and ETH1 embedded communication ports are available on certain controller references only.                                                                                                    |  |
| ld                                                                                                    | This parameter depends on the link configuration:  1247 for serial lines slave address  116 for Ethernet index | Device identifier. For more details about the Ethernet index, refer to Adding Remote Servers (see Modicon M221, Logic Controller, Programming Guide).                                                                                                    |  |
| Timeout Specified in units of 100 ms, with a default of 100 (10 seconds). A value of 0 means no timeout enforced. |                                                                                                    | The timeout sets the maximum time to wait to receive an answer.  If the timeout expires, the exchange terminates in error with an error code (CommError = 01 hex). If the system receives a response after the timeout expiration, this response is ignored                                                        |  |
|                                                                                                    |                                                                                                    | NOTE: The timeout set on the function block overrides the value configured into EcoStruxure Machine Expert - Basic configuration screens (Modbus TCP Configuration (see Modicon M221, Logic Controller, Programming Guide) and Serial Line Configuration (see Modicon M221, Logic Controller, Programming Guide)). |  |

| Property  | Value                                                                                                    | Description                                                                                                    |
|-----------|----------------------------------------------------------------------------------------------------|----------------------------------------------------------------------------------------------------|
| ObjType   | The object type to read:  o 1 for words  1 for digital inputs  2 for digital outputs  3 for input words  | The types of Modbus read function codes are:  Mbs 0x03 - Read multiple words (holding register)  Mbs 0x02 - Read multiple bits (digital inputs)  Mbs 0x01 - Read multiple bits (digital outputs)  Mbs 0x04 - Read multiple words (input register)                                                                                  |
| FirstObj  | 065535                                                                                                   | The address of the first object on the remote device from which values are read.                                                                                                    |
| Quantity  | <ul> <li>1125 for %MW</li> <li>12000 for %I</li> <li>12000 for %Q or %M</li> <li>1125 for %IW</li> </ul> | The number of objects to read from the remote device.                                                                                                    |
| IndexData | 07999                                                                                                    | The address of the local word table (%MW) into which the values read are stored.  When reading bits (%I or %Q), the retrieved bits are written into the word table starting at the first address specified. For example, when reading 16 bits with IndexData = 10 and Quantity = 16, the result is stored in %MW10:X0 to %MW10:X15 |
| Comment   | User-defined text                                                                                        | A comment to associate with this object.                                                                                                    |

## **Objects**

The %READ\_VAR function block has the following objects:

| Object             | Description              | Value                                                                                               |
|--------------------|--------------------------|----------------------------------------------------------------------------------------------------|
| %READ_VARi.LINK    | Port selection           | Refer to Properties (see page 265). Can be read and written. Can be modified in an animation table. |
| %READ_VARi.ID      | Remote device identifier | Refer to Properties (see page 265). Can be read and written. Can be modified in an animation table. |
| %READ_VARi.TIMEOUT | Function block timeout   | Refer to Properties (see page 265). Can be read and written. Can be modified in an animation table. |

| Object               | Description                                                                      | Value                                                                                                    |
|----------------------|----------------------------------------------------------------------------------|----------------------------------------------------------------------------------------------------|
| %READ_VARi.OBJTYPE   | Type of objects to read                                                          | Refer to Properties (see page 265). Can be read and written. Can be modified in an animation table.            |
| %READ_VARi.FIRSTOBJ  | The address of the first object on the remote device from which values are read. | Refer to Properties (see page 265). Can be read and written. Can be modified in an animation table.            |
| %READ_VARI.QUANTITY  | The number of objects to read from the remote device.                            | Refer to Properties (see page 265). Can be read and written. Can be modified in an animation table.            |
| %READ_VARi.INDEXDATA | The address of the local word table (%MW) into which the values read are stored. | Refer to Properties (see page 265). Can be read and written. Can be modified in an animation table.            |
| %READ_VARi.COMMERROR | Communication Error Codes                                                        | Refer to Communication Error<br>Codes <i>(see page 263)</i> . Read only.<br>Can be read in an animation table. |
| %READ_VARi.OPERERROR | Operation Error Codes                                                            | Refer to Operation Error Codes (see page 263). Read only. Can be read in an animation table.                   |
| %READ_VARi.DONE      | Execution completed successfully                                                 | Refer to Outputs <i>(see page 262).</i> Read only. Can be read in an animation table.                          |
| %READ_VARi.BUSY      | Execution is in progress                                                         | Refer to Outputs <i>(see page 262).</i> Read only. Can be read in an animation table.                          |
| %READ_VARi.ABORTED   | Execution was canceled                                                           | Refer to Outputs <i>(see page 262)</i> .<br>Read only. Can be read in an animation table.                      |
| %READ_VARi.ERROR     | An error was detected                                                            | Refer to Outputs <i>(see page 262).</i> Read only. Can be read in an animation table.                          |

## **Programming Example**

### Introduction

The %READ VAR function block can be configured as presented in this programming example.

## **Programming**

This example is a %READ VAR function block:

| Rung | Instruction    |  |
|------|----------------|--|
| 0    | BLK %READ VARO |  |
|      | LD %I0.0       |  |
|      | EXECUTE        |  |
|      | LD %I0.1       |  |
|      | ABORT          |  |
|      | OUT_BLK        |  |
|      | LD DONE        |  |
|      | ST %Q0.0       |  |
|      | LD BUSY        |  |
|      | ST %Q0.1       |  |
|      | LD ABORTED     |  |
|      | ST %M1         |  |
|      | LD ERROR       |  |
|      | ST %Q0.2       |  |
|      | END_BLK        |  |

NOTE: Refer to the reversibility procedure (see page 20) to obtain the equivalent Ladder Diagram.

## **Timing Diagram**

Timing Diagrams for Communication Function Blocks (see page 304).

## Section 9.2 Write Data to a Modbus Device (%WRITE\_VAR)

### Using %WRITE\_VAR Function Blocks

This section provides descriptions and programming guidelines for using  $WRITE\_VAR$  function blocks.

#### What Is in This Section?

This section contains the following topics:

| Topic                  |     |
|------------------------|-----|
| Description            | 270 |
| Function Configuration | 272 |
| Programming Example    | 275 |

## **Description**

#### Introduction

The %WRITE\_VAR function block is used to write data to an external device using the Modbus SL or Modbus TCP protocol.

#### Illustration

This illustration is the %WRITE VAR function block:

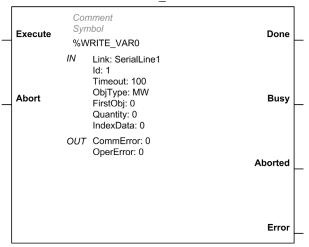

#### **Inputs**

The %WRITE VAR function block has the following inputs:

| Label   | Туре | Value                                                                                                    |  |
|---------|------|----------------------------------------------------------------------------------------------------|--|
| Execute | BOOL | Starts function block execution when a rising edge is detected.  If a second rising edge is detected during the execution of the function block, it is ignored and the ongoing command is not affected.   |  |
| Abort   | BOOL | Stops function block execution when a rising edge is detected.  The <b>Aborted</b> output is set to 1 and the %WRITE_VARi.CommError object contains the code 02 hex (exchange stopped by a user request). |  |

**NOTE:** Setting **Execute** or **Abort** input to TRUE at the first task cycle in RUN is not detected as a rising edge. The function block needs to first see the input as FALSE in order to detect a subsequent rising edge.

### **Outputs**

The %WRITE VAR function block has the following outputs:

| Label   | Туре | Value                                                                                                    |
|---------|------|----------------------------------------------------------------------------------------------------|
| Done    | BOOL | If TRUE, indicates that the function block execution is completed successfully with no detected errors.                                                                                                    |
| Busy    | BOOL | If $\mathtt{TRUE},$ indicates that the function block execution is in progress.                                                                                                    |
| Aborted | BOOL | If TRUE, indicates that the function block execution was canceled with the <b>Abort</b> input.                                                                                                    |
| Error   | BOOL | If TRUE, indicates that an error was detected. Function block execution is stopped.  For details on the CommError and OperError, refer to the tables  Communication Error Codes (see page 263) and the Operation Error  Codes (see page 263). |

This table describes the output objects of the function block:

| Output object | Туре  | Description                                                                                       |
|---------------|-------|---------------------------------------------------------------------------------------------------|
| CommError     | BYTE  | For details on %READ_VARi.CommError, refer to the table Communication Error Codes (see page 263). |
| OperError     | DWORD | For details on %READ_VARi.OperError, refer to the table Operation Error Codes (see page 263).     |

### **Communication Error Codes**

Refer to Communication Error Codes (see page 263).

## **Operation Error Codes**

Refer to Operation Error Codes (see page 263).

## **Function Configuration**

## **Properties**

Double-click on the function block to open the function properties table.

The properties of this function block cannot be modified in online mode.

The  $\mbox{\ensuremath{\$WRITE\_VAR}}$  function block has the following properties:

| Property | Value                                                                                                    | Description                                                                                                    |
|----------|----------------------------------------------------------------------------------------------------|----------------------------------------------------------------------------------------------------|
| Used     | Activated / deactivated checkbox                                                                                                    | Indicates whether the address is in use.                                                                                                    |
| Address  | %WRITE_VARI, where i is from 0 to the number of objects available on this logic controller                                            | is the instance identifier. For the maximum number of instances, refer to Maximum Number of Objects table (see Modicon M221, Logic Controller, Programming Guide).                                                                                                    |
| Symbol   | User-defined text                                                                                                    | The symbol uniquely identifies this object. For details, refer to the EcoStruxure Machine Expert - Basic Operating Guide (Defining and Using Symbols) (see EcoStruxure Machine Expert - Basic, Operating Guide).                                                                                       |
| Link     | <ul> <li>SL1: Serial 1</li> <li>SL2: Serial 2</li> <li>ETH1: Ethernet</li> </ul>                                                      | Port selection.  NOTE: SL2 and ETH1 embedded communication ports are available on certain controller references only.                                                                                                    |
| ld       | This parameter depends on the link configuration:  • 0 for broadcast  • 1247 for serial lines slave address  • 116 for Ethernet index | Device identifier. For value 0, the Modbus master controller initiates a broadcast to all connected slaves. In broadcast mode, the slaves do not answer the master. For more details about the Ethernet index, refer to Adding Remote Servers (see Modicon M221, Logic Controller, Programming Guide). |

| Property  | Value                                                                                                    | Description                                                                                                    |
|-----------|----------------------------------------------------------------------------------------------------|----------------------------------------------------------------------------------------------------|
| Timeout   | Specified in units of 100 ms, with a default of 100 (10 seconds).  A value of 0 means no timeout enforced. | The timeout sets the maximum time to wait to receive an answer. If the timeout expires, the exchange terminates in error with an error code (CommError = 01 hex). If the system receives a response after the timeout expiration, this response is ignored.                                                                                                    |
|           |                                                                                                    | NOTE: The timeout set on the function block overrides the value configured into EcoStruxure Machine Expert - Basic configuration screens (Modbus TCP Configuration (see Modicon M221, Logic Controller, Programming Guide) and Serial Line Configuration (see Modicon M221, Logic Controller, Programming Guide)).                                                                                   |
| ObjType   | The following Modbus function codes are supported:  0 2 4 5                                                | The type of objects to write:  • Mbs 0x10 - Write multiple words (register)  • Mbs 0x0F - Write multiple bits (digital outputs)  • Mbs 0x05 - Write single bit (digital output)  • Mbs 0x06 - Write single word (register)  NOTE: The application must be configured with a functional level of at least 5.0 to use the Single Coil (Mbs 0x05) or Single Register (Mbs 0x06)  Modbus function codes. |
| FirstObj  | 065535                                                                                                    | The address of the first object on the remote device to which values are written.                                                                                                    |
| Quantity  | <ul> <li>1123 (internal register) for %MW</li> <li>11968 (internal bit) for %M or %Q</li> </ul>            | The number of objects to write to the remote device. Ignored for single coil and single register object types.                                                                                                    |
| IndexData | 07999                                                                                                    | The address of the local word table (%MW) containing the values to be written to the remote device.  When writing bits (%M or %Q), the values to be written are retrieved from the word table starting at the first address specified. For example, when writing 16 bits with IndexData = 10 and Quantity = 16, the values are retrieved from %MW10:X0 to %MW10:X15                                  |
| Comment   | User-defined text                                                                                          | A comment to associate with this object.                                                                                                    |

## **Objects**

The %WRITE\_VAR function block has the following objects:

| Object                | Description                                                                                         | Value                                                                                               |
|-----------------------|----------------------------------------------------------------------------------------------------|----------------------------------------------------------------------------------------------------|
| %WRITE_VARi.LINK      | Port selection                                                                                      | Refer to Properties (see page 272). Can be read and written. Can be modified in an animation table. |
| %WRITE_VARi.ID        | Remote device identifier                                                                            | Refer to Properties (see page 272). Can be read and written. Can be modified in an animation table. |
| %WRITE_VARi.TIMEOUT   | Function block timeout                                                                              | Refer to Properties (see page 272). Can be read and written. Can be modified in an animation table. |
| %WRITE_VARi.OBJTYPE   | Type of objects to write                                                                            | Refer to Properties (see page 272). Can be read and written. Can be modified in an animation table. |
| %WRITE_VARi.FIRSTOBJ  | The address of the first object on the remote device to which values are written.                   | Refer to Properties (see page 272). Can be read and written. Can be modified in an animation table. |
| %WRITE_VARi.QUANTITY  | The number of objects to write to the remote device.                                                | Refer to Properties (see page 272). Can be read and written. Can be modified in an animation table. |
| %WRITE_VARi.INDEXDATA | The address of the local word table (%MW) containing the values to be written to the remote device. | Refer to Properties (see page 272). Can be read and written. Can be modified in an animation table. |
| %WRITE_VARi.COMMERROR | Communication Error Codes                                                                           | Refer to Communication Error Codes (see page 271). Read only. Can be read in an animation table.    |
| %WRITE_VARi.OPERERROR | Operation Error Codes                                                                               | Refer to Operation Error Codes (see page 271). Read only. Can be read in an animation table.        |
| %WRITE_VARi.DONE      | Execution completed successfully                                                                    | Refer to Outputs <i>(see page 271)</i> . Read only. Can be read in an animation table.              |
| %WRITE_VARi.BUSY      | Execution is in progress                                                                            | Refer to Outputs <i>(see page 271)</i> . Read only. Can be read in an animation table.              |
| %WRITE_VARi.ABORTED   | Execution was canceled                                                                              | Refer to Outputs <i>(see page 271)</i> . Read only. Can be read in an animation table.              |
| %WRITE_VARi.ERROR     | An error was detected                                                                               | Refer to Outputs (see page 271). Read only. Can be read in an animation table.                      |

## **Programming Example**

#### Introduction

The %WRITE VAR function block can be configured as presented in this programming example.

### **Programming**

This example is a %WRITE VAR function block:

| Rung | Instruction     |  |
|------|-----------------|--|
| 0    | BLK %WRITE_VARO |  |
|      | LD %I0.0        |  |
|      | EXECUTE         |  |
|      | LD %I0.1        |  |
|      | ABORT           |  |
|      | OUT_BLK         |  |
|      | LD DONE         |  |
|      | ST %Q0.0        |  |
|      | LD BUSY         |  |
|      | ST %Q0.1        |  |
|      | LD ABORTED      |  |
|      | ST %M1          |  |
|      | LD ERROR        |  |
|      | ST %Q0.2        |  |
|      | END_BLK         |  |

NOTE: Refer to the reversibility procedure (see page 20) to obtain the equivalent Ladder Diagram.

## **Timing Diagram**

Timing Diagrams for Communication Function Blocks (see page 304).

# Section 9.3 Read and Write Data on a Modbus Device (%WRITE\_READ\_VAR)

### Using %WRITE\_READ\_VAR Function Blocks

This section provides descriptions and programming guidelines for using <code>%WRITE\_READ\_VAR</code> function blocks.

#### What Is in This Section?

This section contains the following topics:

| Topic                  | Page |
|------------------------|------|
| Description            | 277  |
| Function Configuration | 279  |
| Programming Example    | 282  |

## **Description**

#### Introduction

The %WRITE\_READ\_VAR function block is used to read and write data stored in internal memory words to an external device using the Modbus SL or Modbus TCP protocol.

This function block performs a single write request followed by a single read request in the same transaction.

#### Illustration

This illustration is the %WRITE READ VAR function block:

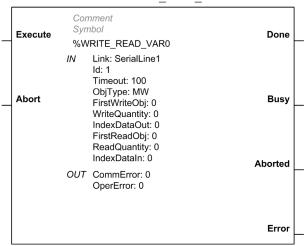

#### **Inputs**

The %WRITE READ VAR function block has the following inputs:

| Label   | Туре | Value                                                                                                    |  |
|---------|------|----------------------------------------------------------------------------------------------------|--|
| Execute | BOOL | Starts function block execution when a rising edge is detected.  If a second rising edge is detected during the execution of the function block, it is ignored and the ongoing command is not affected.        |  |
| Abort   | BOOL | Stops function block execution when a rising edge is detected.  The <b>Aborted</b> output is set to 1 and the %WRITE_READ_VARi.CommError object contains the code 02 hex (exchange stopped by a user request). |  |

**NOTE:** Setting **Execute** or **Abort** input to TRUE at the first task cycle in RUN is not detected as a rising edge. The function block needs to first see the input as FALSE in order to detect a subsequent rising edge.

## **Outputs**

The %WRITE READ VAR function block has the following outputs:

| Label   | Туре | Value                                                                                                    |
|---------|------|----------------------------------------------------------------------------------------------------|
| Done    | BOOL | If ${\tt TRUE}$ , indicates that the function block execution is completed successfully with no detected errors.                                                                                                    |
| Busy    | BOOL | If TRUE, indicates that the function block execution is in progress.                                                                                                    |
| Aborted | BOOL | If TRUE, indicates that the function block execution was canceled with the <b>Abort</b> input.                                                                                                    |
| Error   | BOOL | If TRUE, indicates that an error was detected. Function block execution is stopped. For details on the CommError and OperError, refer to the tables Communication Error Codes (see page 263) and the Operation Error Codes (see page 263). |

This table describes the output objects of the function block:

| Output object | Туре  | Description                                                                                       |
|---------------|-------|---------------------------------------------------------------------------------------------------|
| CommError     | BYTE  | For details on %READ_VARi.CommError, refer to the table Communication Error Codes (see page 263). |
| OperError     | DWORD | For details on %READ_VARi.OperError, refer to the table Operation Error Codes (see page 263).     |

#### **Communication Error Codes**

Refer to Communication Error Codes (see page 263).

## **Operation Error Codes**

Refer to Operation Error Codes (see page 263).

## **Function Configuration**

## **Properties**

Double-click on the function block to open the function properties table.

The properties of this function block cannot be modified in online mode.

The  $\mbox{\em WRITE\_READ\_VAR}$  function block has the following properties:

| Property | Value                                                                                                    | Description                                                                                                    |
|----------|----------------------------------------------------------------------------------------------------|----------------------------------------------------------------------------------------------------|
| Used     | Activated / deactivated checkbox                                                                               | Indicates whether the address is in use.                                                                                                    |
| Address  | %WRITE_READ_VARI, where i is from 0 to the number of objects available on this logic controller                | i is the instance identifier. For the maximum number of instances, refer to Maximum Number of Objects table (see Modicon M221, Logic Controller, Programming Guide).                                                                                                    |
| Symbol   | User-defined text                                                                                              | The symbol uniquely identifies this object. For details, refer to the EcoStruxure Machine Expert - Basic Operating Guide (Defining and Using Symbols) (see EcoStruxure Machine Expert - Basic, Operating Guide).                                                                                                   |
| Link     | SL1: Serial 1                                                                                                  | Port selection                                                                                                    |
|          | <ul><li>SL2: Serial 2</li><li>ETH1: Ethernet</li></ul>                                                         | NOTE: SL2 and ETH1 embedded communication ports are available on certain controller references only.                                                                                                    |
| ld       | This parameter depends on the link configuration:  1247 for serial lines slave address  116 for Ethernet index | Device identifier For more details about the Ethernet index, refer to Adding Remote Servers (see Modicon M221, Logic Controller, Programming Guide).                                                                                                    |
| Timeout  | Specified in units of 100 ms, with a default of 100 (10 seconds). A value of 0 means no timeout enforced.      | The timeout sets the maximum time to wait to receive an answer.  If the timeout expires, the exchange terminates in error with an error code (CommError = 01 hex). If the system receives a response after the timeout expiration, this response is ignored.                                                       |
|          |                                                                                                    | NOTE: The timeout set on the function block overrides the value configured into EcoStruxure Machine Expert - Basic configuration screens (Modbus TCP Configuration (see Modicon M221, Logic Controller, Programming Guide) and Serial Line Configuration (see Modicon M221, Logic Controller, Programming Guide)). |
| ObjType  | %MW (Mbs Fct 17): memory words                                                                                 | The type of Modbus read/write function code is <b>Mbs Fct 17</b> , which is equivalent to Modbus function code 17.                                                                                                    |

| Property      | Value             | Description                                                                                     |  |
|---------------|-------------------|-------------------------------------------------------------------------------------------------|--|
| FirstWriteObj | 065535            | The address of the first object on the remote device to which values are written.               |  |
| WriteQuantity | 1121              | The number of objects to write to the remote device.                                            |  |
| IndexDataOut  | 07999             | The address of the local word table (%MW) containing values to be written to the remote device. |  |
| FirstReadObj  | 065535            | The address of the first object on the remote device from which values are read.                |  |
| ReadQuantity  | 1125              | The number of objects to read from the remote device.                                           |  |
| IndexDataIn   | 07999             | The address of the local word table (%MW) into which the values read are stored.                |  |
| Comment       | User-defined text | A comment to associate with this object.                                                        |  |

## **Objects**

The %WRITE\_READ\_VAR function block has the following objects:

| Object                         | Description                                                                       | Value                                                                                               |
|--------------------------------|-----------------------------------------------------------------------------------|----------------------------------------------------------------------------------------------------|
| %WRITE_READ_VARi.LINK          | Port selection                                                                    | Refer to Properties (see page 279). Can be read and written. Can be modified in an animation table. |
| %WRITE_READ_VARi.ID            | Remote device identifier                                                          | Refer to Properties (see page 279). Can be read and written. Can be modified in an animation table. |
| %WRITE_READ_VARi.TIMEOUT       | Function block timeout                                                            | Refer to Properties (see page 279). Can be read and written. Can be modified in an animation table. |
| %WRITE_READ_VARi.OBJTYPE       | Type of objects to read                                                           | Refer to Properties (see page 279). Can be read and written. Can be modified in an animation table. |
| %WRITE_READ_VARi.FIRSTWRITEOBJ | The address of the first object on the remote device to which values are written. | Refer to Properties (see page 279). Can be read and written. Can be modified in an animation table. |

| Object                         | Description                                                                                     | Value                                                                                                    |
|--------------------------------|-------------------------------------------------------------------------------------------------|----------------------------------------------------------------------------------------------------|
| %WRITE_READ_VARI.WRITEQUANTITY | The number of objects to write to the remote device.                                            | Refer to Properties (see page 279). Can be read and written. Can be modified in an animation table.       |
| %WRITE_READ_VARI.INDEXDATAOUT  | The address of the local word table (%MW) containing values to be written to the remote device. | Refer to Properties (see page 279). Can be read and written. Can be modified in an animation table.       |
| %WRITE_READ_VARi.FIRSTREADOBJ  | The address of the first object on the remote device from which values are read.                | Refer to Properties (see page 279). Can be read and written. Can be modified in an animation table.       |
| %WRITE_READ_VARI.READQUANTITY  | The number of objects to read from the remote device.                                           | Refer to Properties (see page 279). Can be read and written. Can be modified in an animation table.       |
| %WRITE_READ_VARi.INDEXDATAIN   | The address of the local word table (%MW) into which the values read are stored.                | Refer to Properties (see page 279). Can be read and written. Can be modified in an animation table.       |
| %WRITE_READ_VARi.COMMERROR     | Communication Error Codes                                                                       | Refer to Communication Error<br>Codes (see page 278). Read<br>only. Can be read in an animation<br>table. |
| %WRITE_READ_VARi.OPERERROR     | Operation Error Codes                                                                           | Refer to Operation Error Codes (see page 278). Read only. Can be read in an animation table.              |
| %WRITE_READ_VARi.DONE          | Execution completed successfully                                                                | Refer to Outputs (see page 278). Read only. Can be read in an animation table.                            |
| %WRITE_READ_VARi.BUSY          | Execution is in progress                                                                        | Refer to Outputs <i>(see page 278)</i> .<br>Read only. Can be read in an animation table.                 |
| %WRITE_READ_VARi.ABORTED       | Execution was canceled                                                                          | Refer to Outputs (see page 278).<br>Read only. Can be read in an<br>animation table.                      |
| %WRITE_READ_VARi.ERROR         | An error was detected                                                                           | Refer to Outputs (see page 278).<br>Read only. Can be read in an<br>animation table.                      |

## **Programming Example**

#### Introduction

The  $WRITE\_READ\_VAR$  function block can be configured as presented in this programming example.

## **Programming**

This example is a %WRITE READ VAR function block:

| Rung | Instruction          |
|------|----------------------|
| 0    | BLK %WRITE_READ_VAR0 |
|      | LD %I0.0             |
|      | EXECUTE              |
|      | LD %I0.1             |
|      | ABORT                |
|      | OUT_BLK              |
|      | LD DONE              |
|      | ST %Q0.0             |
|      | LD BUSY              |
|      | ST %Q0.1             |
|      | LD ABORTED           |
|      | ST %M1               |
|      | LD ERROR             |
|      | ST %Q0.2             |
|      | END_BLK              |

NOTE: Refer to the reversibility procedure (see page 20) to obtain the equivalent Ladder Diagram.

## **Timing Diagram**

Timing Diagrams for Communication Function Blocks (see page 304).

## Section 9.4

## Communication on an ASCII Link (%SEND\_RECV\_MSG)

## Using %SEND\_RECV\_MSG Function Blocks

This section provides descriptions and programming guidelines for using <code>%SEND\_RECV\_MSG</code> function blocks.

#### What Is in This Section?

This section contains the following topics:

| Topic                  | Page |
|------------------------|------|
| Description            | 284  |
| Function Configuration | 287  |
| Programming Example    | 289  |

## **Description**

#### Introduction

The %SEND\_RECV\_MSG function block is used to send or receive data on a serial line configured for the ASCII protocol.

#### Illustration

This illustration is the %SEND RECV MSG function block:

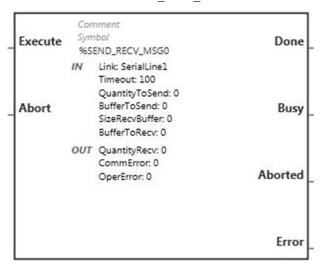

#### **Inputs**

The %SEND RECV MSG function block has the following inputs:

| Label   | Туре | Value                                                                                                    |
|---------|------|----------------------------------------------------------------------------------------------------|
| Execute | BOOL | Starts function block execution when a rising edge is detected.  If a second rising edge is detected during the execution of the function block, it is ignored and the ongoing command is not affected.       |
| Abort   | BOOL | Stops function block execution when a rising edge is detected.  The <b>Aborted</b> output is set to 1 and the %SEND_RECV_MSGi.CommError object contains the code 02 hex (exchange stopped by a user request). |

**NOTE:** Setting **Execute** or **Abort** input to TRUE at the first task cycle in RUN is not detected as a rising edge. The function block needs to first see the input as FALSE in order to detect a subsequent rising edge.

### **Outputs**

The %SEND RECV MSG function block has the following outputs:

| Label   | Туре | Value                                                                                                    |
|---------|------|----------------------------------------------------------------------------------------------------|
| Done    | BOOL | If TRUE, indicates that the function block execution is completed successfully with no detected errors.                                                                                                    |
| Busy    | BOOL | If TRUE, indicates that the function block execution is in progress.                                                                                                    |
| Aborted | BOOL | If TRUE, indicates that the function block execution was canceled with the <b>Abort</b> input.                                                                                                    |
| Error   | BOOL | If TRUE, indicates that an error was detected. Function block execution is stopped. For details on the Commerror and Opererror, refer to the tables Communication Error Codes (see page 263) and the Operation Error Codes (see page 263). |

### **Communication Error Codes**

Refer to Communication Error Codes (see page 263).

## **Operation Error Codes**

Refer to Operation Error Codes (see page 263).

#### **End Conditions**

For a send-only operation, the **Done** output is set to TRUE when all data (including any start/stop characters) have been sent.

For a receive-only operation, the system receives characters until the end condition is satisfied. When the end condition is reached, the **Done** output is set to TRUE. Received characters are then copied into **BufferToRecv**, up to **sizeRecvBuffer** characters. **sizeRecvBuffer** is not an end condition.

The end condition must be set in the Serial line configuration screen (see Modicon M221, Logic Controller, Programming Guide):

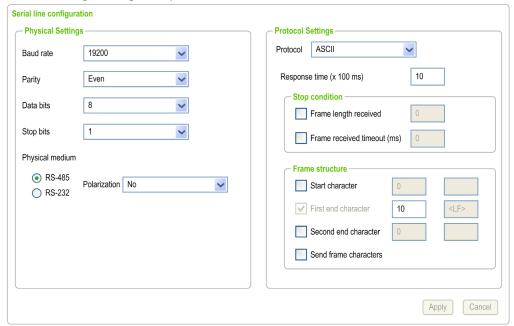

The end condition can be set to:

- A number of bytes received: Frame length received
- An end of frame silence: Frame received timeout (ms)
- A frame structure: First end character

For a send-receive operation, characters are first sent to the line, then characters are received until the end condition is satisfied (same as receive-only).

## **Function Configuration**

## **Properties**

Double-click the function block to open the function properties table.

The properties of this function block cannot be modified in online mode.

The %SEND RECV MSG function block has the following properties:

| Property       | Value                                                                                                    | Description                                                                                                    |
|----------------|----------------------------------------------------------------------------------------------------|----------------------------------------------------------------------------------------------------|
| Used           | Activated / deactivated check box                                                                          | Indicates whether the address is in use.                                                                                                    |
| Address        | %SEND_RECV_MSGi, where i is from 0 to the number of objects available on this logic controller             | $\dot{\mbox{\footnote{1}}}$ is the instance identifier. For the maximum number of instances, refer to the Programming Guide for the logic controller.                                                                                                    |
| Symbol         | User-defined text                                                                                          | The symbol uniquely identifies this object. For details, refer to the EcoStruxure Machine Expert - Basic Operating Guide (Defining and Using Symbols) (see EcoStruxure Machine Expert - Basic, Operating Guide).                                                                    |
| Link           | SL1: Serial 1                                                                                              | Port selection                                                                                                    |
|                | SL2: Serial 2                                                                                              | NOTE: SL2 embedded communication port is available on certain controller references only.                                                                                                    |
| Timeout        | Specified in units of 100 ms, with a default of 100 (10 seconds).  A value of 0 means no timeout enforced. | The timeout sets the maximum time to wait to receive an answer.  If the timeout expires, the exchange terminates in error with an error code (CommError = 01 hex). If the system receives a response after the timeout expiration, this response is ignored.                        |
|                |                                                                                                    | <b>NOTE:</b> The timeout set on the function block overrides the value configured into EcoStruxure Machine Expert - Basic configuration screens ( <i>Modbus TCP Configuration</i> and <i>Serial Line Configuration</i> , refer to the Programming Guide for the logic controller.). |
| QuantityToSend | 0254 A value of 0 means that the function block only receives data.                                        | Number of bytes to send                                                                                                    |
| BufferToSend   | 07999                                                                                                    | Address of the first object to send                                                                                                    |
| SizeRecvBuffer | 0254 A value of 0 means that the function block only sends data.                                           | Available size in bytes of the receive buffer.                                                                                                    |
| BufferToRecv   | 07999                                                                                                    | The first address of the word table to which read values are stored ( $\mbox{\tt \%MW}$ ).                                                                                                    |
| QuantityRecv   | 0254                                                                                                    | Quantity of received data in bytes                                                                                                    |
| Comment        | User-defined text                                                                                          | A comment to associate with this object.                                                                                                    |

## **Objects**

The %SEND RECV MSG function block has the following objects:

| Object                         | Description                                                           | Value                                                                                                    |
|--------------------------------|-----------------------------------------------------------------------|----------------------------------------------------------------------------------------------------|
| %SEND_RECV_MSGi.LINK           | Port selection                                                        | Refer to Properties (see page 287). Can be read and written. Can be modified in an animation table.               |
| %SEND_RECV_MSGi.TIMEOUT        | Function block timeout                                                | Refer to Properties <i>(see page 287)</i> .<br>Can be read and written. Can be<br>modified in an animation table. |
| %SEND_RECV_MSGi.QUANTITYTOSEND | Number of bytes to send                                               | Refer to Properties <i>(see page 287)</i> .<br>Can be read and written. Can be<br>modified in an animation table. |
| %SEND_RECV_MSGi.BUFFERTOSEND   | Address of the first object to send                                   | Refer to Properties <i>(see page 287)</i> .<br>Can be read and written. Can be<br>modified in an animation table. |
| %SEND_RECV_MSGi.SIZERECVBUFFER | Available size in bytes of the receive buffer                         | Refer to Properties <i>(see page 287)</i> .<br>Can be read and written. Can be<br>modified in an animation table. |
| %SEND_RECV_MSGi.BUFFERTORECV   | First address of the word table to which read values are to be stored | Refer to Properties <i>(see page 287)</i> .<br>Can be read and written. Can be<br>modified in an animation table. |
| %SEND_RECV_MSGi.QUANTITYRECV   | Quantity of received data in bytes                                    | Refer to Properties <i>(see page 287)</i> .<br>Can be only read. Can be modified in an animation table.           |
| %SEND_RECV_MSGi.COMMERROR      | Communication Error<br>Codes                                          | Refer to Communication Error Codes <i>(see page 285).</i> Read only. Can be read in an animation table.           |
| %SEND_RECV_MSGi.OPERERROR      | Operation Error Codes                                                 | Refer to Operation Error Codes (see page 285). Read only. Can be read in an animation table.                      |
| %SEND_RECV_MSGi.DONE           | Execution completed successfully                                      | Refer to Outputs <i>(see page 285)</i> . Read only. Can be read in an animation table.                            |
| %SEND_RECV_MSGi.BUSY           | Execution is in progress                                              | Refer to Outputs <i>(see page 285)</i> . Read only. Can be read in an animation table.                            |
| %SEND_RECV_MSGi.ABORTED        | Execution was canceled                                                | Refer to Outputs <i>(see page 285)</i> . Read only. Can be read in an animation table.                            |
| %SEND_RECV_MSGi.ERROR          | An error was detected                                                 | Refer to Outputs <i>(see page 285)</i> . Read only. Can be read in an animation table.                            |

# **Programming Example**

### Introduction

The  $\$SEND\_RECV\_MSG$  function block can be configured as presented in this programming example.

# **Programming**

This example is a %SEND RECV MSG function block:

| Rung | Instruction         |
|------|---------------------|
| 0    | BLK %SEND_RECV_MSG0 |
|      | LD %I0.0            |
|      | EXECUTE             |
|      | LD %I0.1            |
|      | ABORT               |
|      | OUT_BLK             |
|      | LD DONE             |
|      | ST %Q0.0            |
|      | LD BUSY             |
|      | ST %Q0.1            |
|      | LD ABORTED          |
|      | ST %M1              |
|      | LD ERROR            |
|      | ST %Q0.2            |
|      | END_BLK             |

**NOTE:** Refer to the reversibility procedure *(see page 20)* to obtain the equivalent Ladder Diagram.

# **Timing Diagram**

Timing Diagrams for Communication Function Blocks (see page 304).

# Section 9.5 Send Receive SMS (%SEND\_RECV\_SMS)

# Using %SEND\_RECV\_SMS Function Block

This section provides description and programming guidelines for using <code>%SEND\_RECV\_SMS</code> function block.

### What Is in This Section?

This section contains the following topics:

| Topic                  | Page |
|------------------------|------|
| Description            | 291  |
| Function Configuration | 298  |

# **Description**

#### Introduction

The <code>%SEND\_RECV\_SMS</code> function block is used to send and receive Short Message Service (SMS) messages through a modem connected to a serial line. For example, the controller can send an SMS to transmit an alarm to a specified mobile phone, or receive an SMS to terminate a function of the machine.

**NOTE:** The application must be configured with a functional level *(see EcoStruxure Machine Expert - Basic, Operating Guide)* of at least **Level 3.2** to use the SMS functionality.

The %SEND RECV SMS function block is used to either:

- · send an SMS to one recipient only, or
- receive an SMS filtered by a table of approved phone numbers.

Only 1 % SEND RECV SMS function block can be used in a program.

Care must be taken and provisions made for use of the SMS functionality as a remote control device to avoid inadvertent consequences of commanded machine operation, controller state changes, or alteration of data memory or machine operating parameters.

# **▲** WARNING

### UNINTENDED EQUIPMENT OPERATION

- Ensure that there is a local, competent, and qualified observer present when operating from a remote location.
- Configure and install the Run/Stop input for the application so that local control over the starting or stopping of the controller can be maintained regardless of the remote commands sent to the controller.

Failure to follow these instructions can result in death, serious injury, or equipment damage.

The SMS functionality is dependent on an external telecommunication network and parameters. SMS commands and messages transmitted to the machine may be delayed or not sent nor received. Do not use the SMS functionality for safety critical functions or other critical purposes.

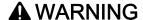

### UNINTENDED EQUIPMENT OPERATION

- Do not allow safety critical functions in SMS commands.
- Do not use SMS commands or messages for any mission critical purposes.

Failure to follow these instructions can result in death, serious injury, or equipment damage.

**NOTE:** Verify the SMS functionality and associated telecommunication network during commissioning, and test it periodically to verify the network coverage.

### Illustration

This illustration is the %SEND RECV SMS function block:

| Execute |     | nment<br>nbol | Done    |
|---------|-----|---------------|---------|
| Lxecute | %SI | END_RECV_SMS0 | Done    |
|         | IN  | Link: 1 - SL1 |         |
|         |     | Timeout: 100  |         |
|         |     | Index: 0      |         |
| Abort   |     | VAD: 0        | Busy    |
|         |     | VBD: 0        |         |
|         |     | MASKPHONE: 0  |         |
|         | OUT | CommError: 0  |         |
|         |     | OperError: 0  |         |
| S       |     |               | Aborted |
|         |     |               |         |
|         |     |               |         |
|         |     |               |         |
|         |     |               | Error   |

# Inputs

This table describes the inputs of the function block:

| Label   | Туре | Value                                                                                                    |
|---------|------|----------------------------------------------------------------------------------------------------|
| Execute | BOOL | Starts the function block execution when a rising edge is detected.  If a second rising edge is detected during the execution of the function block, it is ignored and the ongoing command is not affected.                                |
| Abort   | BOOL | Stops the function block execution when a rising edge is detected.  The <b>Aborted</b> output is set to 1 and the %SEND_RECV_SMSi.CommError object contains the code 02 hex (exchange stopped on a rising edge on the <b>Abort</b> input). |
| S       | BOOL | If 1, the function block is configured to send an SMS. If 0, the function block is configured to receive an SMS. The value change is taken into account when the function block is aborted.                                                |

**NOTE:** Setting **Execute** or **Abort** input to 1 at the first task cycle in RUN is not detected as a rising edge. The function block needs to first see the input as 0 in order to detect a subsequent rising edge.

This table describes the input objects of the function block:

| Input object | Туре | Value range                   | Description                                                                                                    |
|--------------|------|-------------------------------|----------------------------------------------------------------------------------------------------|
| Link         | BYTE | 1 - SL1<br>2 - SL2            | Indicates the serial line used to communicate through the modem.                                                                                                    |
| Timeout      | WORD | 0255                          | Sets the maximum time to wait to receive a response from the modem.  Specified in units of 100 ms, with a default of 100 (10 seconds). A value of 0 means no timeout is enforced.                                                                                                    |
| Index        | WORD | 015                           | <ul> <li>The value of the index is used:</li> <li>While sending, to select a text to send from the Messages table.</li> <li>0 corresponds to the first string in the table.</li> <li>While receiving, to select a string in the Commands table that matches the received text.</li> <li>Set to FFFF hex if no matching string is found.</li> </ul> |
| VAD          | DINT | -<br>2147483648<br>2147483647 | <ul> <li>While sending, the value in %SEND_RECV_SMSi.VAD replaces the placeholder \$VAD in the text of the SMS.</li> <li>While receiving, the value in %SEND_RECV_SMSi.VAD contains the value where the placeholder \$VAD is inserted in the SMS stored in the Commands table.</li> </ul>                                                          |
| VBD          | DINT | -<br>2147483648<br>2147483647 | While sending, the value in <code>%SEND_RECV_SMSi.VBD</code> replaces the placeholder <code>\$VBD</code> in the text of the SMS.  While receiving, the value in <code>%SEND_RECV_SMSi.VBD</code> contains the value where the placeholder <code>\$VBD</code> is inserted in the SMS stored in the Commands table.                                  |
| MASKPHONE    | WORD | 015                           | <ul> <li>While sending, the mask is used to select the recipient of the SMS from the Phone numbers table.</li> <li>While receiving, the mask is applied to the Phone numbers table to create a list of valid numbers.</li> </ul>                                                                                                    |

### **Outputs**

This table describes the outputs of the function block:

| Label   | Туре | Value                                                                                                    |
|---------|------|----------------------------------------------------------------------------------------------------|
| Done    | BOOL | If ${\tt TRUE},$ indicates that the function block execution completed successfully with no errors detected.                                                                                                    |
| Busy    | BOOL | If TRUE, indicates that the function block execution is in progress.                                                                                                    |
| Aborted | BOOL | If TRUE, indicates that the function block execution was canceled with the<br>%SEND_RECV_SMSi.Abort input.                                                                                                    |
| Error   | BOOL | If TRUE, indicates that an error has been detected. The function block execution is stopped. For details on <code>%SEND_RECV_SMSi.CommError</code> and <code>%SEND_RECV_SMSi.OperError</code> , refer to the tables Communication Error Codes (see page 295) and Operation Error Codes (see page 296). |

**NOTE:** When the **Busy** output is set to TRUE, the execution continues until one of the **Done**, **Aborted**, or **Error** outputs is set to TRUE.

**NOTE:** While the **Busy** output is set to TRUE, changes in the **Execute** input do not affect the execution of the ongoing function block. However, if another <code>%SEND\_RECV\_SMS</code> function block is called, this SMS is refused (CommError = 255 (FF hex) and OperError = 11 (0000000B hex)).

This table describes the output objects of the function block:

| Output object | Туре  | Description                                                                                                    |
|---------------|-------|----------------------------------------------------------------------------------------------------|
| CommError     | BYTE  | For details on <code>%SEND_RECV_SMSi.CommError</code> , refer to the table Communication Error Codes (see page 295). |
| OperError     | DWORD | For details on %SEND_RECV_SMSi.OperError, refer to the table Operation Error Codes (see page 296).                   |

# **Communication Error Codes**

This table describes the error codes written to the  $\$SEND_RECV_SMSi.CommError$  output object:

| Decimal<br>(hexadecimal)<br>detected error<br>code | Name                  | Description                                                                                                    |
|----------------------------------------------------|-----------------------|----------------------------------------------------------------------------------------------------|
| 0 (00 hex)                                         | CommunicationOK       | Exchange is correct.  NOTE: In this case, the  *SEND_RECV_SMSi.OperError output object contains the modem signal level, as opposed to an error code.                                       |
| 1 (01 hex)                                         | TimedOut              | Exchange stopped because timeout expired.                                                                                                    |
| 2 (02 hex)                                         | Abort                 | Exchange stopped on a rising edge on the<br>%SEND_RECV_SMSi.Abort input.                                                                                                    |
| 3 (03 hex)                                         | BadLink               | Link is incorrect.                                                                                                    |
| 4 (04 hex)                                         | BadCommand            | Command is incorrect.                                                                                                    |
| 5 (05 hex)                                         | BadMgtTable           | Management table format is incorrect.                                                                                                    |
| 6 (06 hex)                                         | BadParameters         | Specific parameters are incorrect.                                                                                                    |
| 7 (07 hex)                                         | ProblemSendingSms     | SMS send command unsuccessful.                                                                                                    |
| 9 (09 hex)                                         | RecvCmdError          | Invalid command.                                                                                                    |
| 10 (0A hex)                                        | SendValueError        | Invalid value.                                                                                                    |
| 11 (0B hex)                                        | SystemResourceMissing | System resource is unavailable.                                                                                                    |
| 14 (0E hex)                                        | BadLength             | Length is incorrect.                                                                                                    |
| 254 (FE hex)                                       | ProtocolSpecificError | Indicates that a protocol error has been detected.  NOTE: In this case, the  *SEND_RECV_SMSi.OperError output object contains more details. Refer to Operation Error Codes. (see page 296) |
| 255 (FF hex)                                       | Refused               | SMS is refused.                                                                                                    |
|                                                    |                       | NOTE: In this case, the<br>%SEND_RECV_SMSi.OperError output object contains more details. Refer to Operation Error Codes. (see page 296)                                                   |

### **Operation Error Codes**

This return code is significant when the communication error code (%SEND\_RECV\_SMSi.CommError output object) has the value:

- 0 (00 hex) (correct protocol)
- 254 (FE hex) (incorrect protocol)
- 255 (FF hex) (SMS refused)

When the <code>%SEND\_RECV\_SMSi.CommError</code> is <code>0 (00 hex)</code> (correct protocol), the <code>%SEND\_RECV\_SMSi.OperError</code> output object indicates the Received Signal Strength Indication (RSSI):

| Decimal value in the %SEND_RECV_SMSi.OperError object | RSSI modem signal level                                                                   |
|-------------------------------------------------------|-------------------------------------------------------------------------------------------|
| Less than 9                                           | Marginal value (the attenuation exceeds the limit needed to keep the wireless network up) |
| 10 to 14                                              | Ok                                                                                        |
| 15 to 19                                              | Good                                                                                      |
| Greater than 20                                       | Excellent                                                                                 |

When the <code>%SEND\_RECV\_SMSi.CommError</code> is 254 (FE hex) (incorrect protocol), the <code>%SEND\_RECV\_SMSi.OperError</code> output object returns more details:

| Decimal (hexadecimal) value in the<br>%SEND_RECV_SMSi.OperError<br>object | Name                   | Description                                                                                               |
|---------------------------------------------------------------------------|------------------------|----------------------------------------------------------------------------------------------------|
| 256 (00000100 hex)                                                        | ModemConfSLAsciiFailed | The ASCII configuration of the serial line is incorrect.                                                  |
| 512 (00000200 hex)                                                        | ModemReconfSLFailed    | The configuration of the serial line back to the user configuration is incorrect.                         |
| 768 (00000300 hex)                                                        | ModemBusy              | The modem answers BUSY to the dial command.                                                               |
| 1024 (00000400 hex)                                                       | ModemNoDialtone        | The modem answers NODIALTONE to the dial command.                                                         |
| 1280 (00000500 hex)                                                       | ModemNoCarrier         | The modem carrier signal has been lost or disconnected. The modem answers NO CARRIER to the dial command. |
| 1536 (00000600 hex)                                                       | ModemBadAnswer         | The response from the modem is incorrect.                                                                 |

| Decimal (hexadecimal) value in the<br>%SEND_RECV_SMSi.OperError<br>object | Name                   | Description                                                                    |
|---------------------------------------------------------------------------|------------------------|--------------------------------------------------------------------------------|
| Specific errors for SIM card use                                          |                        |                                                                                |
| 4096 (00001000 hex)                                                       | SimConfigurationFailed | The SIM card configuration is incorrect. For example, a PUK code is requested. |
| 8192 (00002000 hex)                                                       | SimPinCodeInvalid      | The PIN code is incorrect.                                                     |
| 16384 (00004000 hex)                                                      | SimSmsCenterInvalid    | The SMS center phone number is incorrect.                                      |

When the  $\$SEND_RECV_SMSi.CommError$  is 255 (FF hex) (SMS refused), the  $\$SEND_RECV_SMSi.OperError$  output object returns more details:

| Decimal (hexadecimal) value in<br>the<br>%SEND_RECV_SMSi.OperErro<br>r object | Name                   | Description                                                                                                    |
|-------------------------------------------------------------------------------|------------------------|----------------------------------------------------------------------------------------------------|
| 1 (00000001 hex)                                                              | TargetResourceMissing  | The target system resource is unavailable.                                                                                                    |
| 5 (00000005 hex)                                                              | BadLength              | The length is incorrect.                                                                                                    |
| 6 (00000006 hex)                                                              | CommChannelErr         | An error has been detected on the communication channel.                                                                                                    |
| 11 (0000000B hex)                                                             | SystemResourceMissing  | The system resource is unavailable.                                                                                                    |
| 12 (0000000C hex)                                                             | TargetCommInactive     | The target communication function is not active.                                                                                                    |
| 13 (0000000D hex)                                                             | TargetMissing          | The target is unavailable.                                                                                                    |
| 15 (0000000F hex)                                                             | ChannelNotConfigured   | The communication channel is not configured.                                                                                                    |
| 16 (00000010 hex)                                                             | PhoneNumberNotMatching | The phone number in the received message does not match with the list of approved numbers (whitelist).                                                                         |
| 17 (00000011 hex)                                                             | MessageNotMatching     | The received message does not match with any message in the command list. Issued only if the sender phone number matches an entry in the list of approved numbers (whitelist). |

# **Function Configuration**

# **Main Steps**

The following procedure describes the main steps to configure the <code>%SEND\_RECV\_SMS</code> function block, after connecting a modem to the serial line:

| Step | Action                                                                                                    |
|------|----------------------------------------------------------------------------------------------------|
| 1    | In the <b>Configuration</b> tab in EcoStruxure Machine Expert - Basic, configure the serial line with the modem, the <b>Init Command</b> and ASCII protocol. For more details, refer to the Programming Guide for your logic controller.                                                                                                    |
| 2    | <ul> <li>Verify that the modem is connected to the serial line of the controller and that:</li> <li>the SIM card is unlocked, that is, not protected by a PIN code.</li> <li>the SMS center phone number is correctly configured in the SIM card.</li> </ul>                                                                                             |
| 3    | In the Programming tab:  Add the *SEND_RECV_SMS function block and double-click the function block to display the function properties table  Click the SMS Configuration button to open the SMS Assistant window  Edit the Messages, Commands and Phone numbers tables For more details, refer to SMS Assistant.  Click Apply to close the SMS Assistant |
|      | <b>NOTE:</b> If the function block address (for example <code>%SEND_RECV_SMS0</code> ) is invalid and double-clicking is disabled, verify that the functional level of your application ( <b>Programming</b> tab > <b>Tasks</b> > <b>Behavior</b> ) is at least <b>Level 3.2</b> ).                                                                      |
| 4    | In the <b>Programming</b> tab, edit the fields in the function properties table. For details about these fields, refer to Properties <i>(see page 301).</i>                                                                                                    |

# **A** WARNING

### UNINTENDED EQUIPMENT OPERATION

Verify that the indices for the messages, commands and phone numbers used in the function block are valid (those that you intend to use) before using the function block.

Failure to follow these instructions can result in death, serious injury, or equipment damage.

For more details on the installation and setting of SR2MOD03 modems, refer to *SR2MOD02 and SR2MOD03 Wireless Modem User Guide* (*EIO00000001575*).

#### **SMS Assistant**

To use the <code>%SEND\_RECV\_SMS</code> function block, configure the commands, messages, and phone numbers tables.

Click the SMS Configuration button in the Send Receive SMS properties area to display the SMS Assistant window.

The SMS Assistant window contains three tabs with tables to configure:

### Messages

Enter the strings that are used when the controller sends an SMS. Use placeholders to include variables, date, and time. Consider limits on the number of characters and the format.

### Commands

Enter the strings that are used when the controller receives an SMS. Use placeholders to include variables. Consider the limits on the number of characters and the format.

#### Phone numbers

When programming the function block to send SMS messages, you select the recipient from this table.

When programming the function block to receive SMS messages, you select the authorized originating phone numbers from this list. The selected phone numbers list adds security to your application. When a call and subsequent SMS is transmitted to your application via the modem, the originating phone number is validated before acting upon the incoming SMS.

For more details, refer to the **MASKPHONE** line in Properties (see page 301).

**NOTE:** Refer to your modem documentation for international dialing code formats.

If the application is configured with a functional level of at least Level 6.1, you can declare the strings in a %MW variable and enter this memory variable in the **Value** field.

NOTE: %MW variables are supported as variables, not as strings.

Each table contains a maximum of 16 entries with an index on each line from 0 to 15.

The strings contained in the assistant tables can be interpreted in the following formats and message size limit:

| Character format                                                                            | Messages and Commands tables |  |
|---------------------------------------------------------------------------------------------|------------------------------|--|
| GSM 7-bit 105 characters max.                                                               |                              |  |
| UNICODE 45 characters max.                                                                  |                              |  |
| NOTE: The character format is determined automatically by the characters in the text field. |                              |  |

The following placeholders can be added in the text of **Messages** or **Commands** to be interpreted as variables:

| Placeholder | Replaced at execution by:                                           | Number of characters in GSM 7-bit formats | Number of characters in UNICODE format |
|-------------|---------------------------------------------------------------------|-------------------------------------------|----------------------------------------|
| \$DATE(1)   | YY/MM/DD (present date)                                             | 8 + 1                                     | 16 + 2                                 |
| \$TIME(1)   | HH:MM:SS (present time)                                             | 8 + 1                                     | 16 + 2                                 |
| \$VAD       | The DWORD value of parameter %SEND_RECV_SMSi.VAD converted to text. | 12 maximum                                | 24 maximum                             |
| \$VBD       | The DWORD value of parameter %SEND_RECV_SMSi.VBD converted to text. | 12 maximum                                | 24 maximum                             |
| \$\$        | The symbol \$                                                       | 1                                         | 2                                      |

**NOTE:** When the entered text is valid (characters limit not exceeded, valid placeholders), the **Apply** button is active.

(1) Ignored for Commands

# **Examples**

This example illustrates the use of placeholders in messages:

| Messages                                                                 |  |  |
|--------------------------------------------------------------------------|--|--|
| Message configured \$DATE: \$TIME - Value A = \$VAD and Value B = \$VBD! |  |  |
| Placeholder values VAD = 10; VBD = 2000                                  |  |  |
| Final SMS sent 15/04/27 : 11:15:43 - Value A = 10 and Value B = 2000 !   |  |  |

This example illustrates the use of placeholders in commands:

| Commands           |                                      |
|--------------------|--------------------------------------|
| Command configured | Value A = \$VAD and Value B = \$VBD! |
| SMS received       | Value A = 300 and Value B = 2!       |
| Values captured    | VAD = 300; VBD = 2                   |

# **Properties**

Double-click the function block to open the function properties table.

The properties of this function block cannot be modified in online mode.

The %SEND RECV SMS function block has the following properties:

| Property | Value                                                                                                    | Description                                                                                                    |
|----------|----------------------------------------------------------------------------------------------------|----------------------------------------------------------------------------------------------------|
| Used     | Activated / deactivated check box.                                                                             | Indicates whether the address is in use.                                                                                                    |
| Address  | %SEND_RECV_SMSi, where i is from 0 to the number of objects available on this logic controller.                | $\dot{\scriptscriptstyle \perp}$ is the instance identifier. For the maximum number of instances, refer to the Programming Guide of your logic controller.                                                                                                    |
| Symbol   | User-defined text.                                                                                             | The symbol uniquely identifies this object. For details, refer to Defining and Using Symbols (see EcoStruxure Machine Expert - Basic, Operating Guide).                                                                                                    |
| Link     | 1 - SL1<br>2 - SL2                                                                                             | The serial line on which the modem is configured ( <b>Configuration</b> tab).                                                                                                    |
| Timeout  | 0255 Specified in units of 100 ms, with a default of 100 (10 seconds). A value of 0 means no timeout enforced. | The timeout sets the maximum time to wait to receive a response from the modem.  If the timeout expires, the exchange terminates with an error code (%SEND_RECV_SMSi.CommError = 01 hex). If the system receives a response after the timeout expiration, this response is ignored.  NOTE: The timeout set on the function block overrides the value configured on the EcoStruxure Machine Expert - Basic configuration screen. For more details, refer to the Programming Guide for your logic controller. |
| Index    | 015  NOTE: 0 corresponds to the first string of the list.                                                      | <ul> <li>While sending, the value of the index is used to select a text to send from the Messages table.</li> <li>While receiving, the value corresponds to the index in the Commands table that matches the received text.</li> </ul>                                                                                                    |
| VAD      | -2147483642147483647                                                                                           | While sending, the value in \$SEND_RECV_SMSi.VAD replaces the placeholder \$VAD in the text of the SMS.  While receiving, the value in \$SEND_RECV_SMSi.VAD contains the value where the placeholder \$VAD is inserted in the SMS stored in the Commands table.                                                                                                    |
| VBD      | -2147483642147483647                                                                                           | While sending, the value in %SEND_RECV_SMSi.VBD replaces the placeholder \$VBD in the text of the SMS.  While receiving, the value in %SEND_RECV_SMSi.VBD contains the value where the placeholder \$VBD is inserted in the SMS stored in the Commands table.                                                                                                    |

| Property  | Value                       | Description                                                                                                    |
|-----------|-----------------------------|----------------------------------------------------------------------------------------------------|
| MASKPHONE | 000000000000000000000 binto | The initial value of the mask.  ■ While sending, this mask is used to select the recipient of the SMS from the Phone numbers table.  Example: 000000000000000000000000000000000000 |
| Comment   | User-defined text           | A comment to associate with this object.                                                                                                    |

# **Objects**

The  $\$SEND_RECV_SMS$  function block has the following objects:

| Object                    | Description                                      | Value                                                                                               |
|---------------------------|--------------------------------------------------|----------------------------------------------------------------------------------------------------|
| %SEND_RECV_SMSi.LINK      | Port selection                                   | Refer to Properties (see page 301). Can be read and written. Can be modified in an animation table. |
| %SEND_RECV_SMSi.TIMEOUT   | Function block timeout                           | Refer to Properties (see page 301). Can be read and written. Can be modified in an animation table. |
| %SEND_RECV_SMSi.INDEX     | Index in messages or commands table              | Refer to Properties (see page 301). Can be read and written. Can be modified in an animation table. |
| %SEND_RECV_SMSi.VAD       | VAD - placeholder A                              | Refer to Properties (see page 301). Can be read and written. Can be modified in an animation table. |
| %SEND_RECV_SMSi.VBD       | VBD - placeholder B                              | Refer to Properties (see page 301). Can be read and written. Can be modified in an animation table. |
| %SEND_RECV_SMSi.MASKPHONE | Mask to select entries in the phone number table | Refer to Properties (see page 301). Can be read and written. Can be modified in an animation table. |

| Object                    | Description                      | Value                                                                                                    |
|---------------------------|----------------------------------|----------------------------------------------------------------------------------------------------|
| %SEND_RECV_SMSi.COMMERROR | Communication Error Codes        | Refer to Communication Error<br>Codes <i>(see page 295)</i> . Can be<br>only read. Can be modified in an<br>animation table. |
| %SEND_RECV_SMSi.OPERERROR | Operation Error Codes            | Refer to Operation Error Codes (see page 296). Can be only read. Can be modified in an animation table.                      |
| %SEND_RECV_SMSi.DONE      | Execution completed successfully | Refer to Outputs <i>(see page 294)</i> .<br>Can be only read. Can be modified<br>in an animation table.                      |
| %SEND_RECV_SMSi.BUSY      | Execution is in progress         | Refer to Outputs <i>(see page 294)</i> .<br>Can be only read. Can be modified<br>in an animation table.                      |
| %SEND_RECV_SMSi.ABORTED   | Execution was canceled           | Refer to Outputs <i>(see page 294).</i> Can be only read. Can be modified in an animation table.                             |
| %SEND_RECV_SMSi.ERROR     | An error was detected            | Refer to Outputs <i>(see page 294).</i> Can be only read. Can be modified in an animation table.                             |

# **Timing Diagrams**

Refer to Signal Behavior of Function Blocks with the input Execute (see page 304).

# Section 9.6

# Timing Diagrams for Communication Object Function Blocks

# **Examples of Timing Diagrams**

# Example 1

Execution completed without an error:

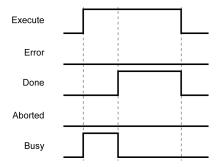

# Example 2

Execution completed with an error:

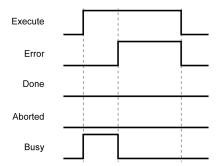

# Example 3

Function block aborted by the application:

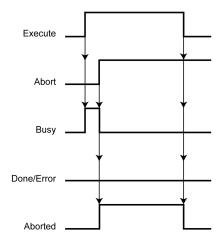

If  ${\tt Execute}$  has already been reset to FALSE when the abort request occurred,  ${\tt Abort}$  is set to TRUE for one cycle only.

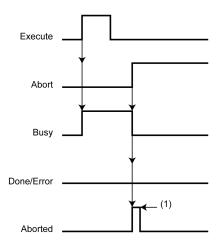

(1) Set to TRUE for one cycle only, as Execute has already been set to FALSE.

# Example 4

Execution completed without an error after Execute has been set to FALSE.

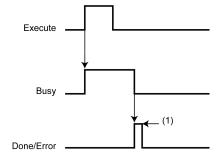

(1) Set to TRUE for one cycle only, as Execute has already been set to FALSE.

# Chapter 10 User-Defined Functions

### Presentation

### Overview

A user-defined function allows you to create new functions with one or more input parameters, local variables and a return value. User-defined functions are stored as part of the EcoStruxure Machine Expert - Basic project.

You can call user-defined functions in:

- The Master task
- Periodic tasks
- Free POUs

To create user-defined functions, the application must be configured with a functional level (see EcoStruxure Machine Expert - Basic, Operating Guide) of at least Level 6.0.

For information about using user-defined functions, refer to EcoStruxure Machine Expert - Basic Operating Guide - User-Defined Functions (see EcoStruxure Machine Expert - Basic, Operating Guide).

# Chapter 11 User-Defined Function Blocks

### Presentation

### Overview

A user-defined function block allows you to create new function blocks with one or more input and outputs parameters, local variables and a return value. User-defined function blocks are stored as part of the EcoStruxure Machine Expert - Basic project.

You can call user-defined function blocks in:

- The Master task
- Periodic tasks
- Events
- Free POUs

To create user-defined function blocks, the application must be configured with a functional level (see EcoStruxure Machine Expert - Basic, Operating Guide) of at least Level 6.0.

For information about using user-defined function blocks, refer to EcoStruxure Machine Expert - Basic Operating Guide - User-Defined Function Blocks (see EcoStruxure Machine Expert - Basic, Operating Guide).

# Chapter 12 Clock Functions

# Overview

This chapter describes the time management functions for controllers.

# What Is in This Chapter?

This chapter contains the following topics:

| Topic                  | Page |
|------------------------|------|
| Clock Functions        | 312  |
| Time and Date Stamping | 313  |
| Setting Date and Time  | 315  |

### **Clock Functions**

### Introduction

On logic controllers equipped with a Real-Time Clock (RTC) feature, you can use the following time-of-day clock functions when EcoStruxure Machine Expert - Basic is connected to the logic controller:

- RTC function blocks (see page 242) are used to read the time and date from the RTC, or update
  the RTC in the logic controller with a user-defined time and date.
- Schedule function blocks (see page 237) are used to control actions at predefined or calculated times
- Time/date stamping (see page 313) is used to assign time and dates to events and measure event duration.

The time-of-day clock can be set by a program (see page 313). The controller battery facilitates Clock settings to continue operating for up to 1 year when the controller is turned off. The controller does not have a rechargeable battery. The battery has an average lifetime of 4 years and should be replaced prior to its end of life. In order not to lose the data during battery replacement, change the battery within 120 seconds after the battery is removed from the controller.

The time-of-day clock has a 24-hour format and takes leap years into account.

# Time and Date Stamping

### Introduction

System words %SW49 to %SW53 contain the current date and time in BCD format which is useful for display on or transmission to a peripheral device. These system words can be used to store the time and date of an event.

The BTI instructions are used to convert dates and times from BCD format to binary format. For more information, refer to the BCD/Binary conversion instructions (see page 87).

### **Dating an Event**

To associate a date with an event, it is sufficient to use assignment operations to transfer the contents of system words to memory words, and then process these memory words (for example, transmission to a display unit using the EXCH instruction).

### **Programming Example**

This example shows how to date a rising edge on input %10.1:

| Rung | Instruction        |
|------|--------------------|
| 0    | LDR %I0.1          |
|      | [%MW11:5:=%SW49:5] |

**NOTE:** Refer to the reversibility procedure *(see page 20)* to obtain the equivalent Ladder Diagram. Once an event is detected, the word table contains:

| Encoding                                                                                       | Most Significant Byte | Least Significant Byte |
|------------------------------------------------------------------------------------------------|-----------------------|------------------------|
| %MW11                                                                                          | -                     | Day of the week (1)    |
| %MW12                                                                                          | 00                    | Second                 |
| %MW13                                                                                          | Hour                  | Minute                 |
| %MW14                                                                                          | Month                 | Day                    |
| %MW15                                                                                          | Century               | Year                   |
| (1) 1 = Monday, 2 = Tuesday, 3 = Wednesday, 4 = Thursday, 5 = Friday, 6 = Saturday, 7 = Sunday |                       |                        |

# **Example of Word Table**

Example data for 13:40:30 on Monday 03 June 2013:

| Word  | Value (hex) | Meaning              |
|-------|-------------|----------------------|
| %MW11 | 0001        | Monday               |
| %MW12 | 0030        | 30 seconds           |
| %MW13 | 1340        | 13 hours, 40 minutes |
| %MW14 | 0603        | 06 = June, 03rd      |
| %MW15 | 2013        | 2013                 |

# Date and Time of the Last Stop

System words \$SW54 to \$SW57 contain the date and time of the last stop, and word \$SW58 contains the code showing the cause of the last stop, in BCD format.

# **Setting Date and Time**

### Introduction

You can update the time and date settings in the logic controller by using one of the following methods:

 Using the RTC Management tab on the Commissioning tab of EcoStruxure Machine Expert -Basic. This method is only available when in online mode (see EcoStruxure Machine Expert -Basic, Operating Guide).

You can choose between 2 methods:

- Manual: this method displays a time/date picker and lets you manually choose what time to set in the logic controller.
- Automatic: this method uses the time of the PC on which EcoStruxure Machine Expert Basic is running.

For more details, refer to RTC Management (see EcoStruxure Machine Expert - Basic, Operating Guide).

- In a program, using RTC function blocks (see page 242).
- When in online mode, by updating the system words, either directly or programmatically using operating blocks, %SW49 to %SW53 or system word %SW59.

**NOTE:** The date and time can only be set when the RTC feature is available in your logic controller (refer to the *programming guide* of your logic controller).

### Using %SW49 to %SW53

To use system words \$SW49 to \$SW53 to set the date and time, bit \$S50 must be set to 1. While \$S50 is set to 1, system words \$SW49 to \$SW53 are no longer updated by the controller. On a falling edge of \$S50 (\$S50 set to 0), the internal RTC of the controller is updated by the values in \$SW49 to \$SW53. The controller then resumes updating \$SW49 to \$SW53 using the RTC.

This table lists the system words containing date and time values (in BCD) for real-time clock (RTC) functions:

| System Word | Description                     |
|-------------|---------------------------------|
| %SW49       | xN Day of week (N=1 for Monday) |
| %SW50       | 00SS: seconds                   |
| %SW51       | HHMM: hour and minute           |
| %SW52       | MMDD: month and day             |
| %SW53       | CCYY: century and year          |

Refer to the *programming guide* of your controller for a complete list of system bits and words.

# Programming example:

| Rung | Instruction                                                                                | Comment                                                   |
|------|--------------------------------------------------------------------------------------------|-----------------------------------------------------------|
| 0    | LD %S50<br>R %S50                                                                          | _                                                         |
| 1    | LD %I0.1<br>[%SW50:=%MW11]<br>[%SW51:=%MW12]<br>[%SW52:=%MW13]<br>[%SW53:=%MW14]<br>S %S50 | Refer to BCD/Binary Conversion Instruction (see page 87). |

**NOTE:** Refer to the reversibility procedure *(see page 20)* to obtain the equivalent Ladder Diagram. Words %MW11 to %MW14 contain the new date and time (see Review of BCD Code *(see page 87)*) and corresponds to the coding of words %SW50 to %SW53.

NOTE: %SW49 (Day of the week) is automatically calculated based upon the date supplied.

The word table must contain the new date and time:

| Encoding | Most Significant Byte | Least Significant Byte |
|----------|-----------------------|------------------------|
| %MW11    | _                     | Second                 |
| %MW12    | Hour                  | Minute                 |
| %MW13    | Month                 | Day                    |
| %MW14    | Century               | Year                   |

# Example data for 03 June 2013:

| Word  | Value (hex) | Meaning              |
|-------|-------------|----------------------|
| %MW11 | 0030        | 30 seconds           |
| %MW12 | 1340        | 13 hours, 40 minutes |
| %MW13 | 0603        | 06 = June, 03rd      |
| %MW14 | 2013        | 2013                 |

### Using %SW59

Another method of updating the date and time is to use system bit \\$S59 and date adjustment system word \\$SW59.

Setting bit \\$S59 to 1 enables adjustment of the current date and time by word \\$SW59. \\$SW59 increments or decrements each of the date and time components on a rising edge.

This table describes each bit of the system word %SW59 for adjusting date and time parameters:

| Increment                                                                              | Decrement | Parameter                  |
|----------------------------------------------------------------------------------------|-----------|----------------------------|
| Bit 0                                                                                  | Bit 8     | Day of week <sup>(1)</sup> |
| Bit 1                                                                                  | Bit 9     | Seconds                    |
| Bit 2                                                                                  | Bit 10    | Minutes                    |
| Bit 3                                                                                  | Bit 11    | Hours                      |
| Bit 4                                                                                  | Bit 12    | Days                       |
| Bit 5                                                                                  | Bit 13    | Month                      |
| Bit 6                                                                                  | Bit 14    | Years                      |
| Bit 7                                                                                  | Bit 15    | Centuries <sup>(1)</sup>   |
| (1) Day of week and centuries cannot be modified (increment or decrement) by the user. |           |                            |

Refer to the *programming guide* of your controller for a complete list of system bits and words.

### **Application Example**

This front panel is created to modify the hour, minutes, and seconds of the internal clock.

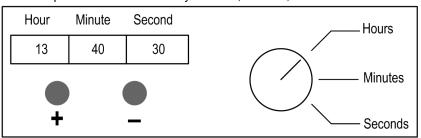

Description of the commands:

- The Hours/Minutes/Seconds switch selects the time display to change using inputs %10.2, %10.3, and %10.4 respectively.
- Push button "+" increments the selected time display using input %10.0.
- Push button "-" decrements the selected time display using input %10.1.

This program reads the inputs from the panel and sets the internal clock:

| Rung | Instruction                            | Comment |
|------|----------------------------------------|---------|
| 0    | LD %M0<br>ST %S59                      | -       |
| 1    | LD %I0.2<br>ANDR %I0.0<br>ST %SW59:X3  | Hour    |
| 2    | LD %I0.2<br>ANDR %I0.1<br>ST %SW59:X11 | -       |
| 3    | LD %10.3<br>ANDR %10.0<br>ST %SW59:X2  | Minute  |
| 4    | LD %10.3<br>ANDR %10.1<br>ST %SW59:X10 | -       |
| 5    | LD %10.4<br>ANDR %10.0<br>ST %SW59:X1  | Second  |
| 6    | LD %I0.4<br>ANDR %I0.1<br>ST %SW59:X9  | -       |

NOTE: Refer to the reversibility procedure (see page 20) to obtain the equivalent Ladder Diagram.

# Glossary

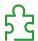

%

According to the IEC standard, % is a prefix that identifies internal memory addresses in the logic controller to store the value of program variables, constants, I/O, and so on.

%Q

According to the IEC standard, %Q represents an output bit (for example, a language object of type digital OUT).

A

### analog input

Converts received voltage or current levels into numerical values. You can store and process these values within the logic controller.

## analog output

Converts numerical values within the logic controller and sends out proportional voltage or current levels.

### ASCII

(*American standard code for Information Interchange*) A protocol for representing alphanumeric characters (letters, numbers, certain graphics, and control characters).

C

### conditional element

Allows to implement conditions in the program in offline mode.

D

### data logging

Stores permanently data from objects or strings.

# F

### function block

A programming unit that has 1 or more inputs and returns 1 or more outputs. FBs are called through an instance (function block copy with dedicated name and variables) and each instance has a persistent state (outputs and internal variables) from 1 call to the other.

Examples: timers, counters

ı

### instruction list language

A program written in the instruction list language that is composed of a series of text-based instructions executed sequentially by the controller. Each instruction includes a line number, an instruction code, and an operand (see IEC 61131-3).

### ladder diagram language

A graphical representation of the instructions of a controller program with symbols for contacts, coils, and blocks in a series of rungs executed sequentially by a controller (see IEC 61131-3).

### loop element

Allows to implement a sequence of instructions in the program in offline mode.

R

### **RTC**

(*real-time clock*) A battery-backed time-of-day and calender clock that operates continuously, even when the controller is not powered for the life of the battery.

# Index

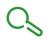

| Symbols                         | %WRITE_VAR, <i>270</i>                |
|---------------------------------|---------------------------------------|
| %C, <i>181</i>                  | configuration, 272                    |
| %DR, <i>219</i>                 | description, 270                      |
| %I, <i>31</i>                   | programming example, <i>275</i>       |
| %IW, <i>31</i>                  | %X, <i>29</i>                         |
| %IWS, <i>31</i>                 | %Xi (Grafcet Step) properties, 251    |
| %KD, <i>38</i>                  |                                       |
| %KF, <i>38</i>                  | ٨                                     |
| %KW, <i>34</i>                  | Α                                     |
| %M, <i>29</i>                   | ABS, <i>103</i>                       |
| %MD, <i>38</i>                  | absolute value, <i>79</i>             |
| %MF, <i>38</i>                  | ACOS, <i>106</i>                      |
| %MSG, <i>190</i>                | add, <i>79</i>                        |
| %MW, <i>34</i>                  | addressing                            |
| %Q, <i>31</i>                   | format, 31                            |
| %QW, <i>31</i>                  | I/O objects, 31                       |
| %QWS, <i>31</i>                 | AND, <i>60</i>                        |
| %R, <i>211</i>                  | AND operators, 60                     |
| %READ_VAR, <i>261</i>           | ANDF, <i>60</i>                       |
| configuration, 265              | ANDN, <i>60</i>                       |
| description, 261                | ANDR, <i>60</i>                       |
| programming example, <i>268</i> | arithmetic instructions, 79           |
| %S, <i>29</i>                   | ASCII                                 |
| %SBR, <i>227</i>                | examples, 199                         |
| %SC, <i>232</i>                 | ASIN, <i>106</i>                      |
| %SCH, <i>237</i>                | assignment instructions               |
| %SEND_RECV_MSG, <i>284</i>      | bit strings, 75                       |
| configuration, 287              | inserting in Ladder Diagram rungs, 22 |
| description, 284                | numerical, 74                         |
| programming example, 289        | object tables, 129                    |
| %SEND_RECV_SMS, 291             | words, 77                             |
| configuration, 298              | assignment operators, 58              |
| description, 291                | ATAN, <i>106</i>                      |
| %SW, <i>34</i>                  |                                       |
| %TM, <i>171</i>                 | D                                     |
| %WRITE_READ_VAR, <i>277</i>     | В                                     |
| configuration, 279              | bit objects                           |
| description, 277                | function block, 48                    |
| programming example, 282        | bit strings, 43                       |
| p. 03. 4                        | boolean instructions, 53              |

| C                                     | examples, source code, 20           |
|---------------------------------------|-------------------------------------|
| calculation, 79                       | EXCH, <i>188</i>                    |
| clock functions                       | exchange instructions               |
| overview, 312                         | EXCH1, <i>188</i>                   |
| setting date and time, <i>315</i>     | EXCH2, <i>188</i>                   |
| time and date stamping, 313           | EXCH3, <i>188</i>                   |
| comparison blocks                     | exclusive OR operators, 64          |
| •                                     | EXP, <i>103</i>                     |
| inserting IL expressions in, 26       | EXPT, 103                           |
| comparison expression                 |                                     |
| inserting in Ladder Diagram rungs, 26 | _                                   |
| comparison instructions, 70           | F                                   |
| conditional element, 96               | FALLING                             |
| configuring, 97                       | operator, 68                        |
| conversion instructions               | falling edge                        |
| BCD/Binary, 87                        | detection with FALLING operator, 55 |
| single/double word, 89                | detection with LDF instruction, 55  |
| COS, 106                              | FIND_, <i>135</i>                   |
| counter                               | floating point objects              |
| configuration, 183                    | description, 38                     |
| description, 181                      | function blocks                     |
| programming example, <i>185</i>       | %READ_VAR, <i>261</i>               |
|                                       | %SEND_RECV_MSG, 284                 |
| D                                     | %SEND_RECV_SMS, 291                 |
| D                                     | %WRITE_READ_VAR, 277                |
| data logging, 248                     | %WRITE_VAR, 270                     |
| configuring, 249                      | counter, 181                        |
| decrement, 79                         | Drum, <i>219</i>                    |
| DEG_TO_RAD, 108                       | •                                   |
| DINT_TO_REAL, 109                     | general description, 48             |
| divide, 79                            | LIFO/FIFO register, 211             |
| double word objects                   | message, 190                        |
| description, 38                       | programming principles, 165         |
| function block, 49                    | Real-Time Clock (RTC), 243          |
| Drive objects, 257                    | Schedule blocks, 237                |
| Drum                                  | shift bit register, 227             |
| configuration, 220                    | step counter, 232                   |
| programming example, 223              | timer, 171                          |
| Drum                                  | user-defined, 309                   |
| description, 219                      |                                     |
| Drum assistant, 221                   | G                                   |
|                                       |                                     |
|                                       | Grafcet Step properties, 251        |
| E                                     |                                     |
| END instructions, <i>91</i>           |                                     |
| EQUAL ARR, 133                        |                                     |
| LQUAL_ADD, 100                        |                                     |

| 1                                                | load operators, <i>56</i>           |
|--------------------------------------------------|-------------------------------------|
| increment, 79                                    | LOG, 103                            |
| index overflow, 47                               | logic instructions, 83              |
| input/output address format, 31                  | loop element, 98                    |
| instructions                                     | configuring, 98                     |
| angle conversion, 108                            |                                     |
| arithmetic, 79                                   | M                                   |
| ASCII, 111                                       |                                     |
| ASCII, 777 ASCII to double word conversion, 122  | MAX_ARR, <i>137</i>                 |
| ASCII to float conversion, 118                   | MEAN, <i>146</i>                    |
| ASCII to integer conversion, 114                 | memory bit objects                  |
| boolean, <i>52</i>                               | description, 29                     |
| comparison, 70                                   | message                             |
| double word to ASCII conversion, 124             | configuration, 193                  |
| END, 91                                          | description, 190                    |
| exchange, <i>188</i>                             | programming example, 197            |
| float to ASCII conversion, 120                   | MIN_ARR, <i>137</i>                 |
| input/output objects, 155                        | modbus                              |
| integer to ASCII conversion, 116                 | standard requests and examples, 201 |
| integer/floating conversion, 109                 | multiply, <i>79</i>                 |
| jump, 94                                         |                                     |
| NOP, <i>93</i>                                   | KI.                                 |
| object table, <i>128</i>                         | N                                   |
| object table, 720                                | N, <i>67</i>                        |
| ROUND, 112                                       | network objects, 161, 161           |
| SR, 100                                          | NOP instruction, 93                 |
| stack, <i>126</i>                                | NOT operator, 67                    |
| subroutine, 100                                  | numerical instructions              |
| trigonometric, 106                               | shift, <i>85</i>                    |
| INT TO REAL, 109                                 | numerical processing                |
| INT_TO_NEAE, 109                                 | assignment, 74                      |
|                                                  | overview, 73                        |
| L                                                |                                     |
| LD, <i>56</i>                                    |                                     |
| LDF, 55, 56                                      | O                                   |
| LDN, <i>56</i>                                   | objects                             |
| LDR, <i>55</i> , <i>56</i>                       | definition of, 28                   |
| LIFO/FIFO register                               | direct address, 46                  |
| configuration, 213                               | indexed, 46                         |
| description, 211                                 | indexed address, 46                 |
| FIFO, <i>216</i>                                 | network, 161                        |
| LIFO, <i>215</i>                                 | software, 163                       |
|                                                  | structured, 43                      |
| programming example, <i>217</i> LKUP, <i>142</i> | tables, 43                          |
| LN. 103                                          | OCCUR_ARR, 138                      |
| LIN, 100                                         |                                     |

| operation blocks                         | S                                 |
|------------------------------------------|-----------------------------------|
| inserting assignment instructions in, 22 |                                   |
| operations                               | S, <i>58</i>                      |
| inserting in Ladder Diagram rungs, 22    | schedule blocks                   |
| operators                                | description, 237                  |
| AND, <i>60</i>                           | programming and configuring, 240  |
| assignment, 58                           | shift bit register                |
| FALLING, 68                              | configuration, 228                |
| load, <i>56</i>                          | description, 227                  |
| NOT, <i>67</i>                           | programming example, 230          |
| OR, <i>62</i>                            | shift instructions, 85            |
| RISING, <i>68</i>                        | SIN, <i>106</i>                   |
| XOR, <i>64</i>                           | SORT_ARR, 141                     |
| OR, <i>62</i>                            | source code, using example, 20    |
| OR operators, <i>62</i>                  | SQRT, <i>103</i>                  |
| ORF, <i>62</i>                           | square root, <i>79</i>            |
| ORN, <i>62</i>                           | SR (subroutine) instructions, 100 |
| ORR, <i>62</i>                           | ST, <i>58</i>                     |
| overflow                                 | stack instructions                |
| index, 47                                | MPP, <i>126</i>                   |
| much, 47                                 | MPS, <i>126</i>                   |
|                                          | MRD, <i>126</i>                   |
| P                                        | step counter                      |
|                                          | configuration, 233                |
| PID, 247                                 | description, 232                  |
|                                          | programming example, 234          |
| R                                        | STN, <i>58</i>                    |
|                                          | subtract, 79                      |
| R, <i>58</i>                             | SUM_ARR, <i>131</i>               |
| RAD_TO_DEG, 108                          | system bits                       |
| READ_IMM_IN, 148                         | %S18, <i>39</i>                   |
| REAL_TO_DINT, 109                        | system words                      |
| REAL_TO_INT, 109                         | %SW17, <i>39</i>                  |
| remainder, 79                            | ,                                 |
| RISING                                   |                                   |
| operator, <i>68</i>                      | T                                 |
| rising edge                              | tables                            |
| detection with LDR instruction, 55       | instructions on, 128              |
| detection with RISING operator, 55       | TAN, <i>106</i>                   |
| ROL_ARR, <i>139</i>                      | timer                             |
| ROR_ARR, <i>139</i>                      | configuration, <i>172</i>         |
| RTC                                      | description, 171                  |
| configuration, 246                       | programming example, 179          |
|                                          | TOF type, 176                     |
|                                          | TON type, 174                     |
|                                          |                                   |
|                                          | TP type, <i>178</i>               |

### tools

Drive objects, 257 network objects, 161 TRUNC, 103

# U

user-defined function blocks, 309 user-defined functions, 307 using source code examples, 20

# W

word objects description, 34 function block, 49 WRITE\_IMM\_OUT, 150

# X

XOR, 64 XORN, 64 XORN, 64